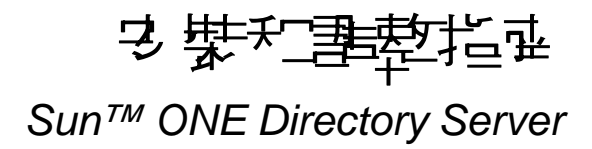

## $44 \pm 5.2$

816-6849-10 2003 年 6 月

版權所有 © 2003 Sun Microsystems, Inc., 4150 Network Circle, Santa Clara, California 95054, U.S.A. 保留所有權利。

美國政府權利 - 商業軟體。政府使用者係受 Sun Microsystems, Inc. 標準授權合約和聯邦採購法及其補充條文的適用條款限制。此散 佈可能包括由協力廠商所開發的資料。產品的某些部分可能是源自加州大學所授權的 Berkeley BSD 系統。UNIX 是在美國和其他國家 (地區)的註冊商標,由 X/Open Company, Ltd. 獨家授權。Sun、Sun Microsystems、Sun 標誌、Java、Solaris、SunTone、 Sun[tm] ONE、The Network is the Computer、SunTone Certified 標誌和 Sun[tm] ONE 標誌是 Sun Microsystems, Inc. 在美國和其他 國家 ( 地區 ) 的註冊商標。所有 SPARC 商標皆經授權使用,並且是 SPARC International, Inc. 在美國和其他國家 ( 地區 ) 的商標或註 冊商標。附有 SPARC 商標的產品,皆使用由 Sun Microsystems, Inc. 所開發的結構爲基礎。Mozilla、Netscape 和 Netscape Navigator 是 Netscape Communications Corporation 在美國和其他國家 ( 地區 ) 的商標或註冊商標。本服務手冊中所涵蓋的產品或包 含的資訊,係受美國出口管制法的控制,並且可能受到其他國家 ( 地區 ) 出口或進口法律限制。嚴格禁止直接或間接供作核子、飛彈、 生化武器或核子海事的一般用途或供給一般使用者使用。嚴格禁止出口或轉口至美國禁運的國家 ( 地區 ) 或美國出口限制清單上的實 體,包括 ( 但不限於 ) 拒絕往來之人士及特別指明的國家 ( 地區 ) 名單。

說明文件以 「現有」方式提供,不承擔所有明示或默示條件、表示和保證,其中包含適售性的任何暗示、適合某特定用途以及不侵害 他人權益的保證,但此聲明與法律抵觸時,則不在此限。

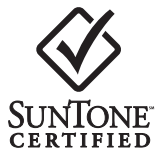

三钱

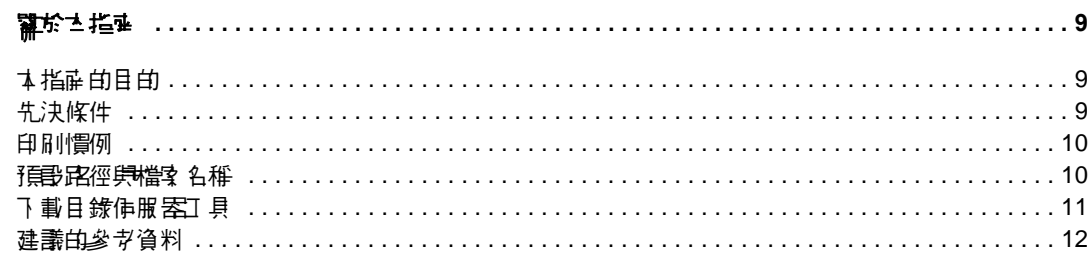

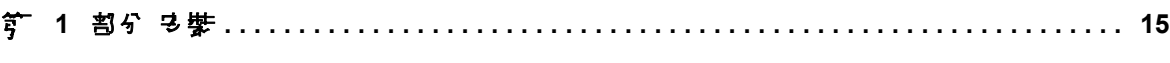

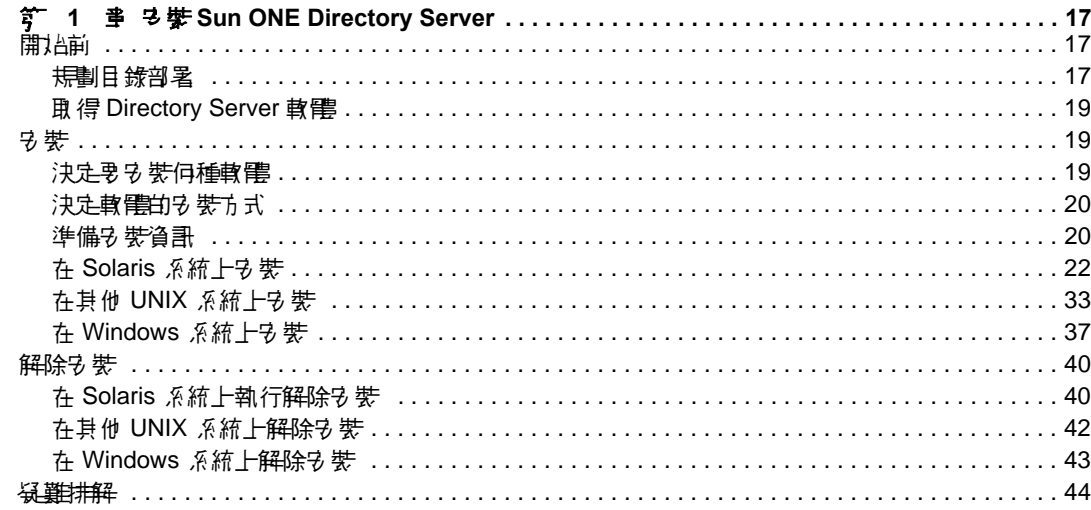

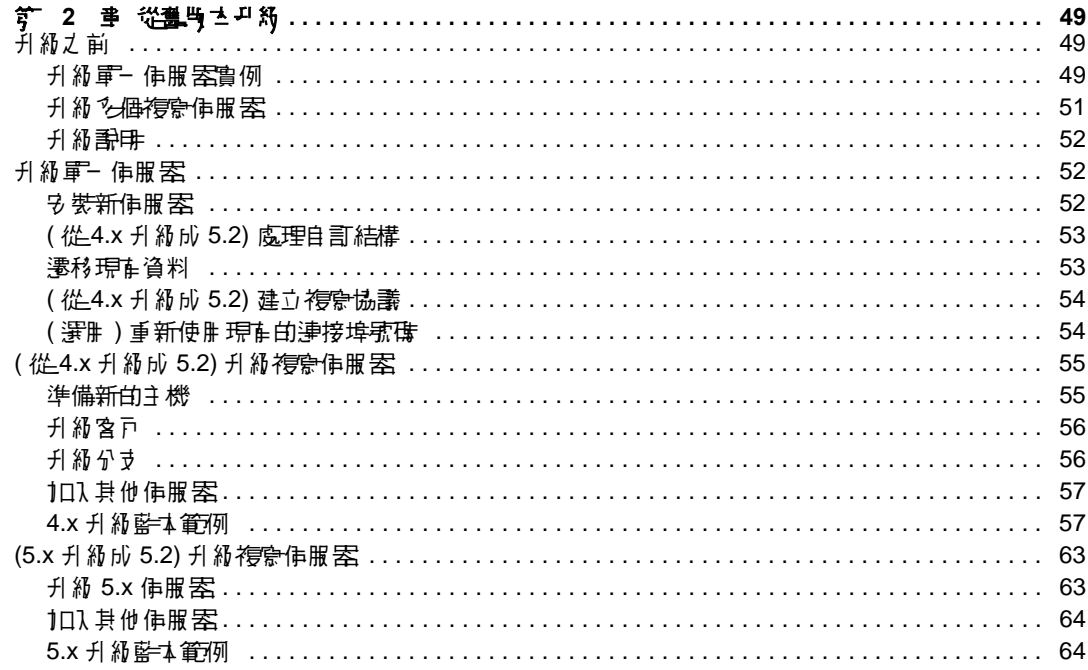

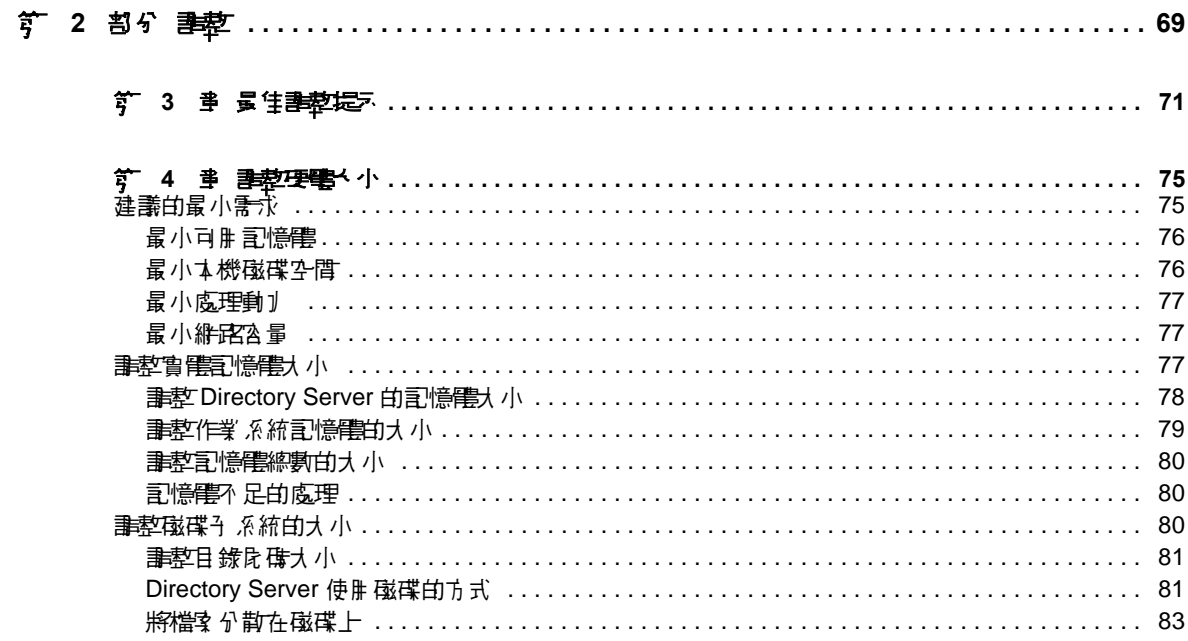

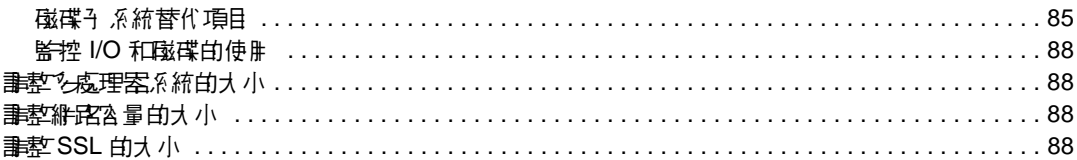

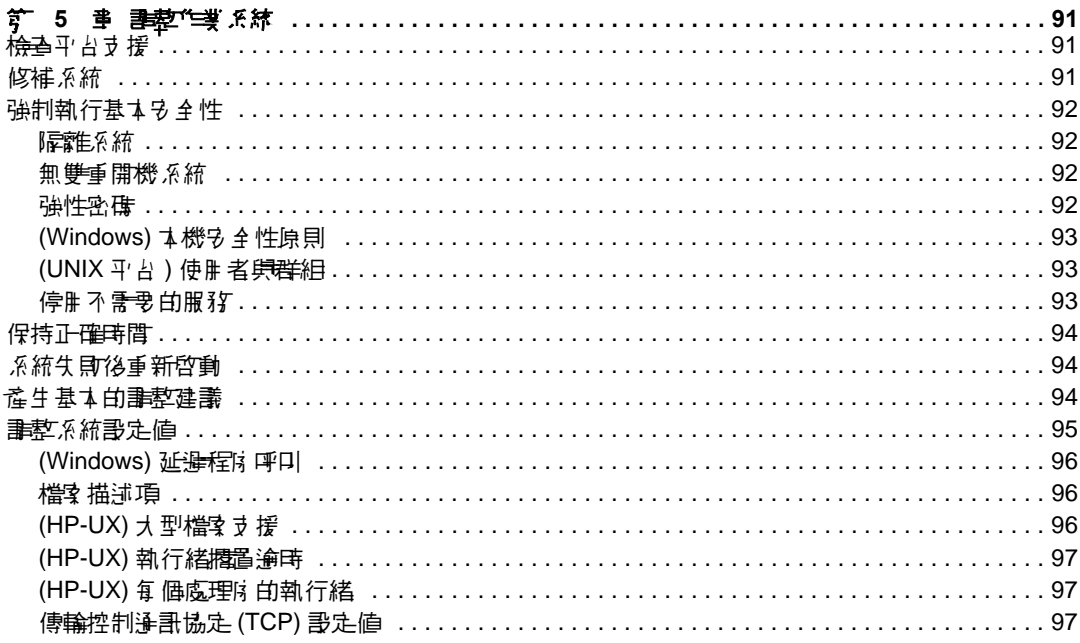

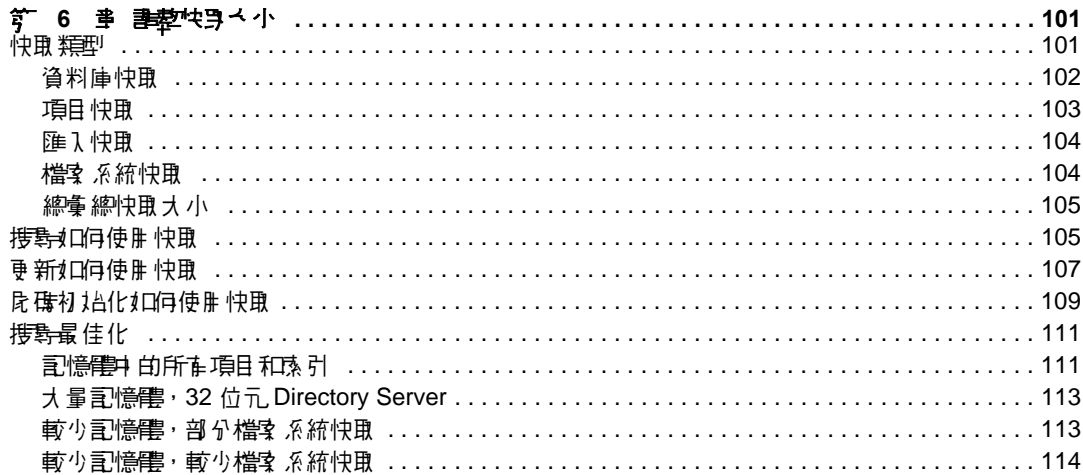

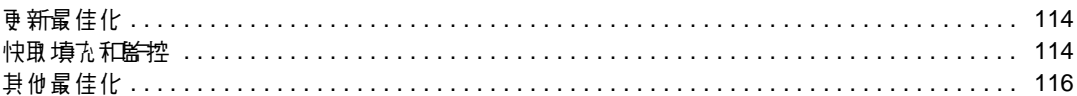

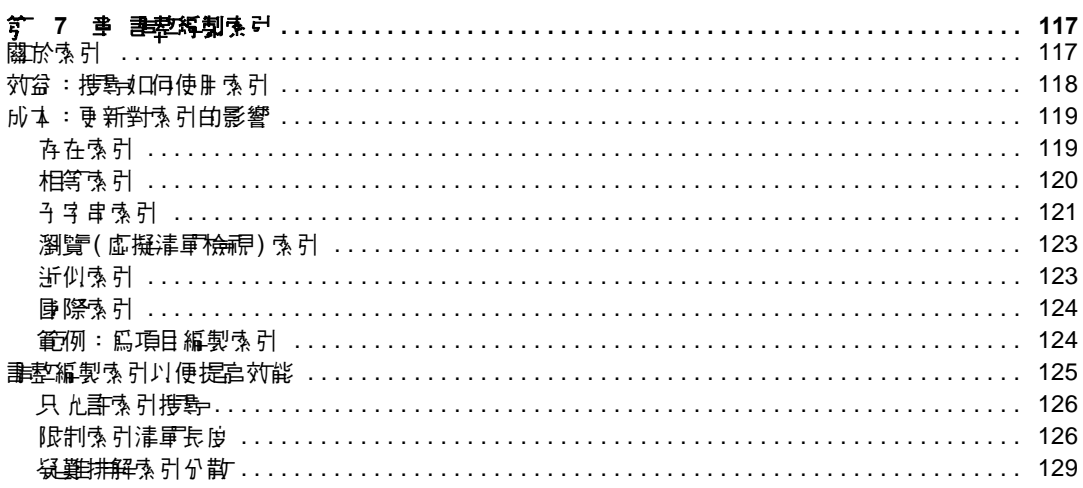

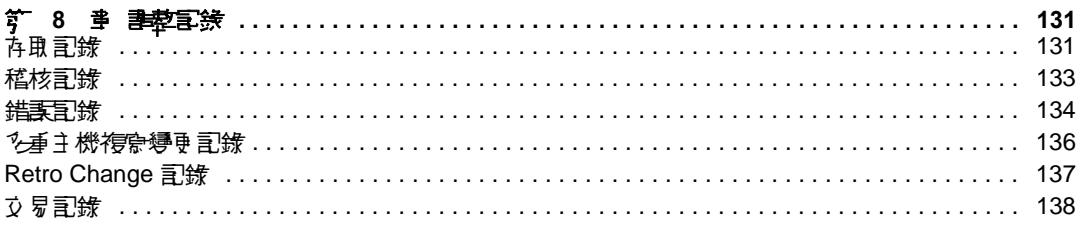

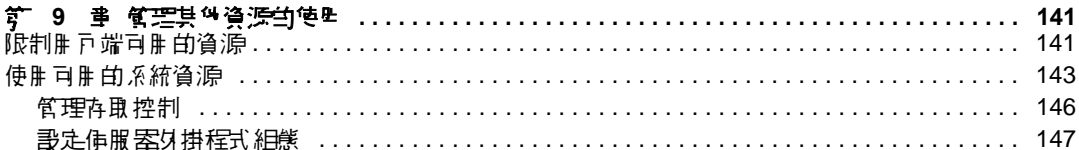

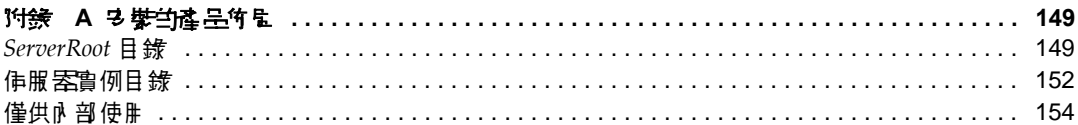

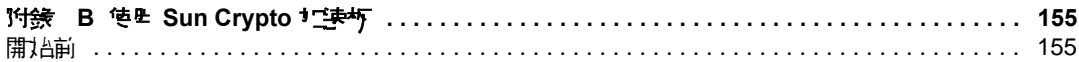

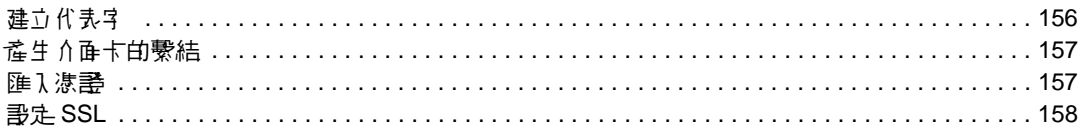

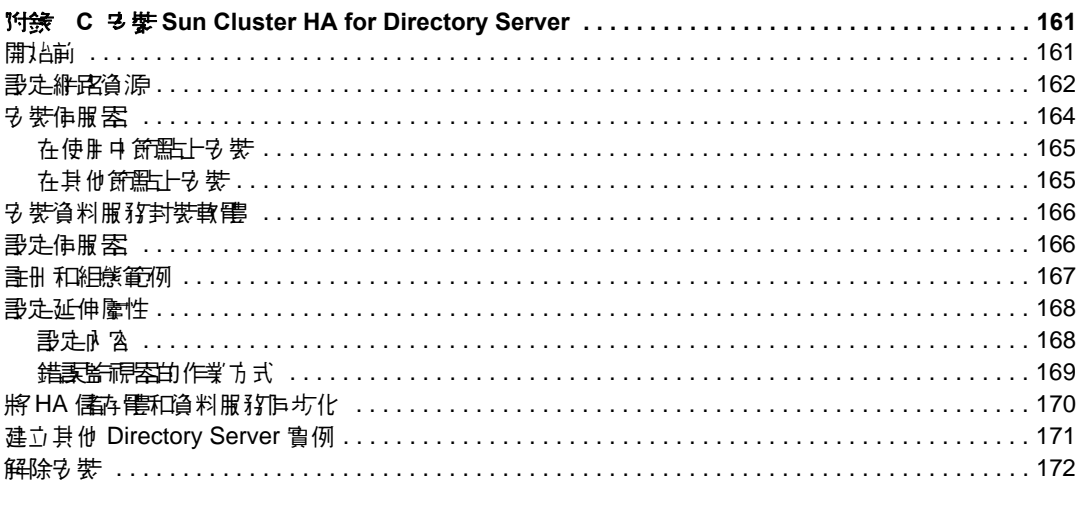

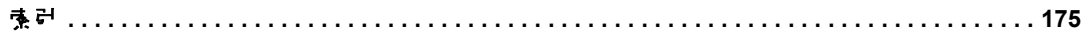

# 쬁於츠拦펖

<span id="page-8-0"></span>Sun™ ONE Directory Server 5.2 是一個功能強大目可調整的分散目錄伺服器,該伺 服器基於符合工業標準的輕量型目錄存取通訊協定 (LDAP)。Sun ONE Directory Server 軟體是 Sun Open Net Environment (Sun ONE) 的一部分, 後者是 Sun 推出 的基於標準化之軟體視覺、結構、平台和專業軟體,以便建置和部署視需求服務。

Sun ONE Directory Server 是建置集中式與分散式資料儲存機制的基礎,可用於您 的內部網路、與交易夥伴通訊的外部網路或公用網際網路上,以便與您的客戶聯 絡。

# <span id="page-8-1"></span>ᅕ拦້ᆓញ៝ៜ

本指南示範如何安裝 Directory Server 以於實際執行環境中使用。為在實際執行環 境中獲得高效能,準備 Directory Server 往往涉及大量的組態設定與調整工作。

如果您安裝 Directory Server 的目的只是為了評估,而並不用於實際執行環境,您 可以只閱讀第 1 章 「安裝 [Sun ONE Directory Server](#page-16-4)」。

# <span id="page-8-2"></span>先決條件

在安裝 Directory Server 用於實際執行環境之前,請先確定您的部署目標清楚明確。 如需詳細資訊,請參閱 「*Sun ONE Directory Server* 部署指南」。

# <span id="page-9-0"></span>白刚骨列

本節說明本書採用的印刷慣例。

Monospaced 字型 - 這種字體用於字面意義的文字,例如在文字中出現的屬性與物 件類別的名稱;此外,也用於 URL、檔案名稱與範例。

斜體字型 - 這種字體用於強調文字、新詞文字、以及代表必須以實際值取代的文 字,例如路徑名稱中的替代符號。

大於符號 (>) 是做為指定功能表或子功能表項目時的分隔符號。例如,「物 件」>「新增」>「使用者」表示您應該選擇 [ 物件 ] 功能表內 [ 新增 ] 子功能表上的 [ 使用者 ] 項目。

注意 「說明」、「注意」與 「提示」反白顯示重點的條件或限制。在繼續 進行之前,請務必先閱讀這類資訊。

# <span id="page-9-2"></span><span id="page-9-1"></span>Ⴃၡ৩ᆶᔞਢӜᆀ

Sun ONE Directory Server 產品文件中所有的路徑與檔案名稱範例均採用以下兩種 格式之一:

• *ServerRoot*/*...*- *ServerRoot* 是 Sun ONE Directory Server 產品的位置。此路徑內 包含 Directory Server、Sun ONE Administration Server 與指令行工具共用的二 進位檔案。

實際的 *ServerRoot* 路徑視您的平台、安裝與組態而定。預設路徑隨產品的平台 與封裝方式不同而不同,[如表](#page-10-1) 1 所示。

• *ServerRoot*/slapd-*serverID*/*...*- *serverID* 是您在安裝或組態過程中為 Directory Server 實例定義的名稱。此路徑包含指定實例特有的資料庫與組態檔。

注意 不本手冊中指定的路徑使用 UNIX 的正斜線格式,且指定指令時不帶副 檔名。如果您使用的是 Windows 版 Sun ONE Directory Server, 請 使用對等的反斜線格式。Windows 系統上的可執行檔案通常具有以 .exe 或 .bat 為副檔名的相同名稱 。

| 產品版本                                          | ServerRoot 路徑                                                                  |
|-----------------------------------------------|--------------------------------------------------------------------------------|
| Solaris 套裝軟體 <sup>1</sup>                     | /var/mps/serverroot - 設定完成後,此目錄包含下列位置的<br>運結:                                  |
|                                               | /etc/ds/v5.2(靜熊組熊檔)                                                            |
|                                               | /usr/admserv/mps/admin (Sun ONE Administration<br>$\bullet$<br>Server 二進位檔案碼 ) |
|                                               | /usr/admserv/mps/console ( <b>Server Console</b> 二進位檔<br>案碼)                   |
|                                               | /usr/ds/v5.2 (Directory Server 二淮位檔案碼 )<br>$\bullet$                           |
| 在 Solaris 和其他 UNIX 系 /var/Sun/mps<br>統上安裝壓縮封存 |                                                                                |
|                                               | Windows 系統的 Zip 安裝 C:\Program Files\Sun\MPS                                    |
|                                               |                                                                                |

<span id="page-10-1"></span>表 **1** 預設的 *ServerRoot* 路徑

1. 如果您正在 Solaris 作業環境 上作業,但不確定所安裝 Sun ONE Directory Server 軟體的版本,請用 pkginfo 指令檢查是否有一個關鍵套件軟體 SUNWdsvu。例如:pkginfo | grep SUNWdsvu。

Directory Server 實例位於 *ServerRoot*/slapd-*serverID*/ 下,其中 *serverID* 代表建立 實例時指定的伺服器識別碼。例如,如果您指定 Directory Server 的名稱為 dirserv,則實際路徑將顯示成[如表](#page-10-2) 2 所示。如果您在不同位置內建立 Directory Server 實例,請適當地修改路徑。

表 **2** 預設範例 dirserv 實例位置

<span id="page-10-2"></span>

| 產品版本                            | 實例位置                                   |
|---------------------------------|----------------------------------------|
| Solaris 套裝軟體                    | /var/mps/serverroot/slapd-dirserv      |
| 在 Solaris 和其他 UNIX<br>系統上安裝壓縮封存 | /usr/Sun/mps/slapd-dirserv             |
| Windows 系統的 Zip 安裝              | C:\Program Files\Sun\MPS\slapd-dirserv |

# <span id="page-10-0"></span>고 書 드 涂 여 떡 물고 등

有些支援的平台提供了存取 Directory Server 的原生工具。如需有關測試和維護 LDAP 目錄伺服器的更多工具,請下載 Sun ONE Directory Server Resource Kit (DSRK)。您可以在下列位置取得此軟體:

http://wwws.sun.com/software/download/

您可在 「*Sun ONE Directory Server Resource Kit* 工具參考」中取得 DSRK 工具 的安裝說明和參考說明文件。

若要開發目錄用戶端應用程式,您也可以從相同的位置下載 iPlanet Directory SDK for C 與 iPlanet Directory SDK for Java。

此外,Java 命名及目錄介面 (JNDI) 技術可支援從 Java 應用程式中用 LDAP 與 DSML v2 存取 Directory Server。您可以從下列位置取得有關 JNDI 的資訊:

http://java.sun.com/products/jndi/

JNDI Tutorial 包含如何使用 JNDI 的詳細說明與範例。其取得位置在:

http://java.sun.com/products/jndi/tutorial/

## <span id="page-11-0"></span>建議的参考資料

Sun ONE Directory Server 產品說明文件包括下列具備 HTML 與 PDF 格式的說明 文件:

- 「*Sun ONE Directory Server* 入門指南」 提供許多 Directory Server 5.2 主要 功能的速覽。
- 「*Sun ONE Directory Server* 部署指南」 解釋規劃目錄拓樸、資料結構、安全 性與監控的方式,並討論範例部署。
- 「*Sun ONE Directory Server* 安裝和調整指南」 涵蓋安裝和升級程序,並提供 將 Directory Server 效能最佳化的提示。
- 「*Sun ONE Directory Server* 管理指南」 提供使用主控台與指令行的程序,以 管理目錄內容與設定 Directory Server 的每一個功能。
- 「*Sun ONE Directory Server* 參考手冊」 詳細說明 Directory Server 組態參 數、指令、檔案、錯誤訊息和結構。
- 「*Sun ONE Directory Server Plug-In API* 程式設計指南」 示範開發 Directory Server 外掛程式的方式。
- 「*Sun ONE Directory Server Plug-In API 參考*」 詳細說明 Directory Server 外 掛程式 API 的資料結構與功能
- 「*Sun ONE Server Console Server* 管理指南」 討論如何使用 Sun ONE Administration Server 和以 Java 為基礎的主控台來管理伺服器。

• 「*Sun ONE Directory Server Resource Kit* 工具參考」 - 涵蓋 Sun ONE Directory Server Resource Kit 的安裝方式與功能,包括許多有用的工具。

您可以在下列網站找到其他有用的資訊:

- 線上產品說明文件:http://docs.sun.com/coll/S1\_DirectoryServer\_52
- Sun 軟體: http://wwws.sun.com/software/
- Sun ONE 服務: http://www.sun.com/service/sunps/sunone/
- Sun 支援服務:http://www.sun.com/service/support/
- Sun ONE for Developers: http://sunonedev.sun.com/
- 教育訓練:http://suned.sun.com/

建議的多节資料

る紫

- <span id="page-14-0"></span>第1章「安裝 Sun ONE Directory Server」
- 第2章「從舊版本升級」
- 附錄 A「安裝的產品佈局」
- 附錄 B「使用 Sun Crypto 加速板」
- 附錄 C 「安裝 Sun Cluster HA for Directory Server」

ಃ 1 ക

# <span id="page-16-4"></span><span id="page-16-1"></span><span id="page-16-0"></span>**3 紫 Sun ONE Directory Server**

本章的目的在於引導您進行初始的 Sun ONE Directory Server 軟體安裝與解除安 裝。其中包含下列節:

- [開始前](#page-16-2)
- [安裝](#page-18-1)
- [解除安裝](#page-39-0)
- [疑難排解](#page-43-0)

## <span id="page-16-2"></span>ョン言

在安裝 Directory Server 以於實際執行環境使用之前,務請確定系統已配備最基本 的設備,並已設定為可執行目錄服務。並且請至少熟悉 「*Sun ONE Directory Server* 部署指南」中所討論的概念。

注意 有法律到最佳效能,也請依照本指南所提供的調整與組態指令進行。

## <span id="page-16-3"></span>振割目 錄部 署

執行下列步驟,至於與基礎平台相關的工作,請參閱作業系統說明文件。

**1.** 規劃目錄服務的部署。

請參閱 「*Sun ONE Directory Server* 部署指南」中的指令。

**2.** 如果部署涉及集中管理多重目錄安裝的伺服器組態、使用者與群組,請決定組 態與使用者目錄的位置。

**組態目錄或 Configuration Directory Server (CDS) 儲存有關 Directory Server** 自 身設定的資訊。此目錄通常會先安裝,而且隨後的每部伺服器都會在此目錄註 冊。單一組態目錄可提供所有伺服器的集中管理。

使用者目錄儲存存取目錄服務之使用者及群組的項目。使用者目錄在網路網域 中通常是唯一的,而且其他伺服器均會存取此使用者目錄,以取得使用者及群 組資訊。單一使用者目錄提供使用者與群組的集中管理。

對於小型部署而言,可以將組態、使用者及其他目錄安裝在同一個目錄實例上。 對於較大型的部署,則請考慮將組態及使用者目錄置於不同的伺服器上。

如需關於組態、使用者與群組資料之適當位置的詳細資料,請參閱 「*Sun ONE Server Console Server* 管理指南」。

**3.** 確保主機系統在支援的結構上執行受支援的平台,如表 [1-1](#page-17-0) 的摘要說明。

<span id="page-17-0"></span>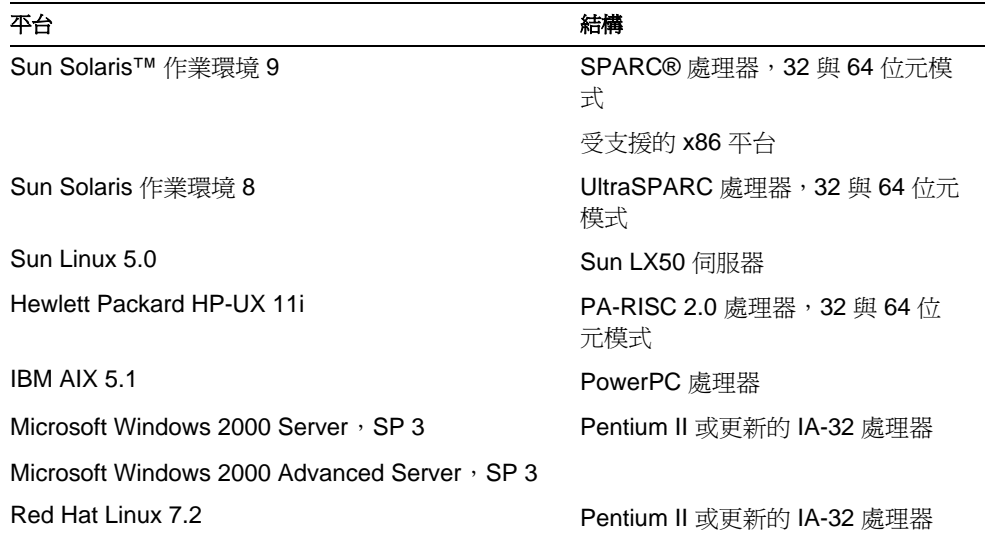

表 **1-1** 受支援的平台與結構

- **4.** 確定主機系統至少符合最小的磁碟空間與記憶體需求,如表 [4-1 \(](#page-75-2) 第 76 頁 ) 的摘 要說明。
- **5.** 限制實體存取主機系統。
- **6.** 確定主機系統使用靜態的 IP 位址。

7. 如果 Directory Server 實例本身不提供網路的名稱服務,或如果部署涉及 Directory Server 的遠端管理,請確定已正確設定主機的名稱服務與網域名稱。

## <span id="page-18-0"></span>ڗள Directory Server ೬ᡏ

執行「 規劃目錄部署 」 ( 第 17 頁 ) 中所概述的程序後,完成下列步驟。

- **1.** 請確定已安裝解壓縮公用程式,以便能夠將軟體解壓縮。
- **2.** 下載軟體。執行此次寫入時,您可以從下列位置下載: http://wwws.sun.com/software/download/
- **3.** 將軟體解壓縮,並放在非預計安裝 Directory Server 的目錄內。

<span id="page-18-1"></span>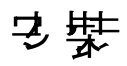

您所依照的 Directory Server 安裝步驟需視特定的部署需求而定。由於特定部署需 求之考量,所以請根據適當的章節繼續進行:

- [決定要安裝何種軟體](#page-18-2)
- [決定軟體的安裝方式](#page-19-0)
- [準備安裝資訊](#page-19-1)
- 在 Solaris [系統上安裝](#page-21-0)
- 在其他 UNIX [系統上安裝](#page-32-0)
- 在 Windows [系統上安裝](#page-36-0)

## <span id="page-18-2"></span>決定要另裝何種軟體

在您決定要安裝何種軟體之前,有幾種替代項目供您試用。請考量下列問題:

• 您是否需要大型快取功能以便進行資料量大的部署?

如果是,請考慮使用在其上 Directory Server 可以執行 64 位元處理序,並安裝 有 64 位元版本的平台。

如果 Directory Server 部署相對較小,並且資料庫大小小於 500 MB,則請考慮 僅安裝 32 位元支援,即使位於支援 64 位元版本的平台之上。

• 您是否規劃透過圖形使用者介面來管理 Directory Server?

如果是,請安裝 Sun ONE Server Console 及 Sun ONE Administration Server。

如果您預計僅透過命令列介面來管理 Directory Server,則可以選擇不安裝 Console 及 Administration Server。

如果您預計透過圖形使用者介面來使用遠端管理,則可以選擇僅安裝 Console 及 Administration Server。

• 您是否預計在 Sun Cluster 軟體上部署 Directory Server?

如果是,請參閱附錄 C「安裝 [Sun Cluster HA for Directory Server](#page-160-3)」中的指 令。

## <span id="page-19-0"></span>決定軟體的多裝方式

在決定符合您的部署之最佳封裝方式以及是否預計執行互動式安裝之前,也有幾種 替代項目供您試用。請考量下列問題:

• 您是否欲與 Solaris 系統管理處理序實現更緊密的整合?您是否欲在同一系統的 多個 Sun ONE 伺服器之間共用元件?

如果是,請考量安裝 Solaris 封裝軟體。

• 您是否欲在不成為首位超級使用者的情況下進行安裝?您是否欲在同一系統上 安裝數組獨立的 Directory Server 二進位檔案碼?

如果是,即使您位於 Solaris 系統之上,亦請考量自壓縮封存進行安裝。

您是否欲執行快速安裝來試用 Directory Server ? 這是否是您第一次安裝此版本 的 Directory Server?

如果是,請考量執行互動式安裝。

• 您是否欲利用指令檔執行安裝?您是否欲使用類似的組態來安裝多個系統? 如果是,請考量使用無訊息安裝處理。

## <span id="page-19-1"></span>進備先裝資訊

事先準備好資訊有助於您快速完成安裝處理。在執行互動式安裝之前,請考量建立 一個工作表以便儲存安裝資訊,如表 [1-2](#page-20-0) 中典型安裝的摘要說明。

<span id="page-20-0"></span>

| 描述                                                                     | 範例                                                                                        | 您的答案 … |
|------------------------------------------------------------------------|-------------------------------------------------------------------------------------------|--------|
| 管理網域                                                                   | example.com                                                                               |        |
| Administration Server 連接埠號碼                                            | 5201                                                                                      |        |
| 目錄管理員 ID                                                               | admin                                                                                     |        |
| 目錄管理員密碼                                                                | \$3kReT4wD                                                                                |        |
| 目錄管理員 DN <sup>1</sup> (目錄的超級使用者)                                       | cn=Directory Manager                                                                      |        |
| 目錄管理員密碼 (至少 8個字元位)                                                     | #\$8Yk\$-%&                                                                               |        |
| Directory Server 連接埠號碼 (1-65535, 含 1與<br>$65535^2$                     | 389 (預設的 LDAP)<br>636 (預設的 LDAP/SSL)                                                      |        |
| 完整格式主機辨別名稱                                                             | dirserv.example.com                                                                       |        |
| ( 選用 ) 組態目錄主機、連接埠、繫結 ID 及密碼 ( 如果<br>使用現有的組態目錄)                         | config.example.com<br>389<br>admin<br>\$3kReT4wD                                          |        |
| (選用)使用者目錄主機、連接埠、繫結 DN、密碼及<br>尾碼 (如果使用現有的使用者目錄)                         | usergroup.example.com<br>389<br>cn=Directory Manager<br>#\$8Yk\$-%&<br>dc=example, dc=com |        |
| 伺服器 ID (不得使用句點或空格)                                                     | dirserv                                                                                   |        |
| 伺服器尾碼 (至少一個以儲存目錄內容)                                                    | $dc = example$ , $dc = com$                                                               |        |
| ServerRoot (軟體安裝目錄,請參閱「預設路徑與檔案<br>名稱」(第10頁)以便獲取詳細資訊)<br>不要安裝在現有的舊版本之上。 | /var/mps/serverroot<br>/var/Sun/mps                                                       |        |
| 請勿在同一 ServerRoot 中安裝 Sun ONE Web 伺服器,<br>作為 Directory Server。          | C:\Program Files\Sun\MPS                                                                  |        |
| (UNIX 平台) 不得使用空格。                                                      |                                                                                           |        |
| (UNIX 平台) 伺服器群組 ID3                                                    | noaccess                                                                                  |        |
| 使用名稱,而不是群組 ID 號碼。                                                      |                                                                                           |        |
| (UNIX 平台) 伺服器使用者 ID                                                    | diruser                                                                                   |        |
| 使用名稱,而不是使用者 ID 號碼。                                                     |                                                                                           |        |
| (Windows) 管理員密碼                                                        | 詢問您的系統管理員。                                                                                |        |
| (選用,其他平台)超級使用者密碼                                                       |                                                                                           |        |

表 **1-2** 典型安裝期間所需的基本資訊

1. 所有 DN 必須以 UTF-8 編碼輸入,請參閱 RFC 2253。而不支援諸如 ISO-8859-1 的舊編碼。

- 2. 網際網路指派的號碼授權指派少於 1024 的連接埠號碼。以超級使用者安裝使用少於 1024 的某個連接埠。
- 3. 如安裝程序所述,建立適當的 UNIX 使用者及群組。

為 Directory Administrator 和 Directory Manager 帳戶提供資訊時, 恢復可能使用 Directory Server 存取控制機制管理的 Directory Administrator 存取權限。同時也恢 復 Directory Manager 帳戶沒有申請的 Directory Server 存取控制。

無訊息安裝的組態檔包含類似資訊。

# <span id="page-21-0"></span>在 Solaris 系統上% 裝

Directory Server 軟體的安裝方式將視您決定使用的封裝方式,以及您是否欲執行互 動式安裝而定。請依照適當章節中的指令繼續進行:

- 準備自 Solaris [封裝軟體進行安裝](#page-21-1)
- 使用 Solaris [封裝軟體執行互動式安裝](#page-22-0)
- 使用 Solaris [封裝軟體執行無訊息安裝](#page-27-0)
- [為從壓縮封存中安裝作準備](#page-29-0)
- [從壓縮封存中執行互動式安裝](#page-30-0)
- [從壓縮封存中執行無訊息安裝](#page-30-1)
- [完成安裝程序](#page-31-0)

在 Sun Cluster 系統上安裝 Directory Server 時,請依照附錄 C 「安裝 [Sun Cluster](#page-160-3)  [HA for Directory Server](#page-160-3)」中的指令進行。

## <span id="page-21-1"></span>進備自 Solaris 封裝數體進行9 裝

**1.** ( 選用 ) 建立 Directory Server 的使用者及群組帳戶。

Directory Server 會以安裝過程中指定的使用者及群組身份執行。設定權限,防 止未經授權者存取目錄及系統上的其他資源。如需詳細資訊,請參閱 「[\(UNIX](#page-92-3)  平台 ) [使用者與群組」](#page-92-3) (第93頁) 。

**2.** ( 選用 ) 允許使用 xhost(1) 命令存取顯示器。

當您適當地設定 DISPLAY 環境變數,並以具有顯示器存取權的使用者身份執行 安裝時,依預設安裝程式會顯示圖形使用者介面。

如果安裝程式無法顯示圖形使用者介面,便會以命令列模式開始安裝。

- **3.** 在使用地區設定為非美國英文的 Solaris 平台上進行安裝之前,請將 LANG 環境 變數設成 C。
- **4.** 除所有使用基本系統依預設值安裝的 Solaris 封裝軟體外,亦請確定已安裝列在 表 [1-3](#page-22-1) 中的必要封裝軟體。

<span id="page-22-1"></span>

| 封裝軟體      | 描述                            | 32 位元 Directory Server<br>的需求 | 64 位元 Directory Server<br>的需求 |
|-----------|-------------------------------|-------------------------------|-------------------------------|
| SUNWi3rt' | J2SDK 1.4 Runtime Environment | 是                             | 是                             |
| SUNWzlib  | Zip 壓縮程式庫                     | 是                             | 是                             |
| SUNWzlibx | Zip 壓縮程式庫 (64 位元)             | 否                             | 是                             |

表 **1-3** 安裝 Solaris 封裝軟體的先決條件

<span id="page-22-0"></span>1. 強烈建議您使用 Java Runtime Environment 1.4.1 版本或更新的版本。

## 使用 Solaris 封装軟電軸行 4 動式名装

執行下列程序中的步驟。

## <span id="page-22-3"></span>安裝 *Solaris* 封裝軟體

可以使用 pkgadd(1M) 公用程式安裝 Solaris 封裝軟體。例如執行升級時,使用 pkginfo(1) 判斷哪些封裝軟體已安裝。在多個主機上安裝封裝軟體時, 您可以透過 admin(4) 中所沭的安裝預設檔定義預設的安裝動作。在任何狀況下,所有封裝軟體 必須共用相同的 *basedir*。

如需有關處理封裝軟體的進一步資訊,請參閱 Solaris 作業環境系統管理說明文件。

**1.** 請考量列在 表 [1-4](#page-22-2) 或 表 [1-5](#page-23-0) 中的完整封裝軟體清單。

<span id="page-22-2"></span>表 1-4 **提供的 Solaris 封裝軟體 (SPARC 平台)** 

| 封裝軟體     | 描述                                             |
|----------|------------------------------------------------|
| SUNWasha | Sun Cluster 的 Sun ONE Administration Server 元件 |
| SUNWasvc | <b>Sun ONE Administration Console</b>          |

| 封裝軟體      | 描述                                                                                               |
|-----------|--------------------------------------------------------------------------------------------------|
| SUNWasvcp | Sun ONE Administration Server Console 外掛程式                                                       |
| SUNWasvr  | Sun ONE Administration Server (Root)                                                             |
| SUNWasvu  | Sun ONE Administration Server (Usr)                                                              |
| SUNWdsha  | Sun Cluster 的 Sun ONE Directory Server 元件                                                        |
| SUNWdsvcp | Sun ONE Directory Server Console 外掛程式                                                            |
| SUNWdsvh  | Sun ONE Directory Server Heap Allocator ( 僅限於 Solaris 8 系統 )                                     |
| SUNWdsvhx | Sun ONE Directory Server Heap Allocator (僅限於 64 位元、Solaris 8 系統)                                 |
| SUNWdsvpl | Sun ONE Directory Server PerLDAP 模組                                                              |
| SUNWdsvr  | Sun ONE Directory Server (Root)                                                                  |
| SUNWdsvu  | Sun ONE Directory Server (Usr)                                                                   |
| SUNWdsvx  | Sun ONE Directory Server (64 位元)                                                                 |
| SUNWicu   | Unicode 使用者檔案的國際元件                                                                               |
| SUNWicux  | Unicode 使用者檔案的國際元件 (64 位元)                                                                       |
| SUNWiss   | Java 的網路安全服務 (JSS)                                                                               |
| SUNWldk   | LDAP C SDK                                                                                       |
| SUNWldkx  | LDAP C SDK $(64 \text{ } \textcircled{\textsc{}}\textcircled{\textsc{}}\textcircled{\textsc{}})$ |
| SUNWpr    | Netscape Portable Runtime Interface                                                              |
| SUNWprx   | Netscape Portable Runtime Interface (64 位元)                                                      |
| SUNWsasl  | 簡單驗證與安全階層                                                                                        |
| SUNWsaslx | 簡單驗證與安全階層 (64 位元)                                                                                |
| SUNWtls   | 網路安全服務                                                                                           |
| SUNWtlsx  | 網路安全服務 (64 位元)                                                                                   |

表 **1-4** 提供的 Solaris 封裝軟體 (SPARC 平台 ) *(* 後續 *)*

## <span id="page-23-0"></span>表 1-5 提供的 Solaris 封裝軟體 (x86 平台)

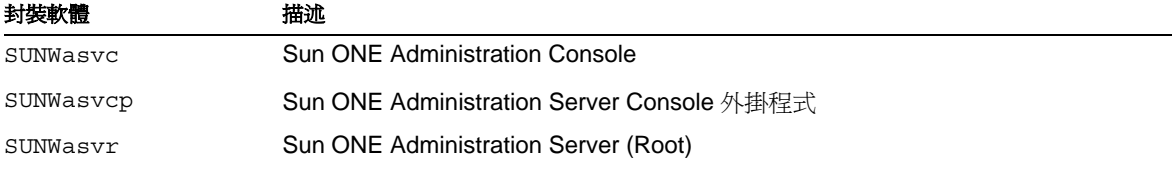

SUNWasvu Sun ONE Administration Server (Usr) SUNWdsvcp Sun ONE Directory Server Console 外掛程式 SUNWdsvpl Sun ONE Directory Server PerLDAP 模組 SUNWdsvr Sun ONE Directory Server (Root) SUNWdsvu Sun ONE Directory Server (Usr) SUNWicu Unicode 使用者檔案的國際元件 SUNWjss Java 的網路安全服務 (JSS) SUNWldk LDAP C SDK SUNWpr Netscape Portable Runtime Interface SUNWsasl 簡單驗證與安全階層 SUNWtls 網路安全服務 封裝軟體 描述

表 **1-5** 提供的 Solaris 封裝軟體 (x86 平台 ) *(* 後續 *)*

建議您在安裝所有封裝軟體時,使用可寫入的 *basedir* ( 諸如 /var)。請注意,重新 放置 SUNWasvr 及 SUNWdsvr 放置的封裝軟體時啟動並關閉 *basedir*/etc 中的指令 碼。

**2.** 使用列在 表 [1-6](#page-24-0) 中的提示來決定安裝何種封裝軟體。

<span id="page-24-0"></span>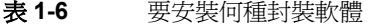

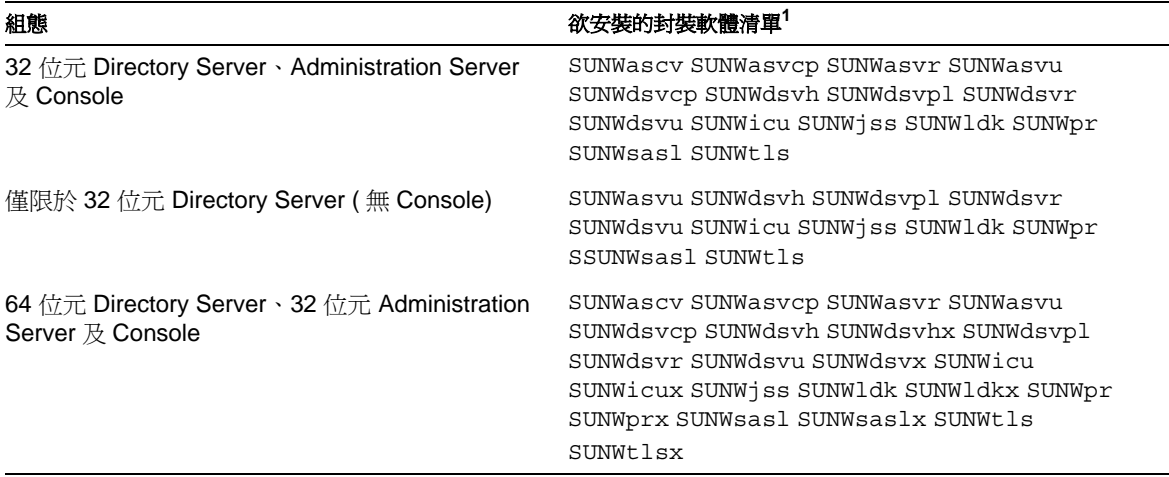

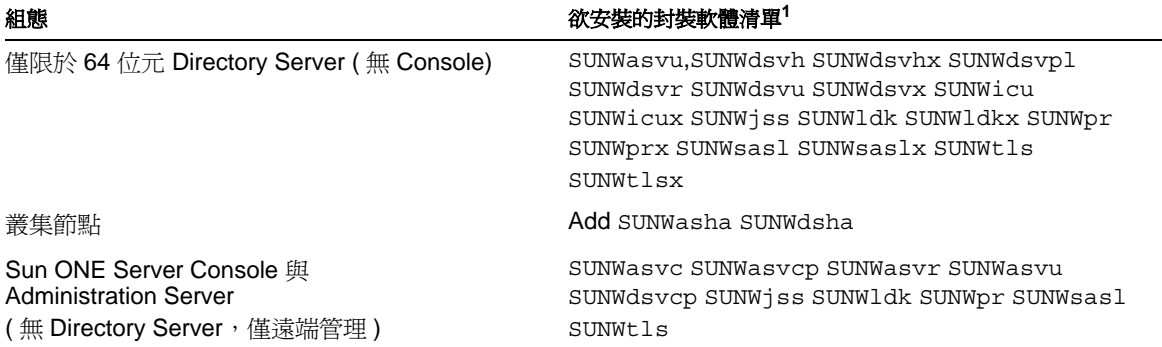

表 **1-6** 要安裝何種封裝軟體 *(* 後續 *)*

1. 只有在 Solaris 8 系統上, 封裝軟體 SUNWdsvh (32 位元) 及 SUNWdsvhx (64 位元) 才是 Directory Server 所必需的。

**3.** 請確認尚未安裝所需的封裝軟體。

如果系統上已安裝了封裝軟體,請勿重新安裝。

- **4.** 成為超級使用者。
- **5.** 使用 pkgadd(1M) 公用程式將產品封裝軟體移轉到系統。

封裝軟體 SUNWicu 及 SUNWicux 依存於您安裝 Directory Server 的系統上執行的 Solaris 版本。

此外,有關安裝及修補元件封裝軟體 SUNWpr、SUNWprx、SUNWsasl、 SUNWsaslx、SUNWtls 及 SUNWtlsx 詳細資料,請參考後續節 [」安裝必需的修補](#page-25-0) [檔案。](#page-25-0)

**6.** 結束 pkgadd 之後,請驗證已經安裝所有必需的產品封裝軟體。

從由 IPLT\* Solaris 封裝軟體安裝的 iPlanet Directory Server 5.1 進行升級時, 5.1 的 /usr/sbin/directoryserver 命令會重新命名為

/usr/sbin/directoryserver.51bak。您可以用該重新命名的命令來管理 5.1 版 本。

#### <span id="page-25-0"></span>安裝必需的修補檔案

Directory Server 不但依賴 SUNWpr、SUNWprx、SUNWsasl、SUNWsaslx、SUNWtls、 SUNWtlsx 封裝軟體 ( 這些封裝軟體已更新為包含最新修正 ),而且也依賴建議的系統 修補檔案。

**1.** 使用 pkginfo(1) 加上 -x 選項,決定欲在系統上安裝哪些封裝軟體。請特別確 認已為系統安裝了封裝軟體之適當版本,如表 [1-7](#page-26-0) 中所示。

<span id="page-26-0"></span>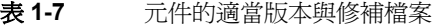

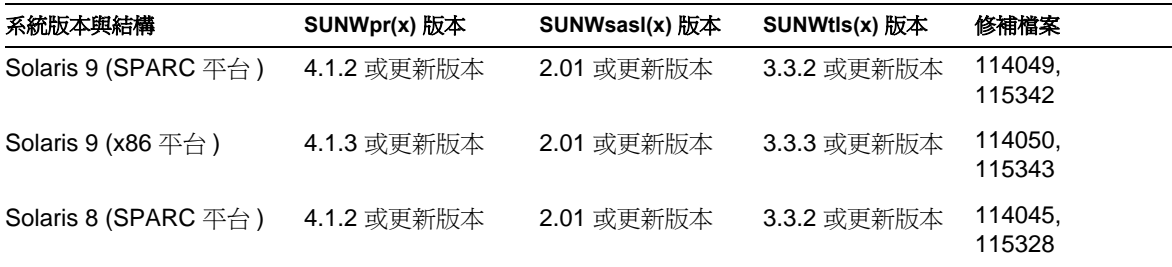

- **2.** 使用 showrev(1M) 加上 -p 選項,決定是否已為平台套用了列在表 [1-7](#page-26-0) 中的適 當修補檔案。
- **3.** 使用列在 表 [1-8](#page-26-2) 中的提示來決定是否安裝元件的修補檔案。

<span id="page-26-2"></span>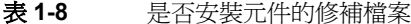

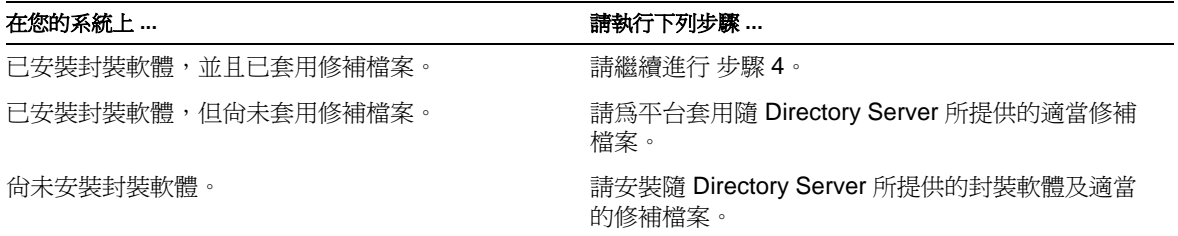

<span id="page-26-1"></span>**4.** 以超級使用者身份執行下列命令:

root# /usr/sbin/directoryserver idsktune -q > idsktune.out

idsktune 表示您對系統所作的變更。子命令本身不會變更系統的組態設定。

**5.** 至少修正指出的所有 ERROR 狀況。

如果不修正 ERROR 狀況,安裝可能會失敗。請注意,idsktune 子命令會報告所 有遺漏的修補檔案,其中包含發行時建議的修補檔案、未在系統上安裝的修補 檔案,甚至亦包含未在系統上安裝的封裝軟體之修補檔案。

您可以從 http://sunsolve.sun.com/ 下載修補檔案。

如需詳細資訊,請參閱第 5 [章 「調整作業系統」。](#page-90-4)

## 設定 *Directory Server*

**1.** 啟動組態程式。

若要使用圖形使用者介面: root# /usr/sbin/directoryserver configure 若要使用命令列介面: root# /usr/sbin/directoryserver configure -nodisplay 第一個安裝螢幕畫面出現。

**2.** 使用 [「準備安裝資訊」](#page-19-1)( 第 20 頁 ) 時建立的工作表,依照每個螢幕上的指令進 行。

### 設定 *Administration Server*

**1.** 啟動組態程式。

若要使用圖形使用者介面: root# /usr/sbin/mpsadmserver configure 若要使用命令列介面: root# /usr/sbin/mpsadmserver configure -nodisplay 第一個安裝螢幕畫面出現。

**2.** 使用 [「準備安裝資訊」](#page-19-1) ( 第 20 頁 ) 時建立的工作表,依照每個螢幕上的指令進 行。

請繼續進行 [「完成安裝程序」](#page-31-0) ( 第 32 頁 ) 。

## <span id="page-27-0"></span>使用 Solaris 封装整理執行無限見易装

完成下列程序中的步驟。

### 安裝 *Solaris* 封裝軟體

依照 「安裝 Solaris [封裝軟體」](#page-22-3) ( 第 23 頁 ) 中的指令進行。

### 安裝必需的修補檔案

依照 [「安裝必需的修補檔案」](#page-25-0) ( 第 26 頁 ) 中的指令進行。

## 建立規格檔

若要執行完全無訊息之安裝,您必須首先建立兩個包含安裝規格的檔案,一個用於 Directory Server, 另一個用於 Administration Server。如需 Directory Server 安裝 規格檔範本的詳細資料,請參閱 /usr/ds/v5.2/setup/typical.ins。如需 Administration Server 安裝規格檔範本的詳細資料,請參閱

/usr/sadm/mps/admin/v5.2/setup/admin/typicalInstall.ins。

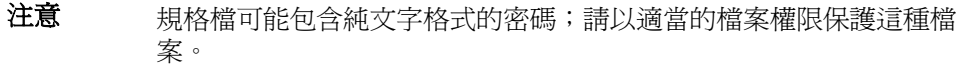

您可以經由手動編輯範本檔的副本,或經由使用 Directory Server 與 Administration Server 組態程式執行互動式組態設定來建立無訊息安裝規格檔。

若要互動建立 Directory Server 與 Administration Server 的無訊息安裝規格檔,請 依照下列步驟進行:

**1.** 使用 -saveState 選項執行 Directory Server 組態設定。

root# /usr/sbin/directoryserver configure -saveState *dirserv-file* 以建立規格檔 *dirserv-file*。

**2.** 使用 -saveState 選項執行 Administration Server 組態設定。

root# /usr/sbin/mpsadmserver configure -saveState *admserv-file*

以建立規格檔 *admserv-file*。

**3.** 在使用規格檔 *dirserv-file* 與 *admserv-file* 於其他系統上安裝之前,請先調整它 們。

某些無訊息安裝規格檔指示詞 ( 諸如 FullMachineName),直接取決於基礎主機 系統,因此一般無法產生。

無訊息安裝規格檔內含對應於安裝程式內部版本的總和檢查碼字串。若要將無訊息 安裝規格檔重複用於不同版本或不同內部版本的安裝程式,請在 [STATE\_BEGIN 及 [STATE\_DONE 開頭的行中更新總和檢查碼字串。位於

/usr/ds/v5.2/setup/typical.ins 中的更新檢查碼用於 Directory Server, 位於 /usr/sadm/mps/admin/v5.2/setup/admin/typicalInstall.ins 中的更新檢查 碼用於 Administration Server[。程式碼範例](#page-28-0) 1-1 顯示了範例檢查碼。

## <span id="page-28-0"></span>程式碼範例 **1-1** 無訊息安裝檢查碼行

[STATE\_BEGIN Sun ONE Directory Distribution a7cc64b2f71a0452899e1c3b853ecead72027b3b]

## 使用規格檔安裝

若要以互動模式設定 Directory Server 與 Administration Server,請依照下列步驟:

- **1.** 確認對無訊息安裝規格檔所做的變更。
- **2.** 以無訊息模式執行 Directory Server 組態設定。 root# /usr/sbin/directoryserver configure -f *dirserv-file* 此處的 *dirserv-file* 是指無訊息安裝組態檔。
- **3.** 以無訊息模式執行 Administration Server 組態設定。 root# /usr/sbin/mpsadmserver configure -f *admserv-file* 此處的 *admserv-file* 是指無訊息安裝組態檔。

請繼續進行 [「完成安裝程序」](#page-31-0) ( 第 32 頁 ) 。

## <span id="page-29-0"></span>爲*從*屢縮封存中︎另 裝作準備

**1.** 從「取得 [Directory Server](#page-18-0) 軟體」( 第 19 頁 ) 中說明的包含已解壓縮軟體之目錄 中執行 idsktune 公用程式。idsktune 會檢查有無適合的修補檔案,並確認系 統是否已調整為可支援高度的目錄服務效能。

以超級使用者身份輸入下列命令:

root# ./idsktune -q > idsktune.out

對系統手動執行建議的變更。idsktune 本身不會修改系統設定。

**2.** 至少修正經由 idsktune 指出的所有 ERROR 狀況。如果不修正 ERROR 狀況,安 裝可能會失敗。請注意,idsktune 會報告*所有*潰漏的修補檔案,其中包含發行 時建議的修補檔案、未在系統上安裝的修補檔案,甚至亦包含未在系統上安裝 的封裝軟體之修補檔案。

您可以從 http://sunsolve.sun.com/ 下載修補檔案。

如需詳細資訊,請參閱第5[章 「調整作業系統」。](#page-90-4)

**3.** ( 選用 ) 建立 Directory Server 的使用者及群組帳戶。

Directory Server 會以安裝過程中指定的使用者及群組身份執行。設定權限, 防 止未經授權者存取目錄及系統上的其他資源。如需詳細資訊,請參閱 「[\(UNIX](#page-92-3)  平台 ) 使用者與群組 」 ( 第 93 頁 ) 。

**4.** ( 選用 ) 以其他使用者身份執行互動式安裝時,允許使用 xhost(1) 命令存取顯示 器。

當您適當地設定 DISPLAY 環境變數,並以具有顯示器存取權的使用者身份執行 安裝時,依預設安裝程式會顯示圖形使用者介面。

如果安裝程式無法顯示圖形使用者介面,便會以指令行模式開始安裝。

**5.** 在使用地區設定為非美國英文的 Solaris 平台上進行安裝之前,請將 LANG 環境 變數設成 C。

### <span id="page-30-0"></span>從屢綰封存中 執行# 動式另 裝

**1.** 在包含已解壓縮軟體的目錄中啟動安裝程式。

對於圖形使用者介面:

root# ./setup

對於命令列介面:

root# ./setup -nodisplay

第一個安裝螢幕畫面出現。

**2.** 使用 [「準備安裝資訊」](#page-19-1) ( 第 20 頁 ) 時建立的工作表,依照每個螢幕上的指令進 行。

注意 在考要安裝 32 位元的 Directory Server,請確定您已在標題為「選取 元件」的精靈螢幕中清除 Sun ONE Directory Suite > Sun ONE Directory Server (64 位元支援 ) 旁邊的核取方塊。

請勿將此版本與舊版 Directory Server 安裝在同一個目錄中。如果必須重複使用 相同的目錄位置,請先解除安裝舊版本。如需進一步的資訊,請參閱第2章 [「從舊版本升級」](#page-48-4)。

## <span id="page-30-1"></span>從摩縮封存中執行無訊息も装

完成下列程序中的步驟。

#### 建立規格檔

若要執行無訊息安裝,您必須首先建立一個包含安裝規格的檔案。如需無訊息安裝 規格檔範本的資訊,請參閱位於已解壓縮軟體目錄中的 setup\_data/typical.ins。

### 注意 想格檔可能包含純文字格式的密碼;請以適當的檔案權限保護這種檔 案。

您可以經由手動編輯範本檔的副本,或經由使用安裝程式執行互動式組態設定來建 立無訊息安裝規格檔。

- **1.** 成為超級使用者。
- **2.** 使用 -saveState 選項啟動安裝程式。

root# ./setup -saveState *filename*

以建立規格檔 *filename*。

- **3.** 執行互動式安裝。
- **4.** 在使用規格檔 *filename* 於其他系統上安裝之前,請先調整它。

某些無訊息安裝規格檔指示詞 ( 諸如 FullMachineName),直接取決於基礎主機 系統,因此一般無法產生。

無訊息安裝規格檔內含對應於安裝程式內部版本的總和檢查碼字串。若要將無訊息 安裝規格檔重複用於不同版本或不同內部版本的安裝程式,請在 [STATE\_BEGIN 及 [STATE\_DONE 開頭的行中更新總和檢查碼字串。更新的檢查碼位於 typical.ins 中[。程式碼範例](#page-28-0) 1-1 ( 第 29 頁 ) 顯示了範例檢查碼。

使用規格檔安裝

- **1.** 確認對安裝規格檔所做的變更。
- **2.** 以無訊息模式啟動安裝程式。

root# ./setup -noconsole -nodisplay -state *filename*

此處的 *filename* 是指無訊息安裝規格檔。

## <span id="page-31-0"></span>훆 成另 裝程隊

- **1.** 確定位於 *ServerRoot*/alias 中的檔案之存取權限已設定為防止非 *ServerRoot* 下 安裝的伺服器之所有使用者存取。
- **2.** ( 選用 ) 如果您從壓縮封存安裝,則請加入支援以便在系統重新開機時啟動 Directory Server。這個支援包含於 Solaris 封裝軟體版本中。.

如需詳細資料,請參閱 Solaris 系統管理說明文件。

**3.** ( 選用 ) 啟用 core 檔案產生。

如果您已經以超級使用者身份安裝 Directory Server, 但已將使用者及群組 ID 設成另一個帳戶,則 Directory Server 在當機時可能無法產生 core 檔案。強烈 建議您預留足夠的 core 檔案空間,讓 Directory Server 能夠在當機時產生 core 檔案。

您可以使用 coreadm(1M) 管理 core 檔案產生,以便 Directory Server 能夠產生 core 檔案,例如:

root# coreadm -e proc-setid

如需進一步的資訊,請參閱 「(UNIX 平台 [\) Core](#page-82-1) 檔案」 ( 第 83 頁 ) 。

- **4.** ( 選用 ) 許多用 Perl 撰寫的命令列指令檔現在能夠以互動模式讀取繫結密碼 (-w - 選項 )。啟用這個功能:
	- a. 安裝 Term::ReadKey Perl 模組, 其位置與 CPAN 不同。
	- **b.** 經由取消適當行的註解,編輯每個 Perl 指令檔以便以互動模式讀取繫結密 碼。

所有其他 Perl 指令檔功能在沒有 Term::ReadKey 模組的情況下仍舊可用。 Directory Server 現在已完成最基本的設定,並已啓動。

## <span id="page-32-0"></span>在基他 UNIX 系統上多裝

請依照適當章節中的指令繼續進行:

- [準備安裝](#page-32-1)
- [執行互動式安裝](#page-34-0)
- [執行無訊息安裝](#page-34-1)
- [完成安裝程序](#page-35-0)

## <span id="page-32-1"></span>進備9岁裝

請依照適當章節中的指令繼續進行:

- 所有 UNIX [平台的指令](#page-33-0)
- AIX [系統的其他指令](#page-33-1)
- HP-UX [系統的其他指令](#page-34-2)

## <span id="page-33-0"></span>所有 *UNIX* 平台的指令

**1.** 執行位於已解壓縮軟體目錄中的 idsktune 公用程式。idsktune 會檢查有無適 合的修補檔案,並確認系統是否已調整為可支援高度的目錄服務效能。

以超級使用者身份輸入下列命令:

root# ./idsktune -q > idsktune.out

對系統手動執行建議的變更。idsktune 本身不會修改系統設定。

**2.** 至少修正經由 idsktune 指出的所有 ERROR 狀況。如果不修正 ERROR 狀況,安 裝可能會失敗。

表 [1-9](#page-33-2) 指出了尋找系統尚未安裝之官方修補檔案的位置。

表 **1-9** 取得修補檔案的位置,按平台區分

<span id="page-33-2"></span>

| 平台                           | 瀏覽 …                        |
|------------------------------|-----------------------------|
| <b>Hewlett Packard HP-UX</b> | http://www.hp.com/support/  |
| IBM AIX                      | http://www.ibm.com/support/ |
| <b>Red Hat Linux</b>         | http://www.redhat.com/      |

如需詳細資訊,請參閱從第 [91](#page-90-4) 頁開始的 第 5 [章 「調整作業系統」](#page-90-4)。

**3.** ( 選用 ) 建立 Directory Server 的使用者及群組帳戶。

Directory Server 會以安裝過程中指定的使用者及群組身份執行。設定權限, 防 止未經授權者存取目錄及系統上的其他資源。如需詳細資訊,請參閱 「[\(UNIX](#page-92-3)  平台 ) 使用者與群組 」 (第93頁) 。

**4.** ( 選用 ) 以其他使用者身份執行互動式安裝時,允許使用 xhost(1) 命令存取顯示 器。

當您適當地設定 DISPLAY 環境變數,並以具有顯示器存取權的使用者身份執行 安裝時,依預設安裝程式會顯示圖形使用者介面。

如果安裝程式無法顯示圖形使用者介面,便會以命令列模式開始安裝。

**5.** 在使用地區設定為非美國英文的 Solaris 平台上進行安裝之前,請將 LANG 環境 變數設成 C。

<span id="page-33-1"></span>*AIX* 系統的其他指令

• 如果預計使用主控台,則請安裝 X11.adt 封裝軟體。 此封裝軟體不是標準包的一部分,而是可能來自 IBM。 <span id="page-34-2"></span>*HP-UX* 系統的其他指令

- **1.** 即使在您不預計將 IPv6 介面用於 Directory Server 的情況下,亦請確定已安裝 IPv6 支援。
- **2.** 在使用不受 US 英文支援的字體地區設定進行遠端安裝之前,請確定您能夠存 取遠端工作階段的字體別名。

如需指令,請參閱作業系統的說明文件。

## <span id="page-34-0"></span>홰行#勇式+> 裝

**1.** 在包含已解壓縮軟體的目錄中啟動安裝程式。

對於圖形使用者介面:

root# ./setup

對於命令列介面:

root# ./setup -nodisplay

第一個安裝螢幕畫面出現。

**2.** 使用 [「準備安裝資訊」](#page-19-1)( 第 20 頁 ) 時建立的工作表,依照每個螢幕上的指令進 行。

注意 若要在具有 64 位元伺服器支援的平台上安裝 32 位元的 Directory Server,請確定您已在標題為 「選取元件」的精靈螢幕中清除 Sun ONE Directory Suite > Sun ONE Directory Server (64 位元支援 ) 旁 邊的核取方塊。

請勿將此版本與舊版 Directory Server 安裝在同一個目錄中。如果必須重複使用 相同的目錄位置,請先解除安裝舊版本。如需進一步的資訊,請參閱第2章 [「從舊版本升級」](#page-48-4)。

請繼續進行 [「完成安裝程序」](#page-35-0) ( 第 36 頁 ) 。

## <span id="page-34-1"></span>執行無事息別裝

完成下列程序中的步驟。

#### 建立規格檔

若要執行無訊息安裝,您必須首先建立一個包含安裝規格的檔案。如需無訊息安裝 規格檔範本的資訊,請參閱位於已解壓縮軟體目錄中的 setup data/typical.ins。

### 注意 想格檔可能包含純文字格式的密碼;請以適當的檔案權限保護這種檔 案。

您可以經由手動編輯範本檔的副本,或經由使用安裝程式執行互動式組態設定來建 立無訊息安裝規格檔。

- **1.** 成為超級使用者。
- **2.** 使用 -saveState 選項啟動安裝程式。

root# ./setup -saveState *filename*

以建立規格檔 *filename*。

- **3.** 執行互動式安裝。
- **4.** 在使用規格檔 *filename* 於其他系統上安裝之前,請先調整它。

某些無訊息安裝規格檔指示詞 ( 諸如 FullMachineName),直接取決於基礎主機 系統,因此一般無法產生。

無訊息安裝規格檔內含對應於安裝程式內部版本的總和檢查碼字串。若要將無訊息 安裝規格檔重複用於不同版本或不同內部版本的安裝程式,請在 [STATE\_BEGIN 及 [STATE\_DONE 開頭的行中更新總和檢查碼字串。更新的檢查碼位於 typical.ins 中[。程式碼範例](#page-28-0) 1-1 ( 第 29 頁 ) 顯示了範例檢查碼。

使用規格檔安裝

- **1.** 確認對安裝規格檔所做的變更。
- **2.** 以無訊息模式啟動安裝程式。

root# ./setup -noconsole -nodisplay -state *filename*

此處的 *filename* 是指無訊息安裝規格檔。

## <span id="page-35-0"></span>훆 成另 裝程隊

- **1.** 確定位於 *ServerRoot*/alias 中的檔案之存取權限已設定為防止非 *ServerRoot* 下 安裝的伺服器之所有使用者存取。
- **2.** ( 選用 ) 加入支援以便在系統重新開機時啟動 Directory Server。

如需詳細資料,請參閱作業系統的說明文件。
**3.** ( 選用 ) 啟用 core 檔案產生。

如果您已經以超級使用者身份安裝 Directory Server, 但已將使用者及群組 ID 設成另一個帳戶,則 Directory Server 在當機時可能無法產生 core 檔案。強烈 建議您預留足夠的 core 檔案空間,讓 Directory Server 能夠在當機時產生 core 檔案。

如需進一步的資訊,請參閱 「(UNIX 平台 ) Core [檔案」](#page-82-0) ( 第 83 頁 ) 。

- **4.** ( 選用 ) 許多用 Perl 撰寫的命令列指令檔現在能夠以互動模式讀取繫結密碼 (-w - 選項 )。啟用這個功能:
	- a. 安裝 Term::ReadKey Perl 模組, 其位置與 CPAN 不同。
	- **a.** 經由取消適當行的註解,編輯每個 Perl 指令檔以便以互動模式讀取繫結密 碼。

所有其他 Perl 指令檔功能在沒有 Term::ReadKey 模組的情況下仍舊可用。

Directory Server 現在已完成最基本的設定, 並已啓動。

## 在 Windows 系統 上字 裝

請依照適當章節中的指令繼續進行:

- [準備安裝](#page-36-0)
- [執行互動式安裝](#page-37-0)
- [執行無訊息安裝](#page-37-1)
- [完成安裝程序](#page-38-0)

### <span id="page-36-0"></span>準備9 裝

- **1.** 安裝 Windows 2000 系統時,請指定電腦是獨立伺服器,而不是任何現有網域 或工作群組的成員,以減少網路安全服務的依存度。
- **2.** 套用 Service Pack 3。
- **3.** 確定顯示器驅動程式至少支援 256 色。
- **4.** 以具有 Administrator 權限的使用者身份登入。
- **5.** 將 TEMP 環境變數設定為有效的資料夾,以存放暫存檔。

### <span id="page-37-0"></span>執行互動式も装

**1.** 在包含已解壓縮軟體的資料夾中,連按兩下 setup.exe。

第一個安裝螢幕畫面出現。

**2.** 使用 [「準備安裝資訊」](#page-19-0)( 第 20 頁 ) 時建立的工作表,依照每個螢幕上的指令進 行。

請勿將此版本與舊版 Directory Server 安裝在同一個資料夾中。如果必須重複使 用相同的資料來,請先解除安裝舊版本。如需淮一步的資訊,請參閱第2 章 [「從舊版本升級」](#page-48-0)。

請繼續進行 [「完成安裝程序」](#page-38-0) ( 第 39 頁 ) 。

### <span id="page-37-1"></span>執行無訊息も装

執行下列程序中的步驟。

### 建立規格檔

若要執行無訊息安裝,您必須首先建立一個包含安裝規格的檔案。如需無訊息安裝 規格檔範本的資訊,請參閱包含已解壓縮軟體之資料夾中的 setup\_data\typical.ins。

注意 有人格檔可能包含純文字格式的密碼。請以適當的檔案權限保護這種檔 案。

您可以經由手動編輯範本檔的副本,或經由使用安裝程式執行互動式組態設定來建 立無訊息安裝規格檔。

- **1.** 以具有 Administrator 權限的使用者身份登入。
- **2.** 使用 -saveState 選項啟動安裝程式。

在包含已解壓縮產品的資料夾下,輸入

*Prompt*>setup -saveState *filename*

以建立規格檔 *filename*。

- **3.** 執行互動式安裝。
- **4.** 在使用規格檔 *filename* 於其他系統上安裝之前,請先調整它。

某些無訊息安裝規格檔指示詞 (諸如 FullMachineName),直接取決於基礎主機 系統,因此一般無法產生。

無訊息安裝規格檔內含對應於安裝程式內部版本的總和檢查碼字串。若要將無訊息 安裝規格檔重複用於不同版本或不同內部版本的安裝程式,請在 [STATE\_BEGIN 及 [STATE\_DONE 開頭的行中更新總和檢查碼字串。更新的檢查碼位於 typical.ins 中[。程式碼範例](#page-28-0) 1-1 ( 第 29 頁 ) 顯示了範例檢查碼。

### 使用規格檔安裝

- **1.** 確認對安裝規格檔所做的變更。
- **2.** 以無訊息模式啟動安裝程式。

在包含已解壓縮產品的資料夾下,輸入 *Prompt*>setup -noconsole -nodisplay -state *filename* 此處的 *filename* 是指無訊息安裝規格檔。

### <span id="page-38-0"></span>유 成�� <del>裝</del>程

- **1.** 確定位於 *ServerRoot*\alias 中的檔案之存取權限已設定為防止非 *ServerRoot* 下 安裝的伺服器之所有使用者存取。
- **2.** 安裝後,手動為下列檔案設定特殊的存取權限,使得只有執行 Administration Server 的使用者與群組擁有讀寫存取權限,而其他所有使用者沒有存取權限。
	- ❍ *ServerRoot*\admin-serv\config\adm.conf
	- ❍ *ServerRoot*\admin-serv\config\admpw
	- ❍ *ServerRoot*\admin-serv\config\magnus.conf
	- ❍ *ServerRoot*\admin-serv\config\obj.conf
	- ❍ *ServerRoot*\admin-serv\config\secmod.db
	- ❍ *ServerRoot*\admin-serv\config\server.xml

如需關於設定檔案特殊存取權限的指令,請參閱 Windows 幫助說明。如此修改 後,未經授權的使用者便無法修改 Administration Server 的組態資料。

- **3.** ( 選用 ) 許多用 Perl 撰寫的命令列指令檔現在能夠以互動模式讀取繫結密碼 (-w - 選項 )。啟用這個功能:
	- **a.** 安裝 Term::ReadKey P**erl** 模組,其位置與 CPAN 不同。
	- b. 經由取消適當行的註解,編輯每個 Perl 指令檔以便以互動模式讀取繫結密 碼。

所有其他 Perl 指令檔功能在沒有 Term::ReadKey 模組的情況下仍舊可用。

Directory Server 現在已完成最基本的設定,並已啓動。

# || 解除 모두 1

解除安裝會將軟體及相關資料從電腦移除。這樣一來,您將無法使用 Directory **Server**, 並且將失去所有設定與資料。

解除安裝不止會移除問罪,還會移除儲存在系統上的登錄資料。在使用解除 安裝程式之前,如果手動刪除檔案,可能會毀損系統登錄。為避免毀損系統登錄, 請先使用解除安裝程式,再手動刪除任何產品檔案。

注意 在將 o=NetscapeRoot 尾碼下內含組態資訊的組態目錄解除安裝之 前,您不會收到警告訊息。

> 如果解除安裝了其他目錄也賴以取得組態資訊的集中組態目錄,則從 此以後您將無法管理這些目錄。

根據適當的章節繼續進行:

- 在 Solaris [系統上執行解除安裝](#page-39-0)
- 在其他 UNIX [系統上解除安裝](#page-41-0)
- 在 Windows [系統上解除安裝](#page-42-0)

# <span id="page-39-0"></span>在 Solaris 系統上執行解除多裝

Directory Server 軟體的移除方式將視您在安裝程序期間使用的封裝方式,以及您是 否欲執行互動式解除安裝程式而定。請依照適當章節中的指令繼續進行:

- 使用 Solaris [封裝軟體安裝之後執行互動式解除安裝](#page-39-1)
- [從壓縮封存中安裝之後執行互動式解除安裝](#page-40-0)
- 使用 Solaris [封裝軟體安裝之後執行無訊息解除安裝](#page-40-1)
- [從壓縮封存中安裝之後執行無訊息解除安裝](#page-41-1)

### <span id="page-39-1"></span>使用 Solaris 封装軟體形 装力 後執行 4 動式解除名 裝

請依照適當章節中的指令繼續進行:

- [解除安裝舊版本的](#page-40-2) Directory Server
- 取消設定 [Administration Server](#page-40-3)
- 取消設定 [Directory Server](#page-40-4)

• [移除封裝軟體](#page-40-5)

### <span id="page-40-2"></span>解除安裝舊版本的 *Directory Server*

• 重要 如果要在 Solaris 系統上完成從 Directory Server 5.1 升級成 5.2,而且原先 5.1 版本是從 IPLT\* Solaris 封裝軟體安裝,則請執行 5.1 版本的解除安裝:

root# /usr/sbin/directoryserver.51bak uninstall

#### <span id="page-40-3"></span>取消設定 *Administration Server*

• 刪除 Administration Server 組態。

root# /usr/sbin/mpsadmserver unconfigure

出現第一個解除安裝螢幕。根據每個螢幕畫面上的說明進行安裝。

#### <span id="page-40-4"></span>取消設定 *Directory Server*

• 刪除 Directory Server 組態。

root# /usr/sbin/directoryserver unconfigure

出現第一個解除安裝螢幕。根據每個螢幕畫面上的說明進行安裝。

#### <span id="page-40-5"></span>移除封裝軟體

• 使用 pkgrm(1M) 公用程式移除於「使用 Solaris [封裝軟體執行互動式安裝」](#page-22-0)( 第 23 [頁](#page-22-0) ) 中安裝的封裝軟體。

### <span id="page-40-0"></span>從摩縮封存中多裝之後執行重動式解除多裝

**1.** 在 *ServerRoot* 目錄中啟動解除安裝程式。

root# ./uninstall\_dirserver

出現第一個解除安裝螢幕。

**2.** 根據每個螢幕畫面上的說明進行安裝。

現在即已移除選定的軟體。如果解除安裝程式無法移除 *ServerRoot* 目錄下的所有檔 案,它會顯示訊息。您可以手動移除 *ServerRoot* 下剩餘的檔案。

### <span id="page-40-1"></span>使用 Solaris 封裝軟體み装し 後執行無訊息解除名裝

**1.** 編輯解除安裝規格檔 *ServerRoot*/setup/uninstall.ins,加入正確的管理員識 別碼與密碼。

```
程式碼範例 1-2 解除安裝規格檔範例
```
[STATE\_BEGIN Sun ONE Directory Distribution *checksum*] ConfigDirectoryAdminID = *admin-user* ConfigDirectoryAdminPwd = *admin-password*

[STATE\_DONE Sun ONE Directory Distribution *checksum*]

- **2.** 如果欲在 Solaris 系統上完成從 Directory Server 5.1 升級成 5.2,而且原先 5.1
- 版本是從 IPLT\* Solaris 封裝軟體安裝,則請執行 5.1 版本的解除安裝:

root# /usr/sbin/directoryserver.51bak uninstall -f *51-uninstaller-file*

**3.** 使用 unconfigure 子命令刪除 Administration Server 組態。

root# /usr/sbin/mpsadmserver unconfigure -f *ServerRoot*/setup/uninstall.ins

**4.** 使用 unconfigure 子命令刪除 Directory Server 組態。

root# /usr/sbin/directoryserver unconfigure -f *ServerRoot*/setup/uninstall.ins

**5.** 使用 pkgrm(1M) 公用程式移除於「使用 Solaris [封裝軟體執行無訊息安裝」](#page-27-0)( 第 28 [頁](#page-27-0) ) 中安裝的封裝軟體。

完成解除安裝後,您可以手動移除剩餘的檔案。

### 從壓縮封存中多裝力後執行無訊息解除多裝

- **1.** 編輯解除安裝規格檔 *ServerRoot*/setup/uninstall.ins,如[程式碼範例](#page-41-2) 1-2 ( 第 [42](#page-41-2) 頁 ) 中所示,加入正確的管理員識別碼與密碼。
- **2.** 以無訊息模式執行解除安裝程式。

<span id="page-41-1"></span>root# cd *ServerRoot*

<span id="page-41-0"></span>root# ./uninstall\_dirserver -noconsole -nodisplay -state setup/uninstall.ins

完成解除安裝後,您可以手動移除剩餘的檔案。

## $\ddot{\tau}$ ት 其 他 UNIX 系統 上解除字 裝

請依照適當章節中的指令繼續進行:

### 執行升動式解除多裝

**1.** 在 *ServerRoot* 目錄中啟動解除安裝程式。

root# ./uninstall\_dirserver

出現第一個解除安裝螢幕。

**2.** 根據每個螢幕畫面上的說明進行安裝。

現在即已移除選定的軟體。如果解除安裝程式無法移除 *ServerRoot* 目錄下的所有檔 案,它會顯示訊息。您可以手動移除 *ServerRoot* 下剩餘的檔案。

### 執行無訊息解除る裝

- **1.** 編輯解除安裝規格檔 *ServerRoot*/setup/uninstall.ins,如[程式碼範例](#page-41-2) 1-2 ( 第 42頁)中所示,加入正確的管理員識別碼與密碼。
- **2.** 以無訊息模式執行解除安裝程式。

root# cd *ServerRoot*

<span id="page-42-0"></span>root# ./uninstall\_dirserver -noconsole -nodisplay -state setup/uninstall.ins

完成解除安裝後,您可以手動移除剩餘的檔案。

## 在 Windows 系統 上解除字 裝

請依照適當章節中的指令繼續進行:

### 執行互動式解除る裝

- **1.** 按一下 [ 開始 ],再選擇 [ 設定 > 控制台 ]。
- **2.** 連按兩下 [ 新增 / 移除程式 ]。
- 3. 在新增 / 移除程式視窗中,選擇 Directory Server,然後按一下移除。
- **4.** 依照 [Sun ONE 解除安裝 ] 視窗中的指令進行。

如果您已升級 Directory Server,請使用自訂解除安裝模式,並選擇不移除 Basic System Libraries, 此程式庫中包含與新的 Directory Server 實例共享的 .dll 檔。

### <u> 執行無評息解除</u> 決

- 1. 編輯解除安裝規格檔 ServerRoot\setup\uninstall.ins,如[程式碼範例](#page-41-2) 1-2 (第 [42](#page-41-2) 頁 ) 中所示,加入正確的管理員識別碼與密碼。
- **2.** 以無訊息模式執行解除安裝程式。

*Prompt*>cd *ServerRoot*

*Prompt*>uninstall\_dirserver -noconsole -nodisplay -state setup\uninstall.ins

完成解除安裝後,您可以手動移除剩餘的檔案。

強烈建議您在解除安裝後,將 Windows 系統重新開機。

复数拼好

表 **1-10** 常見安裝問題及解決方案

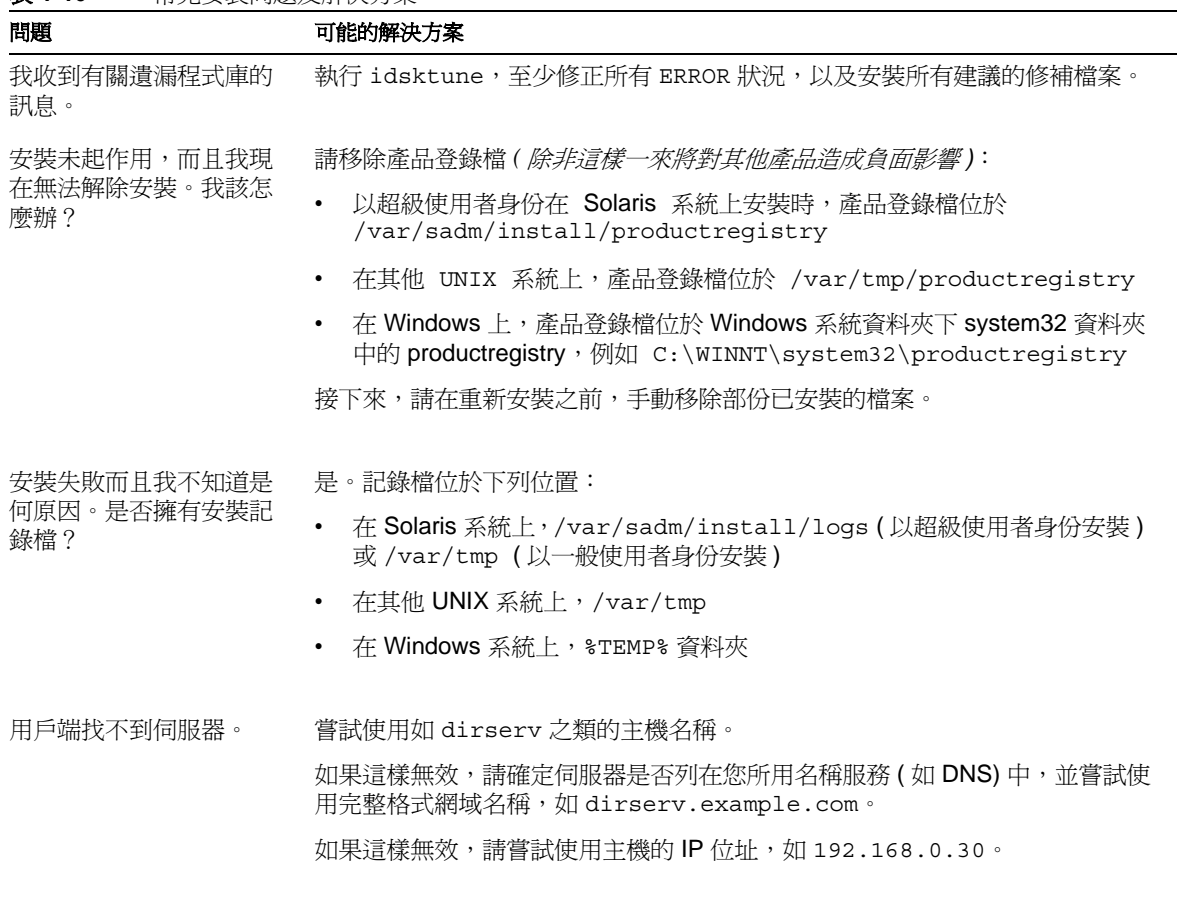

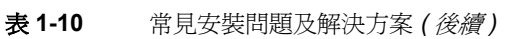

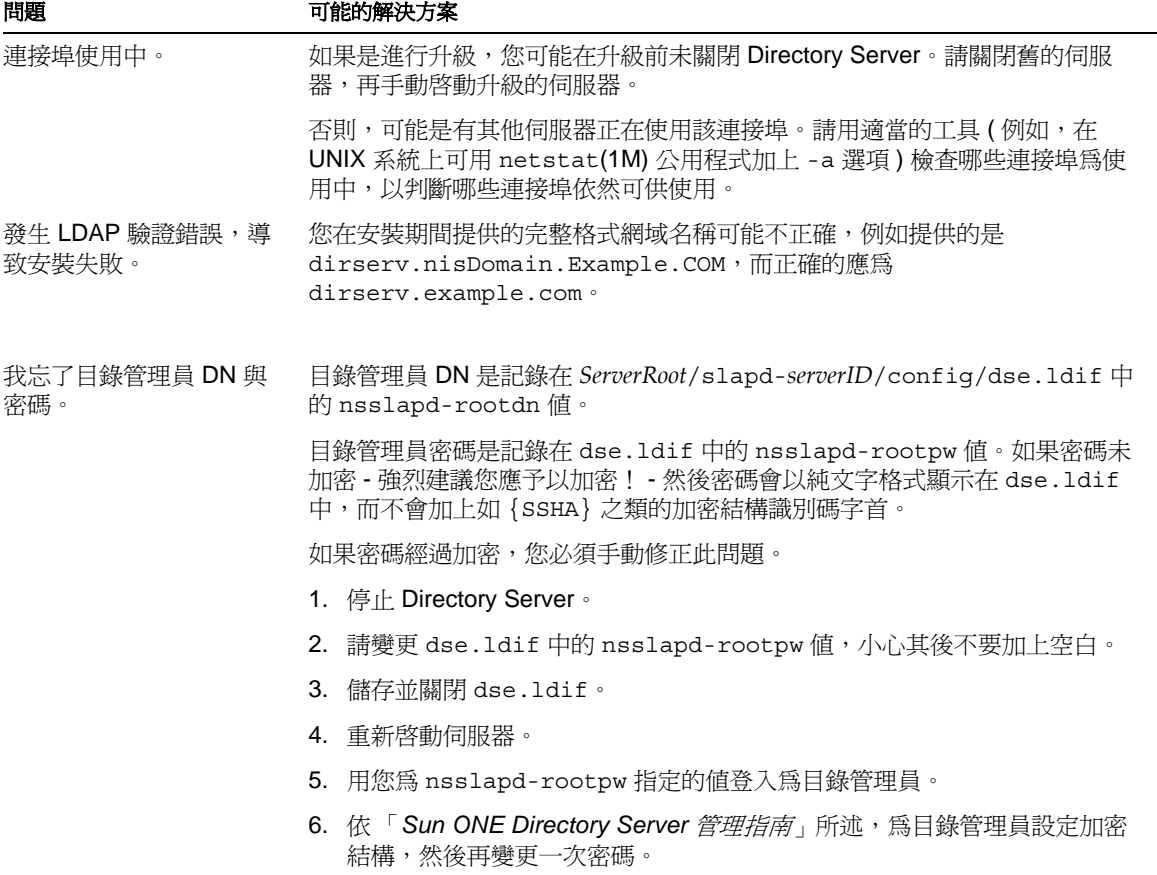

表 **1-10** 常見安裝問題及解決方案 *(* 後續 *)*

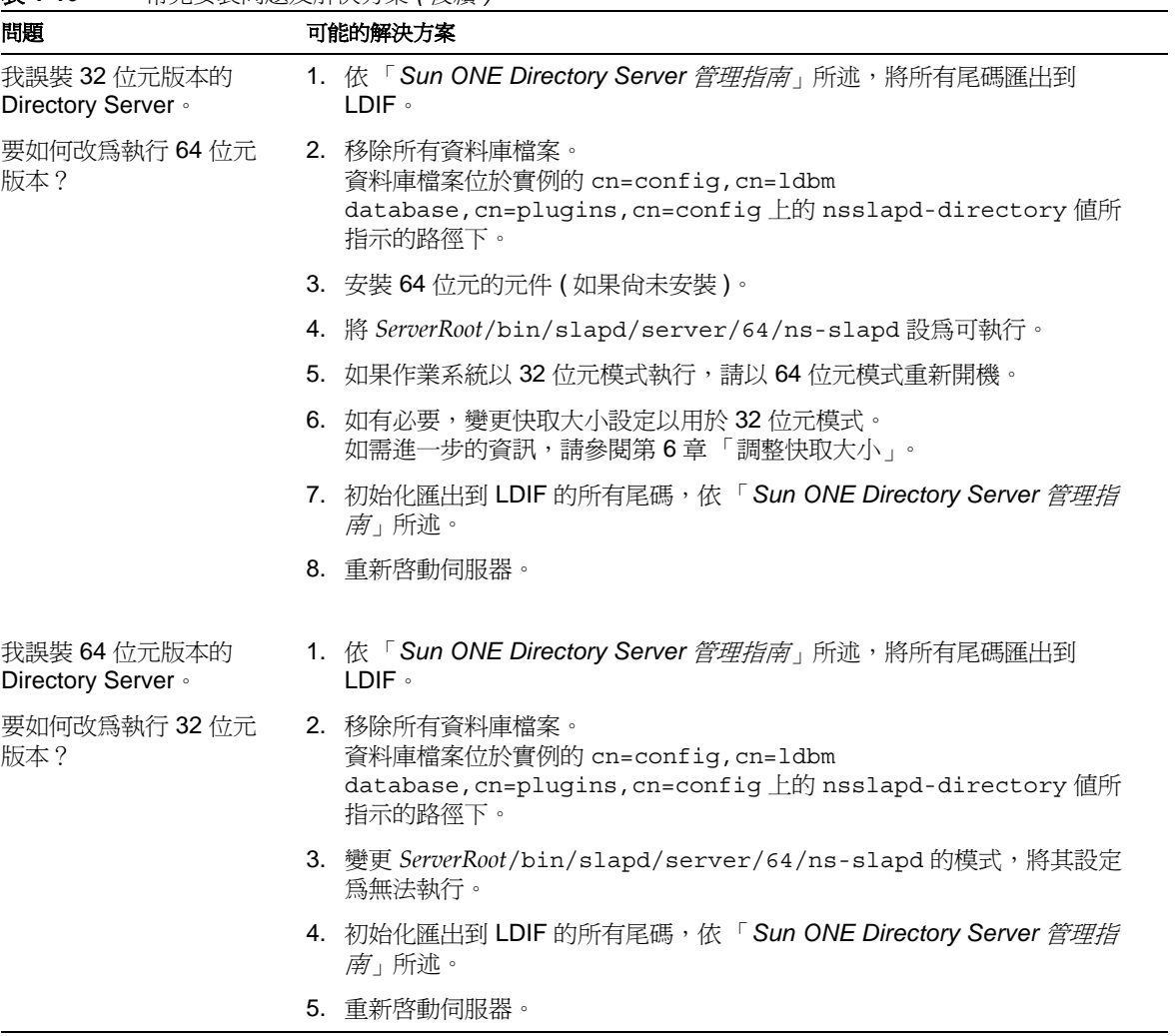

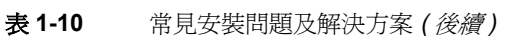

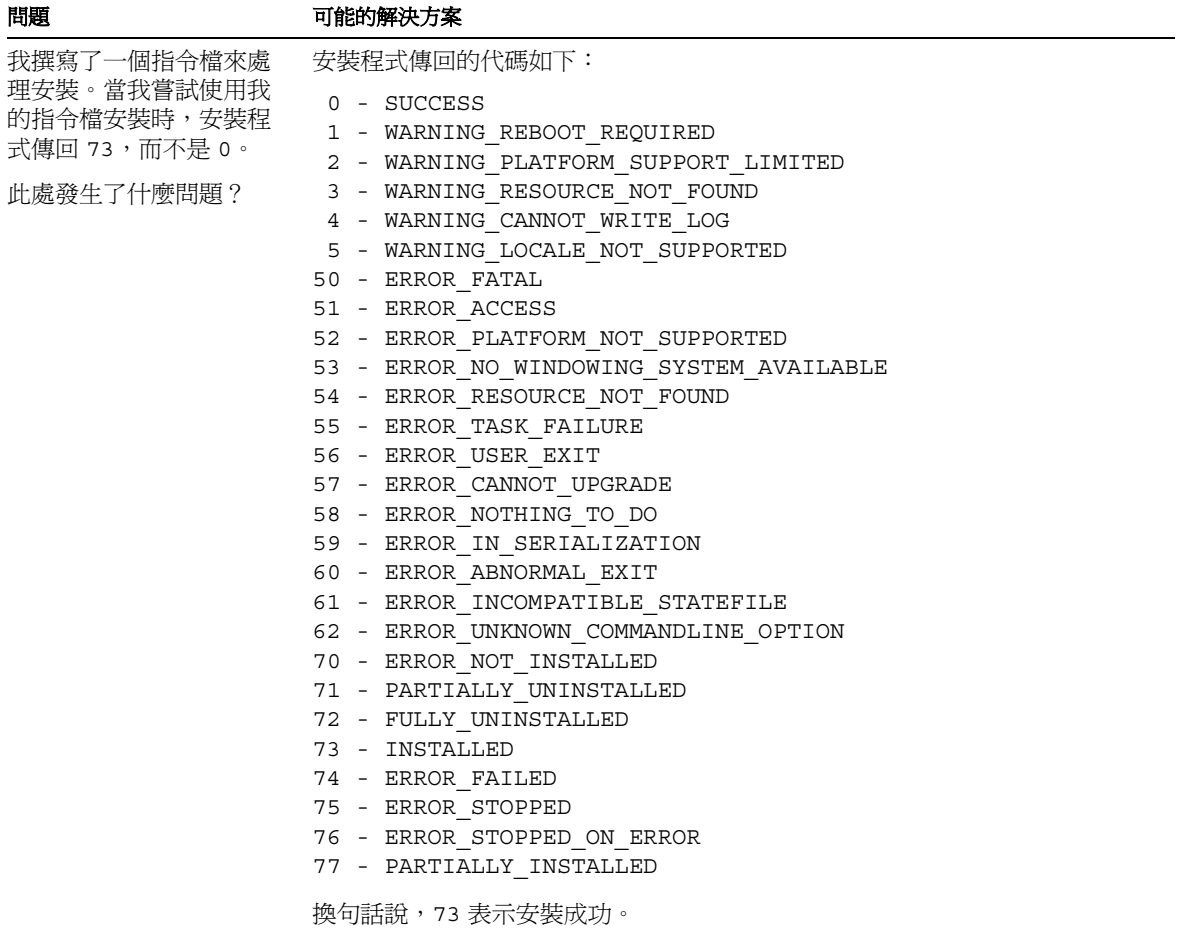

疑難

### 1行 2 音

# <span id="page-48-0"></span>恐遭所소피 統

本章涵蓋從 Netscape Directory Server 4.x 和 iPlanet Directory Server 5.x 升級到 Sun ONE Directory Server 5.2 的內容。

### 注意 本章並不會解釋如何從 Innosoft Distributed Directory Server 4.5.1 進行升級。

本章主要是討論如何將目錄資料從舊的伺服器遷移到新的伺服器上。如需有關從舊 伺服器遷移到新伺服器的組態屬性,請參閱 「*Sun ONE Directory Server* 參考手 冊」中的詳細資料。

# 피統之前

在升級之前,請先熟悉 Sun ONE Directory Server 5.2 中所提供的新功能及 [「建議](#page-11-0) [的參考資料」](#page-11-0) ( 第 12 頁 ) 下的說明文件中的說明。利用機會檢視在執行現有目錄服 務時所做的設計決定。

# 刋 級 軍一 伟 服 医害 例

升級伺服器實例的程序,涉及使用不同的 *serverID* 和不同的 Administration Server 與 Directory Server 連接埠號碼,在不同的 *ServerRoot* 中於現有的伺服器外安裝新 的伺服器,並停止舊的伺服器、遷移組態和目錄資料,然後讓用戶端對新的伺服器 提出要求。

注意 確定在執行現有伺服器的主機上擁有足夠的磁碟空間。升級程序至少 需要足夠的*本機磁碟空間*才能容納新舊伺服器的二進位檔案碼與資料 庫,也需要足夠的額外空間來儲存包含所有現有尾碼項目的 LDIF 檔 案。您在估計必要的本機磁碟空間時,可以稍微大於: 2 \* ( 現有伺服器的空間 ) + (LDIF 檔案的空間 )

> 升級程序必須在相同主機上於兩個伺服器中執行,因為資料無法透過 網路磁碟機來遷移。

Sun ONE Directory Server 5.2 提供指令檔,幫助您遷移伺服器實例的資料。遷移指 令檔會依序執行下列工作:

- **1.** 停止您現有的伺服器,並將目前的組態備份。
- **2.** 檢查結構組態檔,通知您標準結構組態檔與您目前伺服器所使用的組態檔之間 有何差異。

( 僅能從 4.x 升級成 5.2) 如果現有的 4.x 伺服器使用非安裝在預設位置的自訂結 構 ( 於 *ServerRoot*/slapd-*serverID*/config 之下 ),則在遷移目錄資料前,您必 須手動調整組態。

**3.** 為儲存在舊伺服器中的每個尾碼建立一個資料庫。

( 僅能從 4.x 升級成 5.2) 4.x 伺服器能支援各資料庫擁有多重尾碼。遷移指令檔 會在新的伺服器上為各個尾碼建立一個資料庫。

**4.** 遷移伺服器和資料庫組態參數。

4.x 伺服器會將這類參數儲存在 slapd.conf 中。5.x 伺服器會將這類參數存成 dse.ldif 中的項目。

注意 有一指令檔並不會遷移 o=NetscapeRoot 下的資料。

當部署伺服器時,請以手動方式,或使用討論中隨伺服器所提供的工 具來遷移 o=NetscapeRoot 中的資料, 如依賴此尾碼中資料的 Sun ONE 郵件伺服器 (Messaging Server)。

( 僅能從 4.x 升級成 5.2) 遷移指令檔並不會遷移所有的 4.x 伺服器參數。在部分 情況下,您必須手動遷移 4.x 屬性值。詳細資料請參閱 *Sun ONE Directory Server* 參考手冊 之當前版本。

**5.** 遷移使用者定義的結構物件。

- **6.** 遷移索引。
- **7.** 遷移標準伺服器外掛程式。

您必須手動遷移自訂的外掛程式。至少您必須重新編譯所有自訂的外掛程式。 如需外掛程式 API 變更的詳細資料,請參閱 「*Sun ONE Directory Server Plug-In API* 程式設計指南」。

**8.** ( 僅能從 5.x 升級成 5.2) 遷移複寫協議。

- **9.** 遷移憑證資料庫和 SSL 參數。
- **10.** ( 僅能從 5.x 升級成 5.2) 遷移資料庫鏈結。
- **11.** ( 僅能從 5.x 升級成 5.2) 遷移複寫項目。
- **12.** 遷移 SNMP 組態。

當遷移指令檔完成後,用戶端可能會傳送要求給新的伺服器。

## 乱絲多偶複變作用器

意料中的,升級多個伺服器涉及將每個伺服器個別升級。但是,您升級伺服器的*順* 序則需視現有伺服器的軟體版本及複寫拓樸而定。

如果是從 5.x 升級成 5.2,標準程序則是由下至上。首先您要遷移客戶。接下來則是 將集線器升級。最後才升級主機。關於如何在特殊實例中執行此步驟的資訊,請參 閱 「5.x [升級藍本範例」](#page-63-0) ( 第 64 頁 ) 。

要將 4.x 升級到 5.2,開始先將 4.x 主機升級,然後繼續處理從主機複製的每個客戶 分支,並根據複寫開始著手最接近主機的客戶。關於如何在特殊實例中執行此步驟 的資訊,請參閱「4.x [升級藍本範例」](#page-56-0) ( 第 57 頁 ) 。

如果現有的環境涉及多個複寫伺服器,則在繼續進行升級之前,請詳細閱讀本章中 所有相關的章節。您必須對您的方法有完整的規劃,才能避免不必要的故障時間。

注意 在從 5.2 Directory Server 複寫到 5.1 伺服器之前,請將 cn=config 上的 nsslapd-schema-repl-useronly 設定為 on。否則 5.2 結構會 被推入 5.1 伺服器,而使 5.1 伺服器因複寫物件而無法重新啟動。

# 孔級爵用

Sun 專業服務能幫助您升級重要的目錄服務。

如需聯絡資訊,請參閱 http://www.sun.com/service/sunps/sunone/ 網站上的 資料。

# <span id="page-51-0"></span>피統堂- 연평물

本節說明從現有的單一伺服器升級為 5.2 單一伺服器的升級程序。

### 注意 初果現有的 4.x 伺服器使用自訂的結構,則在遷移任何資料之前,請 確定遷移指令檔可以找到自訂的結構。如需詳細資料,請參閱「(從 4.x 升級成 5.2) [處理自訂結構」](#page-52-0) ( 第 53 頁 ) 。

如果遷移指令檔無法辨識自訂結構,那麼它就不會遷移結構,而是會 在將資料遷移到新的伺服器之後,套用標準的結構檔案。對符合自訂 結構的項目套用標準結構,可能會使它無法修改,因此使升級後的目 錄變成唯讀。

## 另裝新価服案

根據第1章 「安裝 [Sun ONE Directory Server](#page-16-0)」中的指令繼續進行, 在與現有伺服 器相同的主機上安裝新的伺服器。

**注意** 在安裝新的伺服器之前,請確定您擁有現有伺服器的最新備份。

新的伺服器必須駐存在與現有伺服器不同的 *ServerRoot* 位置上。同時它也必須使用 不同的 *serverID* 來識別。

雖然您可能選擇重新使用原始安裝所提供的大部分組態資訊,但請勿使用現有的連 接埠號碼。這樣在遷移現有資料後,您才可以變更新伺服器的連接埠號碼。

## <span id="page-52-0"></span>( 從4.x 刋 5.0) 處理自言結構

提供給遷移資料的指令檔只能辨識放置在標準 slapd.user\_oc.conf 和 slapd.user\_at.conf 檔案,或放置在其他檔案中的那些自訂結構,以及使用 useroc 和 userat 指令之 slapd.conf 檔中的自訂結構。例如,如果自訂結構直接 包含在 slapd.at.conf 或 slapd.oc.conf 中,則遷移指令檔就無法辨識它們。

在繼續進行升級之前,請執行下列步驟。

**1.** 將 slapd.at.conf 或 slapd.oc.conf 與新伺服器之 *ServerRoot*/bin/slapd/install/version4/ 底下所提供的標準檔案相互比較, 並將自訂結構元素轉譯成 slapd.user\_oc.conf 和 slapd.user\_at.conf 檔 案。

如果自訂物件類別有繼承的關係,請確定上層物件類別優於結構組態檔案中的 其他類別。

- **2.** 如果自訂屬性是加入 slapd.oc.conf 的自訂物件類別中,則建立一個包含 slapd.user\_oc.conf 中屬性的新物件類別,然後將新的物件類別加入使用自 訂屬性之現有目錄的每個項目中。
- **3.** 使用 useroc 和 userat 指示詞,將 slapd.user\_oc.conf 和 slapd.user at.conf 檔案加入現有伺服器的 slapd.conf 檔案中,並在旁邊 放置新的指示詞以包含其他檔案的敘述。

此時,現有伺服器所使用的所有自訂結構都應該駐存在 slapd.user\_oc.conf 或 slapd.user\_at.conf 中,而 slapd.conf 則應該包含使用 useroc 和 userat 指示 詞的檔案。

## 瀗移現在資料

在處理自訂結構之後,請執行下列步驟將現有資料遷移到新的伺服器上。

1. 如果您想要在離線狀態下,在新的 Directory Server 上從檔案初始化複寫,則在 繼續進行之前請先取得該檔案。

如需匯出 Directory Server 資料的指令,請參閱 「*Sun ONE Directory Server*  管理指南」。

- **2.** 確定新的 Directory Server 在執行中。
- 3. 請以擁有新舊伺服器上啟動、停止和執行資料庫匯出與匯入權限的使用者身份 工作。

例如,變成超級使用者或以 Administrator 的身份登入。

**4.** 如 表 [2-1](#page-53-0) 中所示設定環境變數。

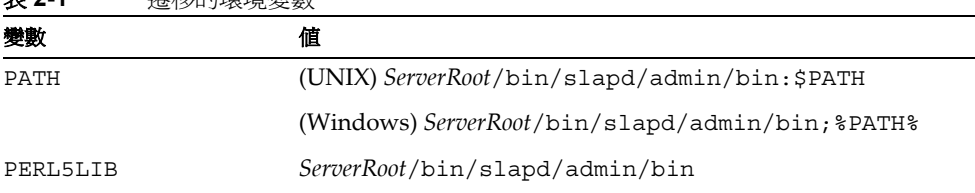

<span id="page-53-0"></span>主 24 運致的環境變動

**5.** 在新的伺服器實例下執行遷移指令檔:

# cd *ServerRoot*/bin/slapd/admin/bin

# perl migrateInstance5 -p *port52* -D "cn=directory manager" -w *password* -o *oldServ* -n *newServ*

此處的 *oldServ* 代表到舊伺服器實例的完整路徑,例如 /usr/iplanet/servers/slapd-ldap 或 /usr/iplanet/ds5/slapd-ldap,而 *newServ* 代表到新伺服器實例的完整路徑,例如 /var/ds/v5.2/slapd-dirserv。

指令檔在繼續進行時會產生輸出。您可以選擇將此輸出重導至檔案,以便在遷移完 成後進行檢視。

當現有的資料遷移到新的伺服器後,才能收回舊的伺服器。

## (從4.x 升級成 5.2)建立複寫協議

如果現有的 4.x 伺服器涉及複寫,而升級便涉及遷移資料後重新建立複寫協議。在 繼續進行升級程序前,請詳細閱讀「 ( 從 4.x 升級成 5.2) 升級複寫伺服器 」 ( 第 55 [頁](#page-54-0) ) 。

如需 5.2 伺服器設定複寫的指令,請參閱 「*Sun ONE Directory Server* 管理指 南」。

## (選腓)重新使腓現革的連接埠號碼

在將資料從舊伺服器釋多到新伺服器之後,您可能選擇收回舊的伺服器,並且讓新 伺服器聆聽與舊伺服器相同的連接埠。使用相同的連接埠能夠讓用戶端應用程式繼 續作業,而不需修改它們的組態。

如需變更伺服器連接埠的指令,請參閱 「*Sun ONE Directory Server* 管理指南」。 在讓新的伺服器聆聽舊連接埠之前,請確定已停止舊的伺服器。

# <span id="page-54-0"></span>( 從4.x 되 統 5.2) 되 統 複 专 이 먹 물

當升級複寫 4.x 伺服器時,開始先複寫到新的主機,然後再透過複寫拓樸逐一處理 分支。此方法會限制伺服器同步化流量的大小。

### 注意 如需與複寫組態和初始化相關的指令,請參閱 「*Sun ONE Directory Server* 管理指南」。

### 準備新的主機

在升級期間,5.2 伺服器被設定成主機,但其功能則與 4.x 拓樸中的繼承客戶相同。 在升級之後,系統會停用 4.x 客戶的功能,而新伺服器則作為 5.2 拓樸中的主機。

這個程序會呼叫新主機伺服器的手動組態。因此,您可以在與現有主機不同的主機 上安裝新的主機。

- **1.** 根據第 1 章 「安裝 [Sun ONE Directory Server](#page-16-0)」中的指令繼續進行,以安裝新 的伺服器。
- **2.** 在新伺服器上手動複製 4.x 主機的組態。
- **3.** 將新伺服器設定為主機 (5.2 拓樸適用 )。

請參閱 「*Sun ONE Directory Server* 管理指南」中的指令。

**4.** 將新的伺服器設定為 4.x 主機的繼承客戶 (4.x 拓樸適用 )。

請再次參閱 「*Sun ONE Directory Server* 管理指南」中的指令。

**5.** 將從 4.x 主機到新伺服器的複製初始化。

關於此程序請參閱 「*Netscape Directory Server* 管理指南」第 13 章 「管理複 製」。請參閱標題為「*手動客戶初始化*」的章節。

現在您可以將客戶升級。

## 귀 紹 규

此程序將概述方法。如需詳細資料,請參閱後續的程序。

**1.** 將 4.x 拓樸中的所有分支升級。

**2.** 根據需要在 5.2 拓樸中加入其他伺服器。

**3.** 停用新主機上的繼承客戶協議,以便將新拓樸與舊拓樸分離。

當此程序完成時,更新程序便完成。

## 키紹分节

將現有的 4.x 複寫拓樸當作一樹狀結構,而主機則是其根元素。此處的 *branch* 代表 該樹狀結構中的一組複寫伺服器,而複寫的流程則是從該樹的根節點供應商開始, 繼續發展出去,經過樹狀結構中間的客戶,最後到達葉節點客戶伺服器。

升級分支的程序包含用新的伺服器取代分支中所有舊的伺服器,其作業是由上到 下。

注**意** 當您升級伺服器時,複寫流程會在分支中所有下游伺服器前停止。在 升級期間,請考慮將用戶端的要求重導至其他分支。

<span id="page-55-0"></span>**1.** 請根[據 「升級單一伺服器」](#page-51-0) ( 第 52 頁 ) 下的指令繼續進行,以升級分支中最上 層的伺服器。

此程序會切斷至分支的複寫流程,並暫時終止分支內下游伺服器的複寫更新。

<span id="page-55-1"></span>**2.** 設定 5.2 分支中新伺服器上的複寫協議,以便能在複寫拓樸中從更接近新主機 的 5.2 伺服器接收更新。

例如,設定新分支中最上層的伺服器以從 5.2 主機接收更新。

<span id="page-55-2"></span>**3.** 將從 5.2 供應商到新 5.2 伺服器的複寫初始化。

根據與更新資料比較後的網路容量和目錄資料大小,離線初始化可能比線上初 始化要快。

4. 套用[步驟](#page-55-2) 1[、步驟](#page-55-1) 2,然後沿著分支重複淮行步驟 3,直到所有葉客戶都完成步 驟為止。

如需設定複寫協議和初始化複寫的指令,請參閱 「*Sun ONE Directory Server* 管理 指南」。

此時,分支的更新程序已經完成。對剩餘的 4.x 分支重複此程序。

## 10入其他伟服客

當完成 4.x 拓樸升級為 5.2 拓樸的程序後,您可以在新的拓樸中依需要加入其他的 主機、集線器和客戶。

針對每個額外的伺服器執行下列步驟。

- **1.** 根據第 1 章 「安裝 [Sun ONE Directory Server](#page-16-0)」下的指令繼續進行,以安裝新 的伺服器。
- **2.** 調整新伺服器上的複寫協議以符合計劃的拓樸。

請參閱 「*Sun ONE Directory Server* 管理指南」中的指令。

**3.** 將新伺服器上的複寫初始化。 請再次參閱 「*Sun ONE Directory Server* 管理指南」中的指令。

### <span id="page-56-0"></span>4.x 刋 級 監本 衝例

考慮要升級複寫到兩個分支的 4.x 主機,這兩個分支其中之一有一位客戶,另一個 使用集線器供應兩位客戶。本章節顯示升級至新的多主機拓樸所需執行的步驟。

圖 [2-1](#page-57-0) 顯示升級前的 4.x 拓樸。

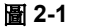

<span id="page-57-0"></span>**圖 2-1** 现有的 4.x 拓樸範例

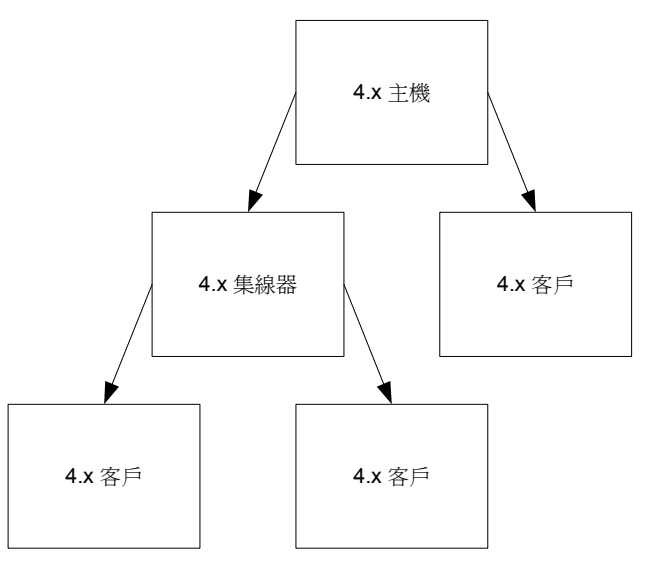

圖 [2-2](#page-57-1) 顯示加入 5.2 主機,該主機是作為 4.x 主機的繼承客戶。

<span id="page-57-1"></span>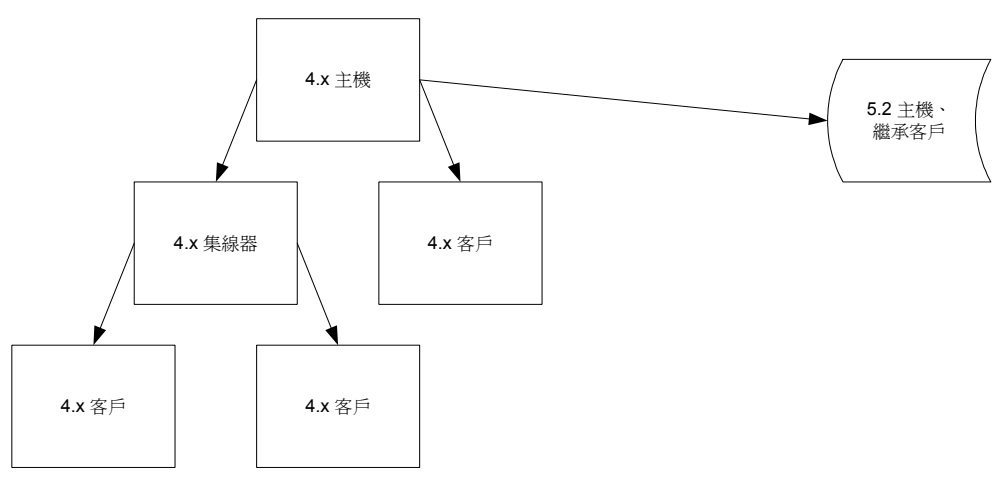

圖 **2-2** 具有額外新伺服器的 4.x 拓樸範例

圖 [2-3](#page-58-0) 顯示取代 4.x 分支的第一個步驟。

請注意,在升級期間整個分支會停止接收複寫更新。此中斷在上游 4.x 客戶因升級 而停止時開始,並在您重新啟動 4.x 客戶後結束。

如指令中所提及,如果用戶端需要可用的最新更新,則您可以選擇將用戶端的要求 導向其他分支上的客戶。

<span id="page-58-0"></span>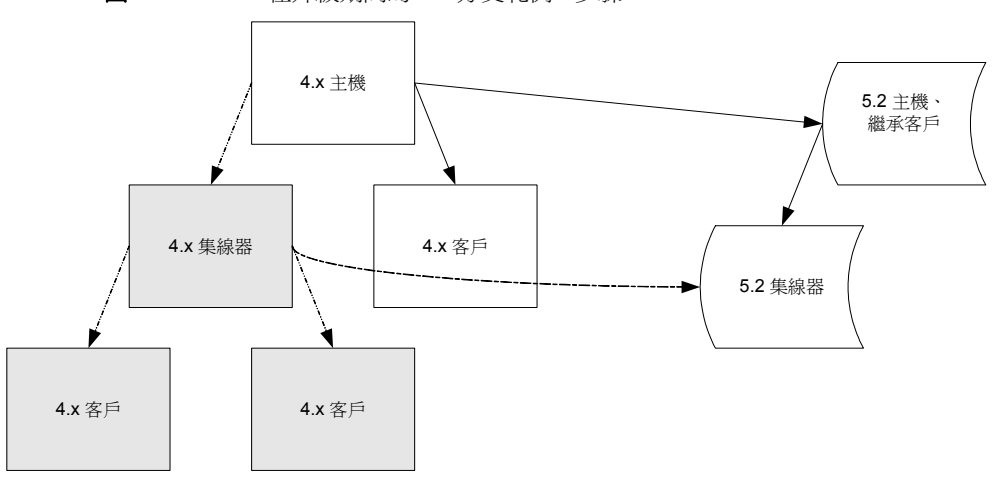

**圖 2-3** 在升級期間的 4.x 分支範例 - 步驟 1

圖 [2-4](#page-58-1) 顯示下一步驟以取代 4.x 分支。

<span id="page-58-1"></span>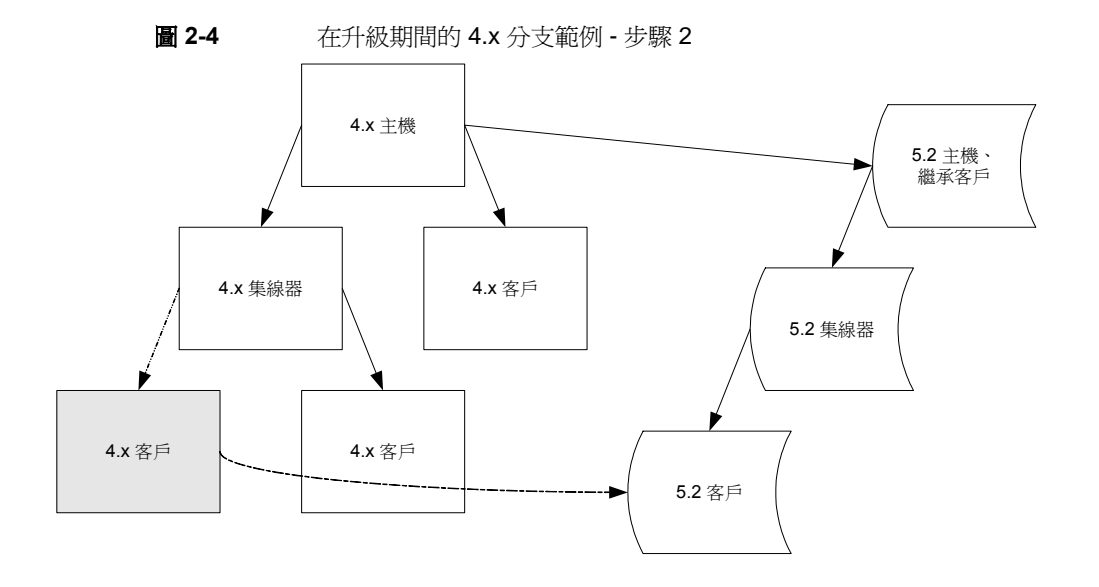

圖 [2-5](#page-59-0) 顯示下一步驟以取代 4.x 分支。

<span id="page-59-0"></span>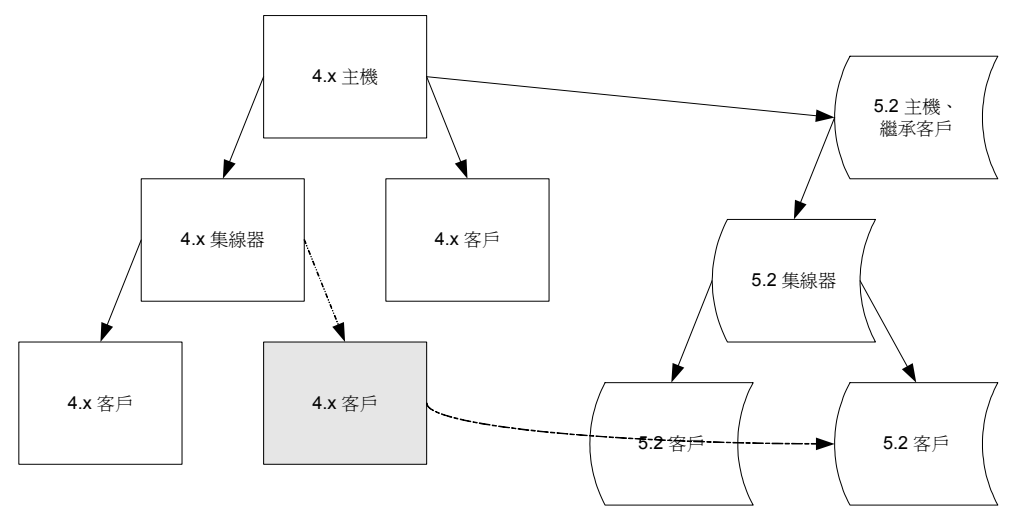

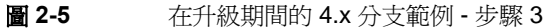

圖 [2-6](#page-59-1) 顯示取代其他 4.x 分支。

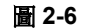

**圖 2-6** 在升級期間的 4.x 分支範例 - 下一分支

<span id="page-59-1"></span>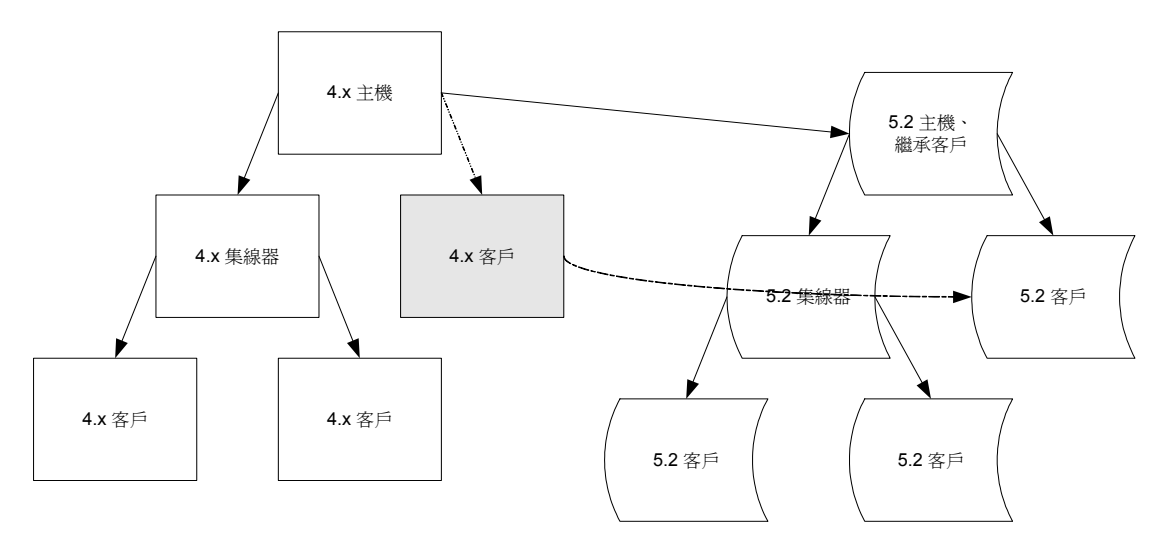

圖 [2-7](#page-60-0) 顯示並列的兩個拓樸。

<span id="page-60-0"></span>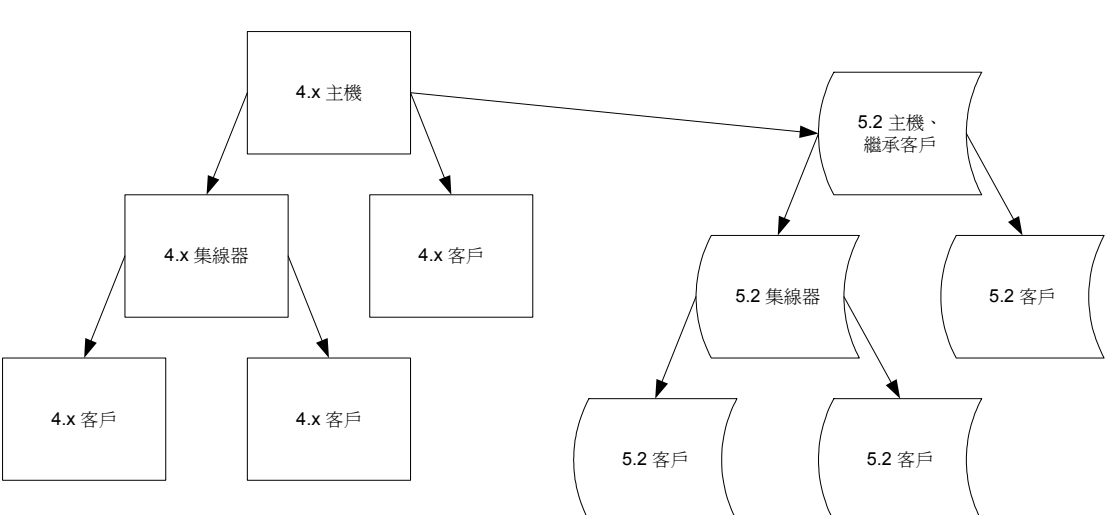

圖 **2-7** 在升級期間的 4.x 和 5.2 拓樸範例

圖 [2-8](#page-60-1) 顯示在新的拓樸中加入主機、集線器和其他複寫協議。

<span id="page-60-1"></span>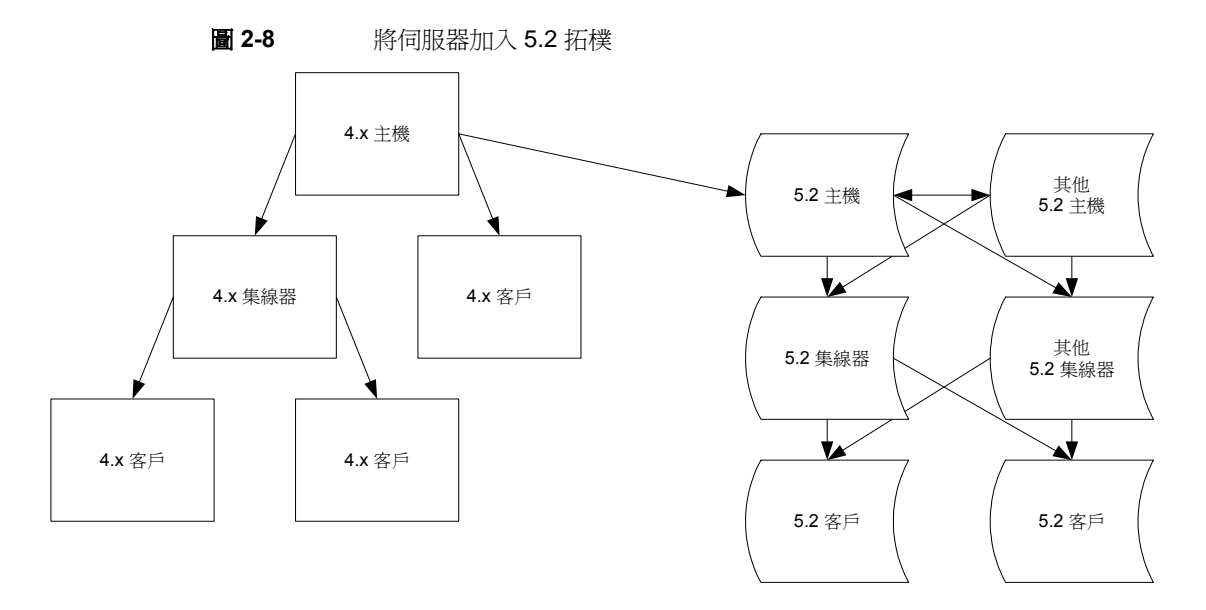

在完成升級程序後,您也可以加入其他的伺服器。 圖 [2-9](#page-61-0) 顯示從舊 4.x 主機中到新的 5.2 主機所移除的複寫協議。

<span id="page-61-0"></span>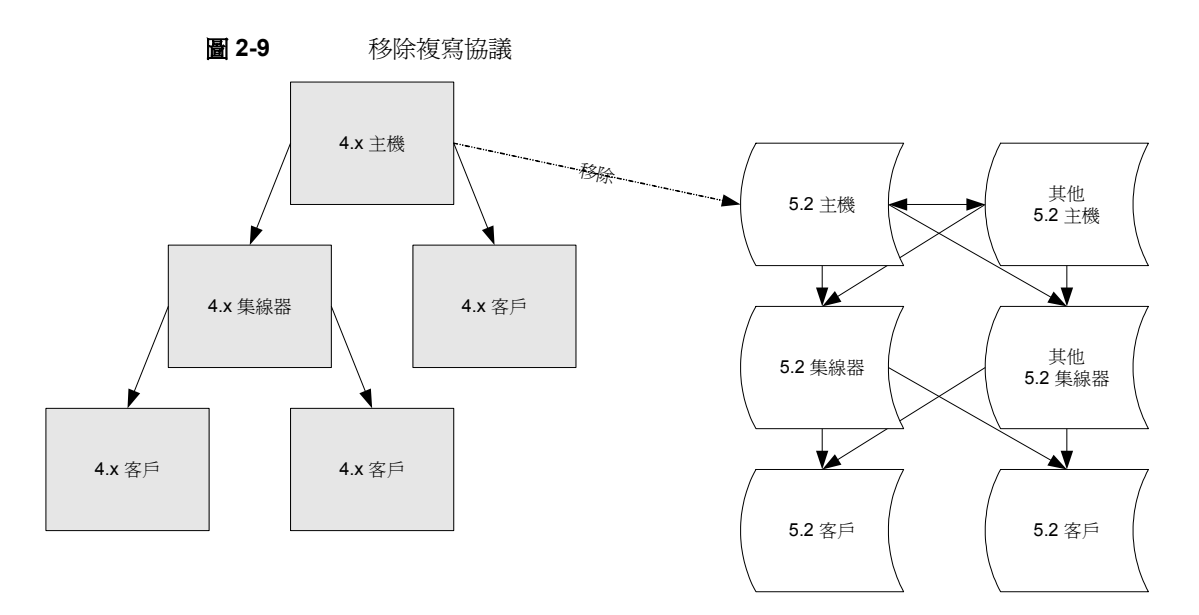

在重導用戶端要求並移除複寫協議之後,您便可以停用 4.x 伺服器。

圖 [2-10](#page-62-0) 顯示產生的 5.2 拓樸。

<span id="page-62-0"></span>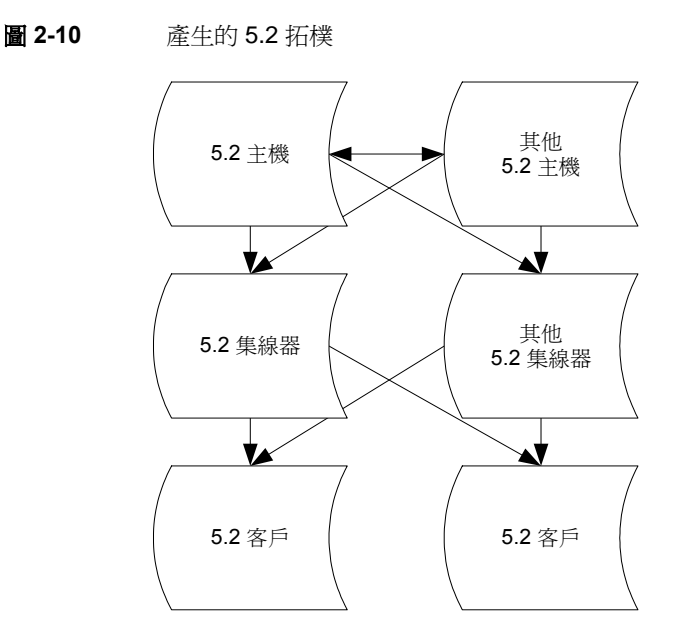

現在用戶端要求會導向 5.2 拓樸。

# (5.x 되 終 5,2) 되 終 *통* 主 먹 물

當升級複寫的 5.x 伺服器時,通常您會從客戶開始著手,接著是集線器,最後才是 主機。這種由下而上的方式一次僅涉及中斷一個伺服器,而不是中斷一個整個的複 寫拓樸分支。此方式也有益於避免主機與客戶間潛在的自訂結構同步問題。

注意 有一這裡所描述的程序,適用於升級 5.x 拓樸的標準方式。

但是,如果這種由下而上的方式不適合您的特定需求,那麼請規劃不 同的方式。

## ϲભ 5.x ՛ܺᏔ

- **1.** 對於現有拓樸中的每個客戶,請依[照 「升級單一伺服器」](#page-51-0) ( 第 52 頁 ) 下的指令 繼續升級客戶。
- **2.** 對於現有拓樸中的每個集線器,請根據相同的指令繼續更新集線器。

**3.** 對於現有拓樸中的每個主機,請根據相同的指令繼續更新主機。

## 加入其他伟服器

當完成 5.x 拓樸升級為 5.2 拓樸的程序後,您可以在新的拓樸中依需要加入其他的 主機、集線器和客戶。

針對每個額外的伺服器執行下列步驟。

- **1.** 根據第 1 章 「安裝 [Sun ONE Directory Server](#page-16-0)」中的指令繼續進行,以安裝新 的伺服器。
- **2.** 調整新伺服器上的複寫協議以符合計劃的拓樸。
- **3.** 將新伺服器上的複寫初始化。

如需設定複寫協議和初始化複寫的指令,請參閱 「*Sun ONE Directory Server* 管理 指南」。

當此程序完成時,更新程序便完成。用戶端可能開始使用已升級複寫拓樸中的伺服 器。

## <span id="page-63-0"></span>5.x 升 級 藍 重 衝 厕

考慮升級複寫到兩個集線器的 5.x 雙主機,而這兩個集線器供應兩位客戶。本章節 顯示升級拓樸以使用 5.2 伺服器所需執行的步驟。

圖 [2-11](#page-64-0) 顯示升級前的 5.x 拓樸。

<span id="page-64-0"></span>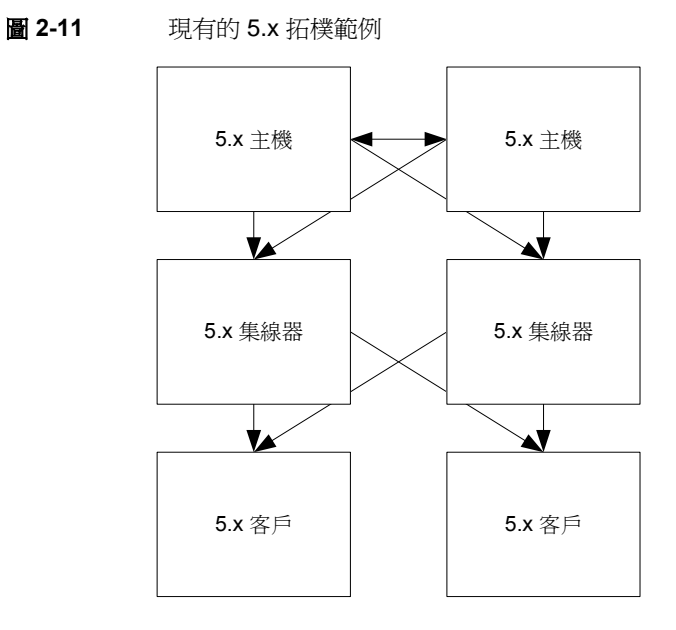

第一個步驟涉及到升級的客戶。圖 [2-12](#page-64-1) 顯示產生的拓樸。

圖 **2-12** 5.x 客戶升級步驟範例

<span id="page-64-1"></span>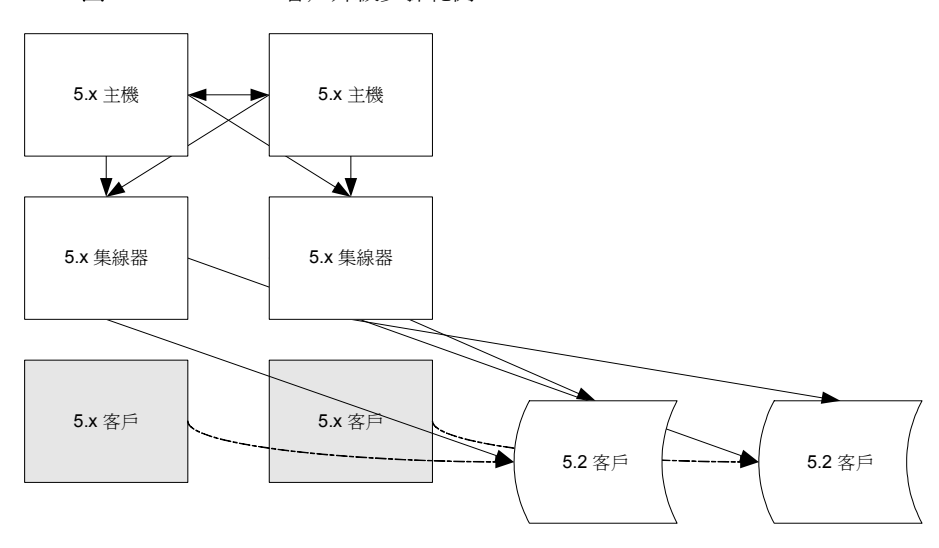

下一個步驟則會涉及到升級的集線器。圖 [2-13](#page-65-0) 顯示結果。

<span id="page-65-0"></span>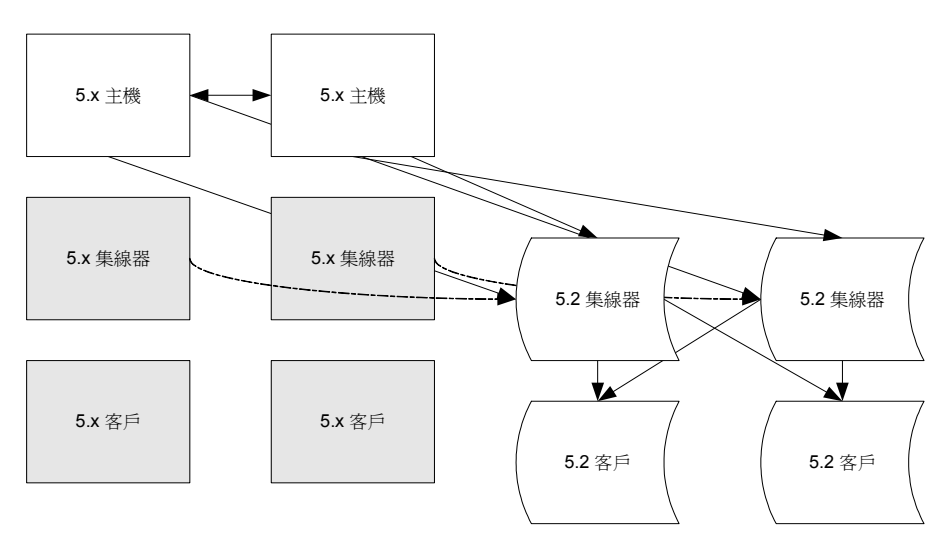

圖 **2-13** 5.x 集線器升級步驟範例

下一個步驟涉及到升級的主機。圖 [2-14](#page-65-1) 顯示結果。

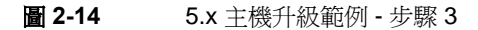

<span id="page-65-1"></span>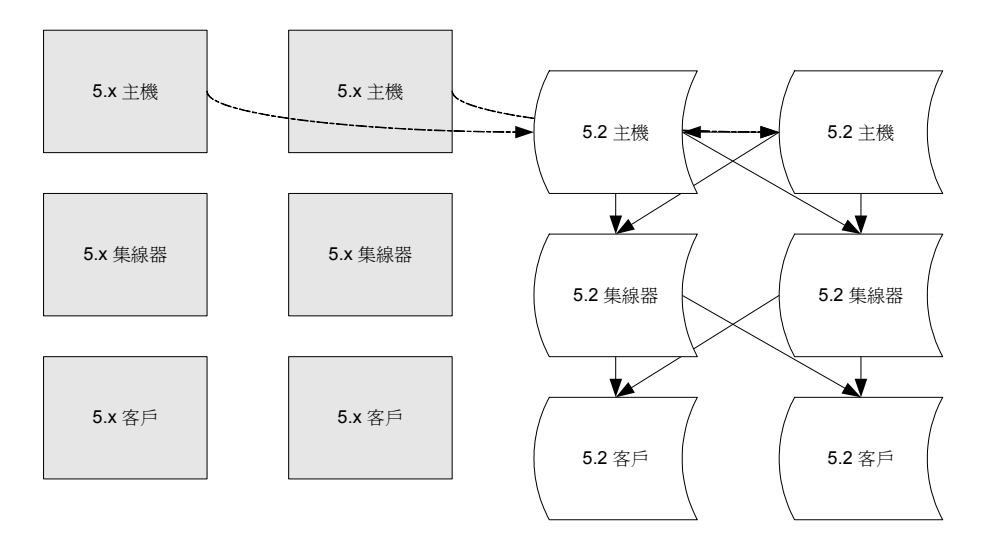

圖 [2-15](#page-66-0) 顯示升級後的 5.2 拓樸。此時,舊拓樸中的伺服器可能已經收回,而新的伺 服器則加入 5.2 拓樸中。

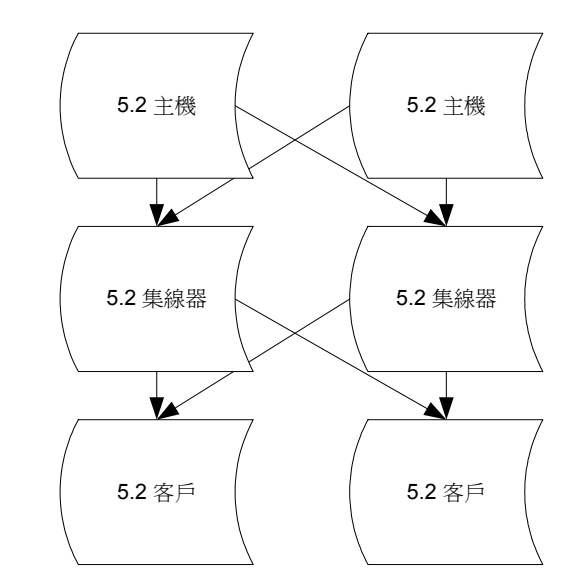

<span id="page-66-0"></span>圖 **2-15** 升級後的 5.2 拓樸範例

現在用戶端要求會導向 5.2 拓樸。

(5.x ϲભԋ 5.2) ϲભፄቪ՛ܺᏔ

**纩 2 部分** 

<u>ቻ</u>ም

- 第3章「最佳調整提示」
- 第 4 [章 「調整硬體大小」](#page-74-0)
- 第5章「調整作業系統」
- 第6章「調整快取大小」
- 第 7 [章 「調整編製索引」](#page-116-0)
- 第 8 [章 「調整記錄」](#page-130-0)
- 第 9 [章 「管理其他資源的使用」](#page-140-0)

ಃ 3 ക

<span id="page-70-0"></span>员生事整提了

調整效能是指修改預設組態,以反映特定部署的需求。

本指南說明如何調整單一 Directory Server 實例。此處假設包含複寫拓樸在內的整 體目錄服務設計已經完成,您可以使用此處的資訊,以便調整 Directory Server 實 例來符合設計需求。如果您尙未完成整體目錄服務設計,如需關於如何完成此作業 的建議,請參閱「Sun ONE Directory Server 部署指南」。

如表 [3-1](#page-70-1) 所示,調整效能需要花費時間、精力,並要深思熟慮。

<span id="page-70-1"></span>

| 階段   | 描述                                                                                       |
|------|------------------------------------------------------------------------------------------|
| 定義目標 | 根據部署需求,定義明確、可測量的調整目標。請考慮如下問<br>題:                                                        |
|      | 哪些應用程式使用 Directory Server?                                                               |
|      | 系統是否專供 Directory Server 使用?是否執行其他應用<br>$\bullet$<br>程式?如果有,是哪些其他應用程式?                    |
|      | 部署需要多少 <i>項目</i> ?這些項目有多大?                                                               |
|      | Directory Server 每秒必須支援多少 <i>搜尋</i> ?預期的搜尋種類<br>為何?                                      |
|      | Directory Server 每秒必須支援多少更新? 預期的更新種類<br>為何?                                              |
|      | 預期的尖峰更新與搜尋速率爲何?預期的平均速率爲何?                                                                |
|      | 部署是否需要在此系統上重複執行大量匯入初始化?如果<br>需要,執行匯入的頻率為何?一次匯入多少項目?項目種<br>類爲何?初始化是否必須於伺服器運轉狀態下在線上執<br>行? |
|      | 這份清單或有未盡詳實的部分。務請確認您的清單完整沒有潰<br>漏。                                                        |

表 **3-1** 調整程序

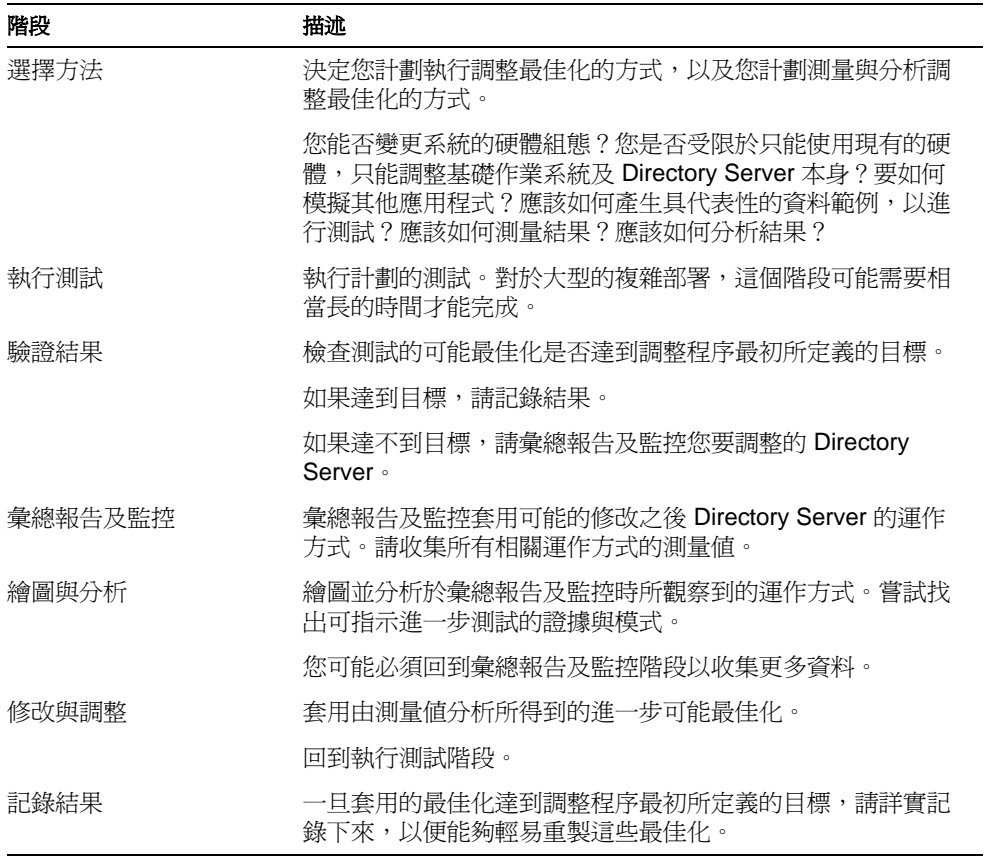

本章列出幾乎每次調整 Directory Server 實例時都適用的基本建議事項。雖然此處 的建議事項通常都有效,但在不了解它們對您手邊的部署所造成的影響之前,請勿 嘗試。本章的目的是提供您一份檢查清單,而不是幫您作假。

**1.** 調整快取大小。

表 **3-1** 調整程序 *(* 後續 *)*

最理想狀況是,何服器配備足夠的可用實體記憶體,可以容納 Directory Server 所用的所有快取。在這種狀況下,請將項目快取大小設成足以容納目錄中的所 有項目,並將資料庫快取大小設成足以容納所有索引。

如需詳細資訊,請參閱第6章「調整快取大小」。

**2.** 最佳化索引。
**a.** 移除不必要的索引,並加入額外的索引以支援預期的要求。

系統可能偶爾必須加入額外的索引,以支援來自新應用程式的要求。您可 以在 Directory Server 運轉時加入、移除及修改索引, 但限制是現有的資料 只會從該時間點開始逐一編製索引。

如需詳細資訊,請參閱「效益:搜尋如何使用索引」 (第118頁)與「成 [本:更新對索引的影響」](#page-118-0) ( 第 119 頁 ) 。

**b.** 只允許索引搜尋。

非索引搜尋可能會對伺服器效能產生非常負面的影響,並可能耗用可觀的 伺服器資源。請考慮加入索引,以支援應用程式可能執行的特定搜尋,並 強迫伺服器拒絕非索引搜尋。

如需詳細資訊,請參閱 [「只允許索引搜尋」](#page-125-0) ( 第 126 頁 ) 。

**c.** 調整索引清單最大長度。

如需詳細資訊,請參閱 [「限制索引清單長度」](#page-125-1) ( 第 126 頁 ) 。

**3.** 調整基礎作業系統。

如需詳細資訊,請參閱第5[章 「調整作業系統」。](#page-90-0)

**4.** 調整作業限制。

調整作業限制可防止 Directory Server 將過度的資源專供任何單一作業使用。請 考慮為要求增強功能的用戶端應用程式指定唯一的繫結 DN,再特別針對這些唯 一的繫結 DN 設定資源限制。

如需詳細資訊,請參閱第 9 [章 「管理其他資源的使用」。](#page-140-0)

**5.** 停用不必要的記錄。

磁碟存取速度比記憶體存取速度慢很多。經常寫入磁碟上的記錄檔可能對系統 效能產生非常負面的影響。如有可能,請關閉不需要的存取、錯誤及稽核記錄, 以減少磁碟寫入作業。否則至少應嘗試將記錄檔單獨放在使用不同控制器的磁 碟上,以降低記錄造成的影響。

如需詳細資訊,請參閱第 8 章 「 調整記錄 」。

**6.** 分散磁碟活動。

Directory Server 可能需要極為頻繁的磁碟 I/O 作業,尤其是支援大量更新的部 署。如有可能,請考慮將負載分散到使用不同控制器的多部磁碟上。

如需詳細資訊,請參閱「調整磁碟子系統的大小」 (第80頁)。

\* 4 音

書整理書く 小

適當調整硬體大小是目錄服務規劃與部署的關鍵要素。調整硬體大小時,可用的記 憶體數量與可用的本機磁碟空間非常重要。

注意 有法律到最佳的效果,請使用代表實際執行項目的子集來安裝和設定測 試系統。接著,您便可以使用測試系統來評估實際執行伺服器的行 為。 最佳化特定系統時,請確定您瞭解系統匯流排、周邊匯流排、I/O 裝 置和所支援檔案系統的運作方式,如此一來,在調整這些元件以支援 Directory Server 時,您才能夠利用 I/O 子系統的功能。

本章會建議一些方法,用於估計 Directory Server 實例對磁碟和記憶體的需求。此 外也會涉及到對網路和 SSL 加速器硬體的需求。

# 建議的最小需求

表 [4-1](#page-75-0) 建議最低的記憶體與磁碟空間需求,以便在實際執行環境中安裝和使用軟 體。

事實上,指定數目之項目的最小需求可能與表 [4-1](#page-75-0) 中的不同。此處的大小反映出相 對較小的項目,這些項目已根據預設組態設定索引,並將快取調整到最小。如果項 目包含較大的二進位屬性値 (如數位相片 ),或如果索引或快取的設定不同,那麼請 適當上調最小磁碟空間和記憶體估計值。

<span id="page-75-0"></span>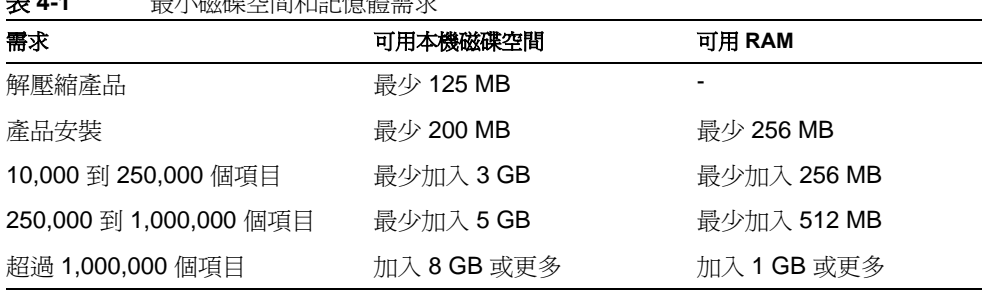

表 **4-1** 最小磁碟空間和記憶體需求

最小磁碟空間需求包括 1 GB,專用於存取記錄。依預設值,Directory Server 設定 為循環使用 10 個存取記錄檔 ( cn=config 上的

nsslapd-accesslog-maxlogsperdir),每個檔案最多可儲存 100 MB (cn=config 上的 nsslapd-accesslog-maxlogsize) 的訊息。錯誤與稽核記錄檔的容量取決於 Directory Server 設定的方式。如需設定記錄的詳細資料,請參閱 「*Sun ONE Directory Server* 管理指南」。

### 最小可用言憶體

最小記憶體估計值反映出一般部署中 Directory Server 實例所使用的記憶體。此估計值 並沒有計入系統和其他應用程式所使用的記憶體。如需更準確的圖形,您必須憑經驗 來測量記憶體的使用。如需詳細資訊,請參閱「 調整實體記憶體大小 」 ( 第 77 頁 ) 。

一般說來,可用記憶體越多越好。

### 最小本機磁碟卆胜

最小本機磁碟空間估計值反映出一般部署中 Directory Server 實例所需的空間。根 據以往的經驗,如果目錄項目較大,則所需空間最少需要磁碟上對等 LDIF 大小的 四倍以上。如需詳細資訊,請參閱「調整磁碟子系統的大小」 (第80頁) 。

請勿安裝會存取網路磁碟的伺服器或任何資料。Sun ONE Directory Server 軟體不 支援經由 NFS、AFS 或 SMB 使用附加儲存體的網路。相反,即使在安裝後,所有 組態、記錄、資料庫和索引檔案都必須永久駐存在本地儲存上。

在 Windows 系統上,將磁碟機格式化為 NTFS 格式,而不是 FAT 格式。Directory Server 不支援使用 FAT。NTFS 允許對檔案和目錄設定存取控制。

### 最小處理動

高容量系統一般都會使用多個高速處理器,以提供適當的處理動力進行多個同時搜 尋、延伸編製索引、複寫和其他功能。如需詳細資訊,請參閱 [「調整多處理器系統](#page-87-0) [的大小」](#page-87-0) ( 第 88 頁 ) 。

### 最小維済率量

測試結果證明,100 Mbit 的乙太網路對於服務供應商的平均效能而言已經足夠,這 會視預期最大輸送量的不同而所有差異。您可以根據下列程式來估計理論上的最大 輸送量:

最大輸送量 = 每秒所傳回的最大項目 / 秒 x 平均項目大小

想像一下: Directory Server 必須回應尖峰為每秒 5000 次的搜尋,每次搜尋都傳回 一個平均大小為 2000 位元組的項目,那麼理論上的最大輸送量便是 10 MB 或 80 Mbit。80 Mbit 有可能超過一張 100 Mbit 乙太網路卡所能提供的輸送量。但是,實 際上所觀察到的效能可能會有所不同。

如果您預期會在廣域網路上執行多重主機複寫,請確定連線能提供足夠的輸送量, 並且延遲時間最短,幾乎沒有封包遺失。

如需詳細資訊,請參閱 [「調整網路容量的大小」](#page-87-1) ( 第 88 頁 ) 。

# <span id="page-76-0"></span>書整實體包體體人小

Directory Server 使用資料庫技術來儲存資訊。對於任何依賴資料庫技術的應用程式 而言,將 Directory Server 效能最佳化的關鍵在於記憶體的速度要足夠快。一般而 言,可用的記憶體越多,能夠快取以用於快速存取的目錄資料也越多。在理想狀況 中,每一台伺服器自始至終都要有足夠的記憶體可快取整個目錄的內容。因 Sun ONE Directory Server 5.2 支援 64 位元的記憶體定址,所以快取大小已不再限制為 數個 GB。相反,理論上目前可以在 64 位元結構上處理超過 1.5 TB 以上的總快取 大小。

注意 在實際執行環境中部署 Directory Server 時,請將快取大小設定成略 低於理論上的處理限制,保留適當的資源供一般系統作業使用。

估計執行 Directory Server 所需的記憶體大小時,同時要估計特定 Directory Server 組態所需的記憶體,以及執行 Directory Server 的基礎系統所需要的記憶體。

## 手整 Directory Server 的記憶程大小

根據特定部署的估計組態值,可以估計 Directory Server 實例所需的實體記憶體。 表 [4-2](#page-77-0) 中簡要列出了本節中用於計算的值。

<span id="page-77-0"></span>表 **4-2** 調整記憶體大小的值 Directory Server

| 値                        | 描沭1                                                                              |
|--------------------------|----------------------------------------------------------------------------------|
| nsslapd-cachememsize     | 尾碼的項目快取大小                                                                        |
|                          | 項目快取包含已格式化的項目,這些項目已準備<br>好以便在回應用戶端要求時傳送。一個實例可以<br>處理數個項目快取。                      |
| nsslapd-dbcachesize      | 資料庫快取大小                                                                          |
|                          | 資料庫快取會儲存來自資料庫的元素及伺服器所<br>使用的索引。                                                  |
| nsslapd-import-cachesize | 大量匯入的資料庫快取大小                                                                     |
|                          | 匯入快取只在匯入項目時使用。如果您 <i>只</i> 執行離<br>線匯入,則會重新使用為項目或資料庫快取預算<br>的記憶體,避免爲匯入快取預算額外的記憶體。 |
| nsslapd-maxconnections   | 管理的連線數之最大值。                                                                      |
| nsslapd-threadnumber     | 伺服器啓動時建立的作業執行緒數目                                                                 |

1. 如需完整的描述,請參閱 「*Sun ONE Directory Server* 參考手冊」。

若要估計近似的記憶體大小,請執行下列步驟。

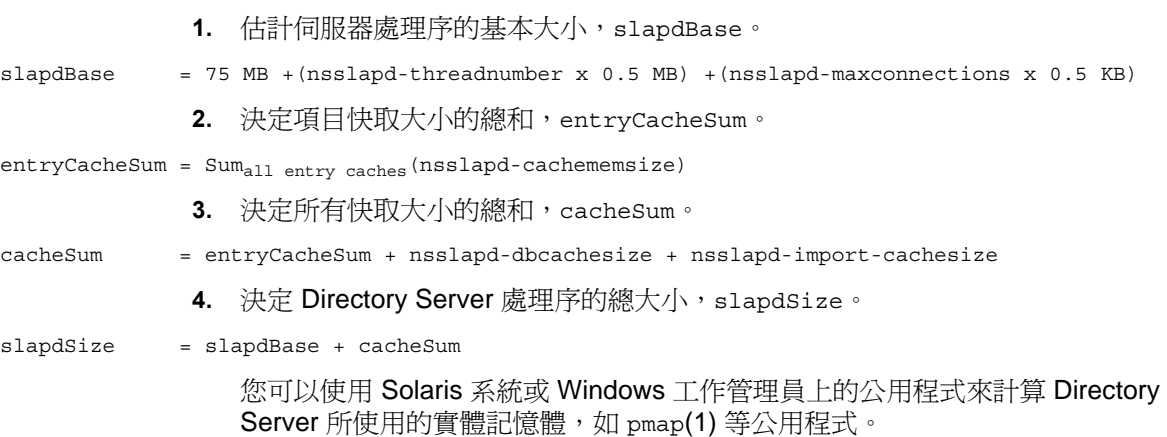

**5.** 估計處理傳入用戶端要求所需的記憶體,slapdGrowth。

 $sladGrowth = 20% x slandSize$ 

作為初步的估計,我們假設有 20% 的花銷用於處理用戶端要求。實際的百分比 則視特定部署之特性而定。在實際使用 Directory Server 之前,請根據經驗來驗 證這個百分比。

6. 決定 Directory Server 的記憶體大小總計, slapdTotal。

 $slapdTotal = slapdsize + slapdGrowth$ 

如果是涉及 32 位元伺服器的大型部署,slapdTotal 可能會超過約 3.4 GB 的 實際限制,甚至超過約 3.7 GB 的理論處理限制。此時,您可以選擇依照 「第 [6](#page-100-0)  [章 「調整快取大小」中](#page-100-0)的建議調整快取、在系統的限制內作業,或使用 64 位 元版本的產品。

### 事整作業系統司憶費的大小

您必須憑經驗估計執行基礎作業系統時所需的記憶體,因為作業系統的記憶體需求 會因系統組態的不同而存在很大的差異。因此,在嘗試估計基礎作業系統所需的記 憶體數量前,請依照第 5 [章 「調整作業系統」](#page-90-0)中所述考慮調整具有代表性的系統以 進行部署。在調整系統之後,監控記憶體的用量以達到最初的估計値, systemBase。您可以使用 Solaris 上的諸如 sar(1M) 或 Windows 上的工作管理員, 以測量記憶體的使用情況。

注意 有一篇達到最佳的效能,讓執行 Directory Server 的系統只專用於此服 務。

> 如果您必須執行其他應用程式或服務,則在調整所需的記憶體總數 時,請同時監控它們所使用的記憶體。

此外,請配置記憶體以用於一般系統開銷以及正常管理使用。作為此數量的首次估 計,systemOverhead 最少應該要有數百兆字節,或是總實體記憶體的 10% ( 取較 大者 )。其目標是要配置足夠的空間給 systemOverhead,如此一來在實際執行時, 系統可避免從記憶體交換頁面。

接下來,可以依照下列步驟來估計作業系統所需的記憶體總數,systemTotal。

systemTotal = systemBase + systemOverhead

### 非整合情報 化甲基苯甲酸

根據前面幾節中給出的 slapdTotal 和 systemTotal 的估計值,估計所需的記憶體 總數 totalRAM。

totalRAM = slapdTotal + systemTotal

請注意,totalRAM 是所需記憶體總數的*估計值*,其中包括假設系統專門用於 Directory Server 處理序的記憶體,也包括預期在系統上執行之其他所有應用程式和 服務所使用的記憶體估計值。

### 氰憶體不足的處理

在許多情況下,提供足夠的記憶體來快取 Directory Server 使用的全部資料並不划 算。

最低限度,應該為伺服器設備足夠的記憶體,這樣在執行 Directory Server 時才不 會導致持續的頁面交換。持續的頁面交換對效能會遭造成很嚴重的負面影響。您可 以使用 Solaris 上諸如 vmstat(1M) 與其他系統上的公用程式, 以便在啓動 Directory Server 前後與填充項目快取前後檢視記憶體統計資料。當應用程式在測試系統上執 行時,另外取得的未支援公用程式 ( 如 Solaris 系統的 MemTool) 對監控記憶體的使 用和配置方式大有用處。

如果系統無法容納額外的記憶體,但您又一直觀察到持續的頁面交換,則請降低資 料庫和項目快取的大小。交換空間用盡會導致 Directory Server 當機。

如果無法提供足夠的實體記憶體以快取所有目錄資料,則請參閱第6[章 「調整快取](#page-100-0) [大小」](#page-100-0),以獲取有關其他備用方案的討論。

# <span id="page-79-1"></span><span id="page-79-0"></span><u> 書整</u>磁碟→ 系統的소가

磁碟的使用和 I/O 功能對效能有很大的影響。尤其是對支援大量修改的部署而言, 磁碟子系統可能會成為 I/O 瓶頸。此節將提供建議,以便估計用於 Directory Server 實例的整體磁碟容量,以及減緩磁碟 I/O 瓶頸。

如需減緩磁碟 I/O 瓶頸的詳細資訊,請參閱第 8 章 「 調整記錄 」。

### | 事実日 錄 を ほっけい 小

尾碼對磁碟空間的需求除了取決於目錄中項目的大小和數目外,還取決於目錄組 態,尤其是尾碼編製索引的方式。若要計算大型部署所需的磁碟空間,請執行下列 步驟:

**1.** 產生 LDIF 以用於三組具有代表性的項目集,要求這些項目集與用於部署所需的 項目集類似,一個為 10,000 個項目,一個為 100,000 個,另一個為 1,000,000 個。

產生的項目不僅應該反映出預期的項目類型 ( 延伸結構的使用者、群組、角色 與項目) 的混合, 同時也該反映出個別屬性值的平均大小, 尤其是預期有單一 大型屬性值 ( 如 userCertificate 和 jpegPhoto 的情形 )。

**2.** 依預期設定 Directory Server 實例以進行部署。

尤其,依照您希望的方式為實際執行的目錄編製資料庫索引。如果您預期到日 後會加入索引,則也必須預期為那些索引增加空間。

- **3.** 載入每一組項目,並記錄各組所使用的磁碟空間。
- **4.** 將結果繪成圖表,以外插法估計尾碼大小以用於部署。
- **5.** 加入額外的磁碟空間以彌補錯誤和變化使用的空間。

尾碼的磁碟空間只是圖形的一部份,同時您還必須考慮到 Directory Server 使用磁 碟的方式。

### Directory Server 使 # 磁碟的方式

目錄尾碼是 Directory Server 儲存在磁碟上的部分內容。許多影響磁碟使用的其他 因素變化很大,甚至取決於 Directory Server 在部署後的使用方式,因此這裡概括 地進行介紹。如需設定此處所討論項目的說明,請參閱 「*Sun ONE Directory Server* 管理指南」。

### Directory Server <sup>1</sup> 進位檔 t <br> **Example**

若要安裝此版本的 Directory Server,則需要大約 200 MB 磁碟空間。此估計値並不 包括用於資料的空間,而僅包括用於產品二進位檔案碼的空間。

#### ま 件言録

記錄檔的磁碟使用估計值取決於 Directory Server 的活動率、記錄檔的類型與等級, 以及記錄檔旋轉策略。

許多記錄需求是可以事先預測並規劃的。如果 Directory Server 寫入記錄,尤其是 稽核記錄時,磁碟的使用會隨著負載等級而增加。當高負載部署需要延伸記錄檔 時,請規劃額外的磁碟空間來容納高負載。您可以用高負載記錄檔來降低部署對磁 碟空間的需求,方式是建立智慧型的記錄檔旋轉與存檔系統,經常旋轉記錄檔,並 自動將舊檔案遷移到費用較低的高容量儲存媒體上,例如磁帶或較廉價的磁碟叢 集。

有些記錄檔需求是無法輕易預測出來的。例如,除錯記錄檔可能會暫時地使 errors 記錄檔大小暴增。對於大型的高負載部署,請考慮設定數個 GB 的專用磁碟空間, 以供暫時的高容量除錯記錄檔使用。如需進一步的資訊,請參閱第 8 [章 「調整記](#page-130-0) [錄」。](#page-130-0)

#### も 易言(録機)

交易記錄檔的大小取決於尖峰寫入負載。如果寫入是突然發生的,則交易記錄檔會 使用比持續寫入負載更多的空間。Directory Server 會定期縮減交易記錄檔。因此, 交易記錄檔不會不加限制地持續一直增長。但是,在連線備份期間,不會寫入交易 記錄檔。

Directory Server 一般在執行時都會啓用持久的交易。啓用持久的交易功能時, Directory Server 會在每次進行修改 (add、delete、modify、modrdn) 作業時,同 步寫入交易記錄檔。在這種情況下,如果磁碟忙,作業便會被阻擋,因而導致潛在 的 I/O 瓶頸。

如果更新效能很重要,請為交易記錄檔規劃使用擁有快速寫入快取的磁碟子系統。 如需進一步的資訊,請參閱第 8 [章 「調整記錄」。](#page-130-0)

### 複計 Changelog 資料庫

如果部署涉及到複寫,則 Directory Server 供應商便會執行變更記錄。Changelog 大小取決於修改的容量與使用的 Changelog 縮減類型。根據 Changelog 的縮減方 式來規劃容量。對於大型的高負載部署,請考慮設定數 GB 的磁碟空間,以便在異 常的高修改率期間仍能夠處理 Changelog 的增長。如需進一步的資訊,請參閱第8 [章 「調整記錄」。](#page-130-0)

### 昆 庸初 JA化和LDIF 檔

在尾碼初始化 ( 亦稱為大量載入或匯入 ) 期間,Directory Server 不只需要提供磁碟 空間給尾碼資料庫檔案和用來初始化尾碼的 LDIF 使用,同時亦需提供磁碟空間給 初始化處理期間的中繼檔案使用。請在與資料庫檔案相同的目錄中,規劃額外 ( 暫 時 ) 的空間供 LDIF 檔和尾碼初始化期間的中繼檔案使用。

### 備份和LDIF 檔

備份通常會消耗大量的磁碟空間。備份的大小等於所包含的資料庫檔案大小。為容 納數個備份,請配置比資料庫檔案容量大數倍的空間,並確定資料庫及其對應的備 份保存在不同的磁碟上。採用智慧型策略遷移備份,以隨著時間的增長而降低儲存 媒體的成本。

如果部署涉及到複寫,請規劃額外的空間來容納初始化的 LDIF 檔,因為這些檔案 與備份的 LDIF 檔不同。

#### 以氰情麗篇基礎而指字 系統

一些系統支援以記憶體爲基礎的 tmpfs 檔案系統。例如,在 Solaris 系統上,通常 會將 /tmp 裝載成以記憶體為基礎的檔案系統,以增加效能。如果將快取檔案放置 在 /tmp 中 ( 與系統上其他應用程式共用的位置 ),請確定系統不會用盡 /tmp 下的 空間。否則,當記憶體不足時,以記憶體為基礎的檔案系統內的 Directory Server 檔案便會被分頁至交換分割區專用的磁碟空間。

一些系統支援 RAM 磁碟和其他備用的以記憶體為基礎的檔案系統。如需有關建立 和管理以記憶體為基礎的檔案系統的指令,請參閱作業系統的說明文件。請注意, 在以記憶體為基礎的檔案系統內,所有內容均是動態的,並且在系統重新啟動之 後,必須將其重新載入記憶體。

### $(UNIX I' A)$  Core 檔室

請至少保留一些空間給一或兩個 core 檔案。雖然 Directory Server 不應傾印 core, 但如果當機期間所產生的 core 檔案可以用來檢查的話,則能夠將當機後的復原和 疑難排解作業大幅簡化。當 core 檔案產生時,它們會儲存在與 cn=config 上的 nsslapd-errorlog 所指定檔案相同的目錄中,如果啟動期間發生當機,則儲存在 *ServerRoot*/bin/slapd/server/ 下。

### 脂於管理的空間

保留空間給預期的系統使用,包括系統和 Directory Server 管理。確定配置足夠的 空間以供基礎 Directory Server 安裝、組態尾碼 ( 如果位於本機實例 ) 和組態檔案等 使用。

## 將檔案分散在磁碟上

藉由將一般更新的 Directory Server 資料庫和記錄檔案放置在不同的磁碟子系統上, 您便可以將 I/O 流量散佈到多個磁軸和控制器上,以避免造成 I/O 瓶頸。請考慮為 下列各個項目提供專用的磁碟子系統。

### も 易言(録機)

當啓用持久的交易功能時,Directory Server 會在每次淮行修改作業時,同步寫入交 易記錄檔。因此當磁碟忙時,作業便會被阻擋。將交易記錄檔放在專用的磁碟可改 善寫入效能,並增加 Directory Server 能夠處理的修改率。

如需詳細資訊,請參閱「 交易記錄 」 ( 第 138 頁 ) 。

### 資料庫

多資料庫支援能夠使每個資料庫都駐留在它們自己的實體磁碟上。然後您可以將 Directory Server 負載分散到多個資料庫上,而每個資料庫均位於它自己的磁碟子系 統上。為避免 I/O 因資料庫作業而被爭用,請考慮將各組的資料庫檔案放置在不同 的磁碟子系統上。

為達到最高效能,請將資料庫檔案置於具有大量 I/O 緩衝區的專用快速磁碟子系統。 當 Directory Server 在快取中找不到候選項目時,它會從磁碟讀取資料。它定期排 清寫入的內容。若配備專用的快速磁碟子系統供這類作業使用,可抒解可能的 I/O 瓶頸。

 $cn=confiq, cn=1$ dbm database, $cn=pluqins, cn=confiq$  msslapd-directory 屬性指定 Directory Server 儲存資料庫檔案 ( 包括索引檔 ) 的磁碟位置。依預設值, 這些檔案位於 *ServerRoot*/slapd-*ServerID*/db/ 下。

當然,變更資料庫位置不僅要重新啓動 Directory Server,還必須完全重建資料庫。 在實際執行伺服器上變更資料庫位置可能是主要任務,所以請在將伺服器置於實際 執行環境中之前,識別最重要的資料庫,並且將其置於不同的磁碟上。

#### 言:錄檔

Directory Server 提供具備緩衝記錄功能的存取、錯誤和稽核記錄檔。雖然經過緩衝 處理,但寫入這些記錄檔需要磁碟存取空間,從而可能導致與其他 I/O 作業發生爭 用。請考慮將記錄檔放置在不同的磁碟上,以改善系統的效能、容量和管理。

如需詳細資訊,請參閱第 8 [章 「調整記錄」。](#page-130-0)

### 在り見憶電監基礎的構築系統上快取構築

例如,在 tmpfs 檔案系統中,只有當實體記憶體用盡時,檔案才會交換到磁碟中。 若提供足夠的記憶體來儲存實體記憶體中的所有快取檔案,您便能夠配置相等的磁 碟空間供 Solaris 平台上的 tmpfs 檔案系統使用,或供其他平台上的其他以記憶體 為基礎的檔案系統 (如 RAM 磁碟) 使用,並將 nsslapd-db-home-directory 的值 設定為讓 Directory Server 將快取檔案儲存在該檔案系統上,如此便可以改善效能。 這樣可避免系統徒勞地將與記憶體對應的快取檔案排清到磁碟中。

### 磁碟子系統替代項目

快速、廉價、安全:挑選其中任兩個。「*Sun Performance and Tuning*」,Cockroft 和 Pettit 著。

#### 快速目も全

當在執行效能與存留時間都至關重要的部署時,請考慮使用有靜態記憶體快取的硬 體型態 RAID 控制器,以便能提供分散在大型磁碟陣列上的高速緩衝 I/O。將負載分 散到許多磁軸,並透過非常快速的連線進行緩衝存取,這樣 I/O 不但能夠獲得最佳 效能,而且可以透過高效能的 RAID 等量分割或同位區塊提供極佳的穩定性。

大型的靜態 I/O 緩衝區和高效能的磁碟子系統 (如 Sun StorEdge<sup>TM</sup> 中所提供的磁碟 子系統 ) 能夠大幅增強 Directory Server 的效能和存留時間。

快速寫入快取擴充卡可能改善寫入效能,尤其是當快取擴充卡專供交易記錄檔使用 時。快速寫入快取擴充卡提供與磁碟控制器無關的靜態記憶體快取。

### 快速目廉價

為達到快速低成本的效能,請確定您在數個磁碟上分配了足夠的空間。請考慮使用 高轉速和低搜尋時間的磁碟。為達到最佳結果,請為每個分散的元件指定一個專用 磁碟。請考慮使用多主機的複寫以避免單點故障。

#### 廉 價目も 全

為得到廉價且安全的組態,請考慮使用低成本、軟體型態的 RAID 控制器,如 Solaris Volume Manager。

### RAID 替代 項目

RAID 是 Redundant Array of Inexpensive Disks ( 獨立磁碟容錯陣列 ) 的縮寫。顧名 思義,RAID 的主要目的就是提供恢復功能。如果陣列中有某個磁碟故障,該磁碟 上的資料並不會遺失,而是保留在陣列中其他一個或多個磁碟上。為了執行恢復功 能,RAID 提供了一個抽象概念,它讓多部磁碟機構成一個大型的虛擬磁碟,通常 稱做磁碟區。這是利用連結、鏡像或等量分割實體磁碟所完成的。執行連結的方式 是:讓某個磁碟的區塊邏輯地跟隨另一個磁碟的區塊之後。例如,磁碟 1 擁有 0 到 99 的區塊,而磁碟 2 則擁有 100 到 199 的區塊,依此類推。執行鏡像的方式是: 將一個磁碟的區塊複製到另一個磁碟上,然後使它們保持持續同步。等量分割使用 演算法以便將虛擬磁碟區塊分散到多個實體磁碟上。

等量分割的目的在於提高效能。由於寫入的資料可能被送往等量磁碟區內多個磁 碟,因此系統便可以非常快速地處理隨機寫入,所以磁碟能夠同時作業。上述情形 適用於隨機讀取。當發生大型連續讀取和寫入時,情況可能比較複雜。但據觀察發 現,對於連續存取,I/O 效能是可以改善的。例如,產生許多 I/O 要求的應用程式會 佔用單一磁碟控制器。但如果等量磁碟區中的磁碟全都有它們自己專用的控制器, 便不太可能發生佔用的情形,因此效能便能獲得改善。

您可以用軟體或硬體 RAID 管理員裝置來執行 RAID。這兩種方法各有其優點和缺 點:

- 一般而言,硬體 RAID 能提供較高的效能,這是因為它在硬體中執行的緣故, 因此它的處理花銷比軟體 RAID 少。此外,硬體 RAID 與主機系統是分離的,可 以保留主機資源以執行應用程式。
- 通常硬體 RAID 與軟體 RAID 相比費用較高。
- 但軟體 RAID 比硬體 RAID 更加靈活。例如,硬體 RAID 管理員通常與單一磁碟 陣列或規定的磁碟組相關聯,而軟體 RAID 卻可以壓縮任何數量的磁碟陣列, 或者在有需要的時候只壓縮陣列中的某些磁碟。

下節將討論 RAID 組態,亦稱為層級。此處詳盡說明最常見的 RAID 層級 (0、1、 1+0 和 5),而其他不通用的層級則僅作為比較和對照。

#### *RAID 0*,等量磁碟區

等量磁碟區是將資料散佈在多個實體磁碟上。邏輯磁碟 ( 也就是磁碟區 ) 被分成區 塊或等量分割,然後以遞迴的方式分散到實體磁碟上。等量分割通常是指一或多個 磁碟區塊的大小,所有等量分割的大小都相同。

RAID 0 的名稱是一個自相矛盾的說法,因為它不提供冗餘功能。發生在 RAID 0 等 量分割中的任何磁碟錯誤,都會導致整個邏輯磁碟區遺失。然而,RAID 0 在所有 RAID 層級中最廉價,因為所有磁碟提供給資料專用。

#### *RAID 1*,鏡像磁碟區

鏡像的目的在於提供冗餘。如果鏡像中的某個磁碟發生故障,那麼資料仍然可用, 處理作業也可以繼續。其代價是每個實體磁碟都要進行鏡像處理,也就表示有一半 的實體磁碟空間要專供鏡像使用。

#### *RAID 1+0*

亦稱為 RAID 10, RAID 1+0 能提供最高層級的效能和恢復功能。因此,它是最昂貴 的 RAID 層級。當最多有三個磁碟故障時,只要所有故障的磁碟都有不同的鏡像, 資料仍然可繼續使用。RAID 1+0 是以等量分割陣列的模式來執行,陣列中的片段為 RAID 1。

#### *RAID 0+1*

RAID 0+1 的彈性比 RAID 1+0 略低。先建立等量分割,再進行鏡像處理。如果鏡像 的同一側有一個以上的磁碟發生故障,那麼資料仍然可用。但如果之後磁碟鏡像的 另一側發生故障,則邏輯磁碟區便會潰失。與 RAID 1+0 之間的這點些微差異,表 示即使鏡像兩側的磁碟同時發生故障,資料仍然可用。RAID 0+1 是以鏡像陣列的模 式來執行,陣列中的片段為 RAID 0。

#### *RAID 5*

RAID 5 並不像鏡像一樣有彈性, 但仍能提供冗餘, 因為資料在單一磁碟故障後仍能 使用。RAID 5 執行冗餘的方式是使用藉由執行邏輯互斥所建立的同位等量分割,或 是使用其他磁碟上對應的等量分割的位元組。當一個磁碟發生故障時,系統便會使 用其餘磁碟上對應等量分割中的資料和同位資料,重新計算該磁碟中的資料。但是 當系統必須執行這類修正計算時,會對效能造成不利的影響。

在正常作業期間,RAID 5 所提供的效能往往比 RAID 0、1+0 和 0+1 低,因為 RAID 5 磁碟區在每次邏輯寫入時必須執行四個實體 I/O 作業。當讀取舊資料和同位 資料時,系統會執行兩個互斥或作業,並寫入新的資料和同位資料。對讀取作業不 會有相同的不利影響,因此當使用相同數量的磁碟時,能提供比標準等量分割稍微 低一點的效能。也就是說,RAID 5 磁碟區已經有效地減少其等量分割中的一個磁 碟,因為其空間專門供給同位資料使用。這表示 RAID 5 磁碟區通常會比 RAID 1+0 和 0+1 廉價,因為 RAID 5 提供更多的可用磁碟空間給資料使用。

出於效能方面的顧慮,所以一般不建議使用 RAID 5,除非是唯讀資料,或是甚少需 要寫入磁碟區中的資料。但是,具有寫入快取和快速互斥或邏輯引擎的磁碟陣列均 可改善這些效能問題,因此 RAID 5 更廉價,並可替代某些部署中的鏡像功能。

#### *RAID Level 2*、*3* 和 *4*

RAID Level 2 和 Level 3 非常適合連續大量傳輸資料,如視訊串流。這兩個層級一 次只能處理一個 I/O 作業,因此非常不適合需要經常隨機存取的應用程式。RAID 2 是使用漢明錯誤校正碼 (ECC) 來執行。這表示需要用三個實體磁碟機來儲存 ECC 資料,因此它比 RAID 5 昂貴,但又比 RAID 1+0 廉價,前提是等量分割中要有三個 以上的磁碟。RAID 3 使用位元同位方法來完成冗餘。同位資料並不會像每個 RAID 5 一樣分散出去,而是會寫入一個專用磁碟中。

與 RAID Level 2 和 Level 3 不同,RAID 4 使用獨立存取技術,以同時存取多部磁碟 機。RAID 4 以類似於 RAID 5 的方式來使用同位資料,不同的是它將同位資料寫入 單一磁碟中。由於每次寫入時都會存取同位磁碟,並且有效地連續多次寫入,因此 同位磁碟便有可能成為瓶頸。

#### 軟體磁碟區管理員

磁碟區管理員 ( 如 Solaris 杼 olume Manager) 也可以用於 Directory Server 磁碟管 理。Solaris Volume Manager 會適當地與實際執行環境中部署的其他軟體磁碟區管 理員比較。

## 監控 I/O 和磁碟的使用

在正常的作業環境中,磁碟空間不應該耗盡。您可以使用 Solaris 上的諸如 iostat(1M) 和其他系統上的公用程式來隔離可能的 I/O 瓶頸。有關在 Windows 系 統上處理 I/O 瓶頸的詳細資料請參照 Windows 說明。

# <span id="page-87-0"></span>事整多事理器系統的ベ小

Directory Server 軟體已做了最佳化,可在多重處理器間進行調整。一般而言,加入 處理器可增強整體搜尋、索引維護和複寫的效能。

然而在特定的目錄部署中,您可能會到達成效經由此處降低的臨界點,到達該點時 增加更多處理器並不會對效能有顯著的影響。當對搜尋、編製索引和複寫要求極佳 的效能時,請考慮載入平衡和目錄代理技術,作為部分解決方案。

# <span id="page-87-1"></span>ፓᆛၡໆޑελ

Directory Server 是非常耗費網路資源的應用程式。為改善 Directory Server 實體的 網路功能,請在系統上安裝兩張或多張的網路卡。Directory Server 可以支援這類的 硬體組態,並聆聽相同處理序中的多張網路卡。

如果您為了要負載平衡,而想要將相同網路上的目錄服務叢集在一起,請確定網路 基礎結構可以支援所產生的額外負載。如果您希望能在廣域網路環境中支援高更新 率的複寫,請憑經驗測試以確定該網路品質和頻寬是否符合您對複寫輸送量的需 求。

# 書整 SSL 희스 小

依預設値,軟體支援安全通訊端層 (SSL) 協定。使用軟體形熊的 SSL 執行方式時, 可能會對 Directory Server 效能造成嚴重的負面影響。在 SSL 模式中執行目錄時, 可能需要使用有數個目錄複本的部署,以符合整體的效能需求。

雖然硬體加速卡無法消除使用 SSL 的影響,但與使用軟體形熊執行成果比較起來, 前者可以大幅改善效能。Sun ONE Directory Server 5.2 支援使用 SSL 硬體加速 器,例如系統支援的 Sun Crypto Accelerator 硬體。

在 SSL 金鑰計算成為瓶頸時,Sun Crypto 加速板會大有益處。在 SSL 金鑰計算尚 未成為瓶頸時,這類硬體可能不會改善效能。然而,在 SSL 信號交換交涉連線期間 ( 但之後不交涉訊息的加密和解密 ),它會特別加快金鑰的計算速度。如需有關將這 類硬體與 Directory Server 實例一起使用的說明,請參閱附錄 B 「使用 Sun Crypto [加速板](#page-154-0)」。

非整 SSL 的大小

**扩 5 音** 

<span id="page-90-0"></span>再整作类系統

預設的系統與網路設定值並不適合高效能的目錄服務。調整系統使 Directory Server 效能最佳化至少包括檢查系統是否已安裝最新的建議修補檔案、強制執行基本的安 全措施以及變更一些系統與網路設定值。本章討論這些調整問題。

本產品隨附的 idsktune 公用程式 ( 在 Solaris 封裝版本中為

/usr/sbin/directoryserver idsktune) 可幫助您診斷基本的系統組態缺失。此 公用程式會針對支援高效能的目錄服務提供系統調整建議。但此公用程式並不會真 正執行所提供的任何建議事項。應由合格的系統管理員來執行各項調整建議事項。

# ☆☆☆ 授

表 [1-1 \(](#page-17-0) 第 18 頁 ) 指定此版本所支援的平台及相關硬體結構。如需更新的支援平台 清單,請參閱產品版本資訊。

安裝 Windows 系統時,請指定電腦是獨立伺服器,而不是任何現有網域或工作群組 的成員,以減少網路安全服務的依存度。

## 修桂系統

為維護系統整體的安全性,並確保 Sun ONE Directory Server 5.2 的適當安裝與作 業,請安裝最新的建議系統修補檔案、Service Pack 或修正。表 [5-1](#page-90-1) 建議可尋找必 要修補檔案的位置。

表 **5-1** 取得修補檔案的位置,按平台區分

<span id="page-90-1"></span>

| 平台                | 瀏覽 …                     |
|-------------------|--------------------------|
| Sun Solaris™ 作業環境 | http://sunsolve.sun.com/ |

| ייט אַ⊿                      | 4X付修佣佣余叮儿且,狄十日四刀( <i>汝粮)</i> |                               |
|------------------------------|------------------------------|-------------------------------|
| 平台                           |                              | 瀏覽 …                          |
| <b>Hewlett Packard HP-UX</b> |                              | http://www.hp.com/support/    |
| IBM AIX                      |                              | http://www.ibm.com/support/   |
| Microsoft Windows            |                              | http://support.microsoft.com/ |
| <b>Red Hat Linux</b>         |                              | http://www.redhat.com/        |

表 **5-1** 取得修補檔案的位置,按平台區分 *(* 後續 *)*

# 惡制對行基초명全性

本節中所建議的事項並無法消除所有風險。事實上,這些建議事項只是簡短的檢查 清單,幫助您管制一些最顯而易見的安全性風險。

### 喉離係統

如有可能,請用網路防火牆將執行 Directory Server 的系統與公用網際網路隔離開 來。在必須防範 IP 式攻擊的 Windows 平台上執行 Directory Server 時,將系統隔 離顯得尤其重要。

### 無雙重 開機 系統

在執行 Directory Server 的系統上,請勿使用雙重開機系統或執行其他作業系統。 其他系統可能會允許存取另一個系統中受限制的檔案。

### **強性密度**

請使用長度至少 8 個字元的超級使用者或系統管理員密碼,並包含標點符號或其他 非字母字元。在 Windows 平台上執行 Directory Server 時,使用強性密碼尤其重 要。

如果您選擇使用較長的作業系統密碼,則可能必須設定系統處理密碼的方式。如需 指令,請參閱作業系統的說明文件。

### (Windows) → 機多 全性原則

請執行 Windows 伺服器的本機安全性原則,以鎖定登入嘗試失敗的使用者。啓用並 設定事件記錄,為部署管理適當大小的記錄檔。此外,也啟用登入嘗試的稽核記 錄。請考慮將系統管理員的帳戶重新命名,讓帳戶更難被猜測到。

如需詳細資料,請參閱 Windows 說明。

### (UNIX ѳѠ ) ٬Ҕޣᆶဂಔ

基於安全性的理由,請勿以超級使用者權限執行 Directory Server 或 Administration Server。例如,您可以建立沒有登入權限的使用者與群組,然後以此使用者及群組 安裝及執行伺服器。如果將使用者與群組加入到本機檔案,則 /etc/passwd 項目可 能如下例所示:

server:x:61001:Server User:/dev/null:/dev/null

對應的 /etc/group 項目可能如下例所示:

servers::61001:

為了便於除錯,您可以選擇允許此使用者與群組身份執行的處理序,能夠使用 Solaris 系統上的 coreadm (1M) 等公用程式傾印核心。

如果特定部署需要與其他伺服器 ( 如郵件伺服器 ) 共用 Directory Server 檔案,請考 慮用同一個使用者與群組執行那些伺服器。

如果必須以超級使用者身份執行 Administration Server,請考慮在不用時停止服務。

### 停胖不需要的服務

為獲得最高效能與最低風險,請將系統保留供 Directory Server 專用。執行額外的 服務 ( 尤其是網路服務 ) 會對伺服器效能及調整性產生負面影響, 也可能增加安全 性風險。

請儘可能停用各種網路服務。Directory Server 只用到 TCP/IP,不需要檔案共用及 其他服務。請停用 IP 路由、郵件、NetBIOS、NFS、RAS、網頁發佈及 Windows Network Client 等服務。尤其在 Windows 上,請停止並停用所有服務,只留下事件 記錄檔、隨插即用、受保護的存放裝置、安全性帳戶管理員 (SAM)、Sun ONE Administration Server、Sun ONE Directory Server、遠端程序呼叫 (RPC) 及 SNMP。請考慮停用 telnet 與 ftp。

telnet 與 ftp 跟許多網路服務一樣具有安全性風險。這兩種服務尤其危險,因為 它們會在網路上以純文字傳送使用者密碼。您可以改用 Secure Shell (ssh) 與 Secure FTP (sftp) 等用戶端來代替 telnet 與 ftp。

如果 Directory Server 實例本身不提供網路的名稱服務,請考慮啓用系統的名稱服 務。Sun ONE Server Console 等遠端管理工具必須依靠名稱服務才能執行某些作 業,例如 IP 位址與主機名稱之間的轉譯。

如需有關停用網路服務的詳細資料,請參閱作業系統的說明文件。

## 保持<u>卫<del>喹</del>学</u>暨

確定系統時鐘與其他系統的時鐘適度地同步,以輔助不同系統間記錄檔中日期與時 間戳記的複寫作業與相互關聯。請考慮使用網路時間通訊協定 (NTP) 用戶端來設定 正確的系統時間,尤其是在 Windows 系統上。

## 系統之司伦查斯密查

如有可能,請依照 「*Sun ONE Directory Server* 管理指南」所述停止 Directory Server。如果不是適當關機,而是在系統關機時突然停止,則資料庫毀損可能導致 Directory Server 啓動速度變慢。可能需要一段時間來回復資料庫。

(Solaris Packages) 在安裝與組態程序中,設定適當的指令檔,以在開機時重新啟 動。

(Windows) 將 Windows 設為系統失敗後會自動重新啓動。如需詳細資料,請參閱 Windows 說明。

至於其他平台,請參閱作業系統的說明文件,以了解開機時啟動服務的詳細資訊。

## 産生基本白雲整建議

使用 idsktune 公用程式、Solaris 封裝版本的 /usr/sbin/directoryserver idsktune 或位於內含產品二進位檔案碼之目錄內其他版本的 idsktune,以產生非 Windows 平台上的基本調整建議。

在您以超級使用者身份執行此公用程式時,它會收集系統的相關資訊,並顯示通 知、警告、錯誤以及建議的更正動作。例如,此公用程式會檢查:

- 此版本是否支援作業系統與核心的版本。
- 可用記憶體與磁碟空間是否符合一般用途的最小需求。
- 系統資源限制是否符合一般用途的最小需求。
- 是否已安裝需要的修補檔案或 Service Pack。

### 注意 在做為實際執行用涂的系統上安裝 Directory Server 軟體之前,請至 少修正所有 ERROR 狀況。

個別部署的需求可能高於最小需求。您可以選擇提供多於 idsktune 公用程式所指 明為最小系統需求的資源。

如需關於此公用程式的詳細資料,請參閱 Sun ONE Directory Server Resource Kit 說明文件。您可以依照「下載目錄伺服器工具」(第11頁)中的說明,取得 Sun ONE Directory Server Resource Kit。

# 事整系統事走信

您可以使用 idsktune 工具,讀取目前的系統設定值及建議的變更。一般而言,不 論是專門執行 Directory Server 的系統,或執行額外應用程式的系統,都可因執行 建議事項而獲得最佳效能。

執行特定建議事項之前,請先考量本機的網路狀況與其他應用程式。如需其他網路 調整提示,請參閱作業系統的說明文件。

| 平台           | 檔案                       | 說明                 |
|--------------|--------------------------|--------------------|
| Solaris 作業環境 | /etc/init.d/inetinit     | 加入 ndd 陳述式以進行調整    |
|              | /etc/system              | 檢杳系統限制             |
|              | /etc/vfstab              | 確定檔案位於本機           |
| HP-UX        | /etc/rc.config.d/nddconf | 加入 ndd 陳述式以進行調整    |
|              |                          | 或者,使用 sam $(1M)$ 。 |

表 **5-2** 部署前要檢查的組態檔

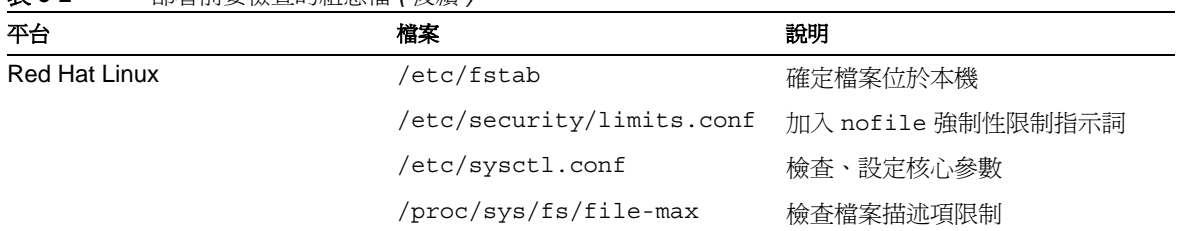

#### 表 **5-2** 部署前要檢查的組態檔 *(* 後續 *)*

### (Windows) 延<del>津</del>程序 呼日

Windows 預設以延遲程序呼叫 (DPC) 來處理延遲的中斷要求,以管理從多處理器系 統中傳入的網路流量,這種方式可能對效能產生負面影響。事實上,成為 DPC 的 延遲中斷可能會從一個處理器重新排程到另一個處理器,因而產生可觀的額外負 荷。為避免這些 DPC 額外負荷的問題,請將位於下列登錄機碼下的 ProcessorAffinityMask 値設定為 0:

HKEY\_LOCAL\_MACHINE\System\CurrentControlSet\Services\NDIS\Parameters

## 檔案 描述項

Directory Server 在處理用戶端同時連線時會使用檔案描述項。若系統可用或處理序 可用之檔案描述項數目的最大值太低,則可能因而限制同時連線的數目。因此,與 檔案描述項數目相關的建議事項便與系統上 Directory Server 所能夠處理的同時連 線數目有關。

在 Solaris 系統上,可用的檔案描述項數目是透過 rlim\_fd\_max 參數來設定,如 /usr/sbin/directoryserver idsktune (封裝版本) 或 idsktune (無封裝軟體) 的 輸出所述。如需有關修改可用檔案描述項數目的進一步說明,請參閱作業系統的說 明文件。

修改系統可用之檔案描述項數目的最大值後,請參閱表 9-2 ( 第 [144](#page-143-0) 頁 ) 了解有關設 定 Directory Server 以使用可用檔案描述項的資訊。

## (HP-UX) 大 型檔案 ਤੇ 援

有些 HP-UX 系統預設為不支援大型檔案。如需有關在要安裝 Directory Server 的檔 案系統上啟用大型檔案支援的說明,請參閱 HP-UX 產品說明文件。idsktune 公用 程式的輸出中也提供相關說明。

### (HP-UX) 執行緒構置: 新

 $\bar{\pi}$ 一些 HP-UX 系統上,執行緒擱置渝時的最大值設定可能不適當,如 idsktune 公 用程式所指示。如需有關增加執行緒擱置逾時之最大值的說明,請參閱 HP-UX 說 明文件。idsktune 公用程式的輸出中也提供相關說明。

### (HP-UX) 每 個處理 白執行緒

在一些 HP-UX 系統上,每個處理序的執行緒數目最大值可能太低,如 idsktune 公 用程式所指示。如需有關增加每個處理序的執行緒最大值說明,請參閱 HP-UX 說 明文件。idsktune 公用程式的輸出中也提供相關說明。

### 傳輪控制淨訊協定 (TCP) 設定値

特定的網路設定取決於平台。在一些系統上,可能藉由修改 TCP 設定來增強 Directory Server 效能。本節討論 idsktune 有關 TCP 設定值之各項建議背後的理 由。

#### 處於 TIME-WAIT 狀態的己關閉連線

有些系統允許您設定 TCP 連線在關閉後仍然保留在核心表中的時間長度。連線若處 於保留狀態,便可以快速重新開啟。當設定太高時,系統可能會花相當長的時間追 蹤核心表格中大量的連線,而減少 Directory Server 可用的連線數目。對於大部分 部署,若將此參數值設成 30 秒 (30,000 毫秒 ),可使 Directory Server 能夠有更多 的同時連線。

在 Solaris 系統上,這個時間間隔是透過 tcp\_time\_wait\_interval 參數來設定, 如 /usr/sbin/directoryserver idsktune ( 封裝版本 ) 或 idsktune ( 無封裝軟 體 ) 的輸出所述。

#### 連線構造接ば

有些系統允許您設定 TCP 聆聽程式 ( 如 Directory Server) 的 TCP 連線擱置接受數 目。當設定太低時,會限制 Directory Server 可接受的擱置連線數目。對於大部分 部署,若將此參數值至少設成 1024,可使 Directory Server 能夠處理更多的同時連 線要求。

在 Solaris 系統上,允許的擱置連線數是透過 tcp\_conn\_req\_max\_q 參數來設定, 如 /usr/sbin/directoryserver idsktune ( 封裝版本 ) 或 idsktune ( 無封裝軟 體 ) 的輸出所述。請考慮將 tcp\_conn\_req\_max\_q0 增加到 2048。

#### 祈<del>龍</del>獸日

有些系統允許您對不直接與系統連線的主機設定 TCP 認可延遲的時間長度。如 表 9-2 ( 第 [144](#page-143-0) 頁 ) 中所沭,將 cn=config 上的 nsslapd-nagle 設定為 off,而不 是直接設定延遲時間。

#### **非作** 中連線

有些系統允許您設定傳送持續作用封包之間的間隔。此設定值可決定在 TCP 連線沒 有作用且可能已經中斷的情況下仍保持連線的時間長度。當設定太高時,持續作用 間隔可能導致系統使用不必要的資源為已經中斷連線的用戶端保留持續作用的連 線。對於大部分部署,若將此參數值設成 600 秒 (600.000 毫秒 = 10 分鐘 ),可使 Directory Server 能夠有更多的同時連線。

在 Solaris 系統上,此時間間隔是透過 tcp\_keepalive\_interval 參數來設定,如 /usr/sbin/directoryserver idsktune (封裝版本) 或 idsktune (無封裝軟體) 的 輸出所述。

### 傳入連線

有些系統允許您設定系統等候未傳送認可之傳入連線的時間長度。當設定太高時, 可能在偵測連線失敗時造成過長的延遲。對於建構在快速、可靠網路上的內部網路 部署,若將此參數值設成 600 秒 (600,000 毫秒 = 10 分鐘 ),可能會提高效能。

在 Solaris 系統上,此時間間隔是透過 tcp\_ip\_abort\_interval 參數來設定,如 /usr/sbin/directoryserver idsktune (封裝版本) 或 idsktune (無封裝軟體) 的 輸出所述。

#### 傳出連線

有些系統允許您設定系統等候建立傳出連線的時間長度。當設定太高時,在與無法 快速回應的目標伺服器 ( 例如複寫伺服器 ) 建立傳出連線時,會造成過長的延遲。 對於建構在快速、可靠網路上的內部網路部署,若將此參數值設成 10 秒,可能會 提高效能。

在 Solaris 系統上,此時間間隔是透過 tcp\_ip\_abort\_cinterval 參數來設定,如 /usr/sbin/directoryserver idsktune (封裝版本) 或 idsktune (無封裝軟體) 的 輸出所述。

### 重新傳論時

有些系統允許您設定封包重新傳輸之間初始的時間間隔。此設定會影響重新傳輸未 認可的封包之前等候的時間。當設定太高時,用戶端可能會一直等候已遺失的封 包。對於建構在快速、可靠網路上的內部網路部署,若將此參數值設成 500 毫秒, 可能會提高效能。

在 Solaris 系統上,此時間間隔是透過 tcp\_rexmit\_interval\_initial 參數來設 定,如 /usr/sbin/directoryserver idsktune ( 封裝版本 ) 或 idsktune ( 無封裝 軟體 ) 的輸出所述。

Windows 可實現 Van Jacobson TCP 快速重傳與復原演算法, 在收到 ACK 時快速 重新傳輸遺漏的區段,而不必等到重新傳輸計時過期。若要執行 Van Jacobson 演 算法,請編輯登錄機碼:

HKEY\_LOCAL\_MACHINE/SYSTEM/CurrentControlSet/Services/Tcpip/Parameters

加入具有 REG\_DWORD 類型的 TcpMaxDupAcks。將數值設成 ACK 的個數。範圍介於 1-3 之間,預設値是 2。

#### 原歌

有些系統允許您設定系統處理初始序號產生的方式。對於外部網路與網際網路部 署,請將此參數設成依據 RFC 1948 的初始序號產生,以防止序號攻擊。

在 Solaris 系統上, 此運作方式是透過 tcp\_strong\_iss 參數來設定, 如 /usr/sbin/directoryserver idsktune (封裝版本) 或 idsktune (無封裝軟體) 的 輸出所述。

事整系統設定値

### ಃ 6 ക

# <span id="page-100-0"></span>書整キ男ベ小

Directory Server 快取記憶體和磁碟上的目錄資訊,以便能夠更快速地回應用戶端的 要求。適當地調整快取,可將處理用戶端要求時,對存取磁碟子系統的需求降到最 低。

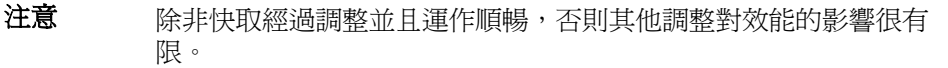

# <span id="page-100-1"></span>虫类 得外

表 **6-1** 快取

Directory Server 處理三種快取類型, 如表 [6-1](#page-100-1) 中所述。

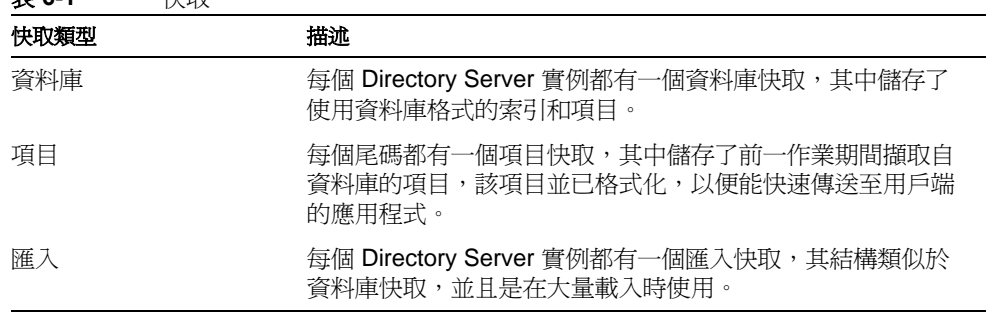

當在以下作業系統中以及從磁碟子系統的 I/O 緩衝區處理 Directory Server 時,檔案 系統快取亦有助於 Directory Server。

圖 6-1 顯示處理三個尾碼的 Directory Server 實例快取,而每個尾碼都有它自己的 項目快取。實體被設定為可在不同的磁碟子系統中處理重要磁碟活動、放置異動記 錄檔、資料庫和其他檔案與記錄檔,如第 8 [章 「調整記錄」](#page-130-0)中所建議。

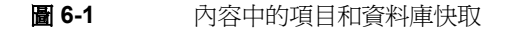

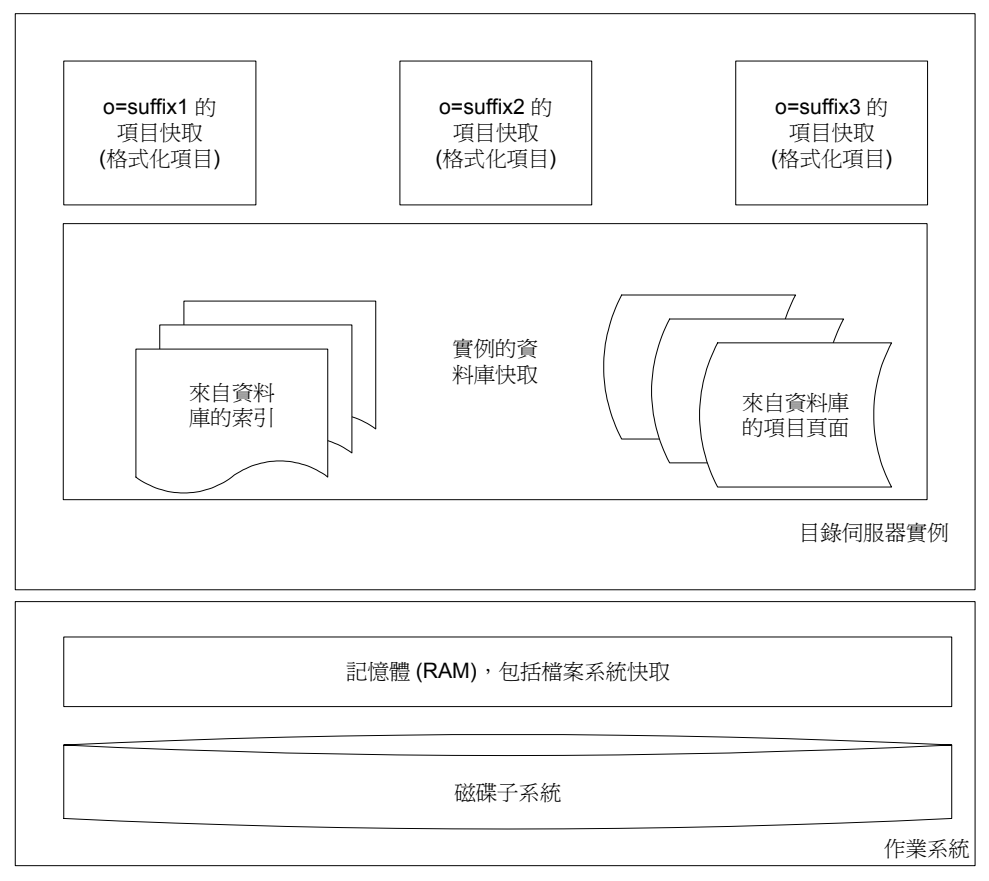

### <span id="page-101-0"></span>資料庫快取

每個 Directory Server 實體都有一個資料庫快取。資料庫快取儲存含有索引和項目 之資料庫的頁面。每個頁面並不是一個項目,而是含有部分資料庫的記憶體片段。 您可以指定資料庫快取大小 (nsslapd-dbcachesize)。資料庫快取大小的變更會在 重新啟動伺服器後生效,並且使用伺服器啟動時所配置的資料庫快取空間。

Directory Server 移動資料庫檔案和資料庫快取之間的頁面,以維持最大的資料庫快 取大小。 Directory Server 用於資料庫快取的實際記憶體大小,最多可能會超過您所 指定大小的 25%,因為系統需要額外的記憶體來管理本身的資料庫快取。

當使用的資料庫快取非常大時,可透過經驗測試、並利用 Solaris 系統上的 pmap(1) 等工具來監控記憶體使用狀況,以驗證 Directory Server 使用的記憶體大小並未超 過可用的實體記憶體。超過可用實體記憶體將會使系統開始重複呼叫,而導致效能 嚴重降低。

亦可使用 ps(1) 公用程式 ( 顯示於 UNIX 平台 Directory Server 支援上 ) 加上 -p *pid* 與 -o format 選項,來檢視諸如 Directory Server (ns-slapd) 之類的特定處理序所用 之目前記憶體。在 Windows 系統上,[ 工作管理員處理序 ] 標籤頁列出基於每個處 理序的記憶體使用率 (slapd.exe)。如需詳細資料,請參閱作業系統的說明文件。

使用 32 位元的伺服器時,實際的資料庫快取大小必須限制在 2 GB (含) 以下。

### 注意 在 Windows 和 AIX 平台上,請勿配置超過 1 GB (1,073,741,824 位 元組 ) 的資料庫快取。

有關 nsslapd-dbcachesize 值有效範圍的詳細資料,請參閱 「*Sun ONE Directory Server* 參考手冊」。

### 万百日 快田

項目快取儲存最近存取的項目,這些項目已格式化以傳送給用戶端應用程式。您指 定尾碼的項目快取大小 (nsslapd-cachememsize) 和最大項目數 (nsslapd-cachesize)。項目快取依需求配置。

Directory Server 可以非常有效率地自項目快取中傳回項目,因為儲存在此快取中的 項目已經格式化。資料庫中的項目是儲存成位元組的原始字串,因此在傳送給用戶 端應用程式前必須格式化 ( 並且儲存在項目快取中 )。

指定項目快取大小時,需要知道 nsslapd-cachememsize 表示 Directory Server 從 基礎記憶體配置程式庫要求多少記憶體。依據記憶體配置程式庫如何處理這樣的要 求,實際使用的記憶體可能遠遠大於最終用於 Directory Server 的項目快取之有效 記憶體最大數量。

Directory Server 程序實際使用的記憶體主要依存於使用的記憶體配置程式庫,以及 快取的項目。具有很多小屬性值的項目一般比具有較少大屬性值的項目要求更多的 額外資源。

使用 32 位元的伺服器時,實際的項目快取大小必須限制在 2 GB ( 含 ) 以下。

注意 在 AIX 平台上,Directory Server 是用 maxdata = 0x50000000 所建 立,允許您為資料庫快取和項目快取各配置 1 GB。如果您必須變更 maxdata 的值,請聯絡 Sun ONE 支援人員。

有關 nsslapd-cachememsize 和 nsslapd-cachesize 值有效範圍的詳細資料,請 參閱 「*Sun ONE Directory Server* 參考手冊」。

## 匯入快取

匯入快取僅在尾碼初始化期間建立和使用,也稱為大量載入或匯入。如果部署只涉 及到 *offline* 尾碼的初始化,則匯入快取和資料庫快取不會一起使用,所以您不需要 在彙總快取大小時同時加入它們,如 [「總彙總快取大小」](#page-104-0)中所述。您指定匯入快取 大小 (nsslapd-import-cachesize)。匯入快取大小的變更會在下一次尾碼重設和 初始化時生效,並使用為初始化所配置的匯入快取,而該快取會在初始化後釋放。

Directory Server 會以處理資料庫快取相同的方式來處理匯入快取。因此請確定有足 夠的實體記憶體可供使用以防止交換。

使用 32 位元的伺服器時,實際的匯入快取大小必須限制在 2 GB ( 含 ) 以下。有關 nsslapd-import-cachesize 值有效範圍的詳細資料,請參閱 「*Sun ONE Directory Server* 參考手冊」。

## 檔室 系統快用

作業系統將 Directory Server 快取和其他應用程式沒有使用的可用記憶體配置給檔 案系統快取。此快取儲存最近讀取自磁碟的資料,並讓後續的要求可以從這裡取得 從快取所複製的資料,而不需再從磁碟讀取一次。因記憶體存取比磁碟存取快上許 多倍,所以保留一些實體記憶體作為檔案系統快取可增進效能。

如需有關檔案系統快取的詳細資料,請參閱作業系統的說明文件。

### <span id="page-104-0"></span>總事 總快囲 オル

同時使用的所有快取總和,必須保持小於可用實體記憶體的總大小,減去檔案系統 快取原訂使用的記憶體。使用 32 位元的伺服器時,這表示實際的總彙總快取大小 必須限制在 2 GB ( 含 ) 以下。*使用的總快取大小可能遠大於指定的大小。*如需如何 檢查快取大小以及 Directory Server 程序大小是否沒有超過可用實際記憶體的提示, 請參[閱 「資料庫快取」](#page-101-0) ( 第 102 頁 ) 。

注意 在 Windows 平台上,應用程式可用的最大位址空間為 2 GB。如果總 彙總快取大小超過這個限制,則 Directory Server 便會退出並出現錯 誤訊息。

如果尾碼在 Directory Server 處於線上狀態時初始化 (大量載入), 則資料庫、項目 和匯入快取大小的總和應該保持小於可用實體記憶體的總大小。

| .<br>. |      |      |
|--------|------|------|
| 快取類型   | 離線匯入 | 線上匯入 |
| 資料庫    | 否    | 是    |
| 項目     | 是    | 是    |
| 匯ノ     | 是    | 是    |

表 **6-2** 尾碼初始化 ( 匯入 ) 作業和快取的使用

如果所有尾碼初始化都是在 Directory Server 停止時離線執行的,則此限制範圍左 右可能都適用。在這種情況下,匯入快取並不會與資料庫快取共存,因此您可以配 置相同的記憶體給匯入快取和資料庫快取,前者是供離線尾碼初始化使用,而後者 是在線上使用。但是,如果您選擇執行此特殊的情況,則請確定沒有人在執行的系 統上執行線上大量載入。同時使用的快取總和,仍然必須維持小於可用實體記憶體 的總大小。

# 接著 전력 한 백명

圖 [6-2](#page-105-0) 說明 Directory Server 如何同時處理指定 Base DN 的搜尋與使用篩選器的搜 尋。個別的線代表存取不同記憶體層級的執行緒,而虛線代表透過有效調整的最小 化步驟。

<span id="page-105-0"></span>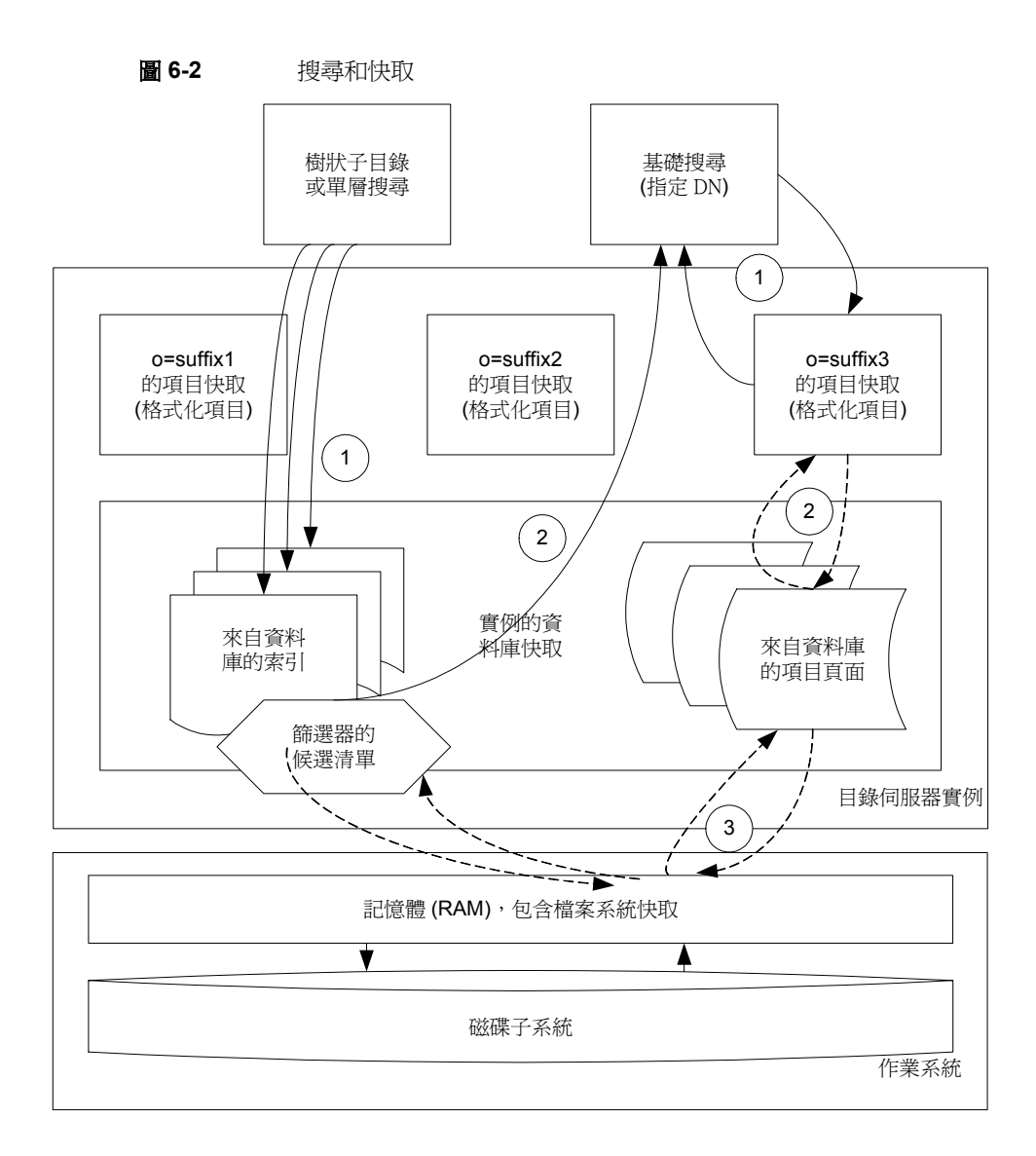

#### 基礎携動處理

如圖所示,基礎搜尋 ( 指定 Base DN 的搜尋 ) 是 Directory Server 所處理最簡單的 搜尋類型。若要處理這類搜尋,Directory Server:

**1.** 嘗試從項目快取中擷取擁有指定 Base DN 的項目。

如果在其中找到項目, Directory Server 會檢杳該候選項目是否符合搜尋所提供 的篩選器。

如果該項目符合,Directory Server 便會快速地將已格式化的快取項目傳回給用 戶端應用程式。

**2.** 嘗試從資料庫快取擷取項目。

如果在其中找到項目, Directory Server 會將項目複製到尾碼的項目快取中,然 後以在項目快取中找到該項目的方式來進行處理。

**3.** 嘗試從資料庫本身擷取項目。

如果在其中找到項目, Directory Server 會將項目複製到資料庫快取中,然後以 在資料庫快取中找到該項目的方式來進行處理。

#### 樽狀ጓ 目錄和軍僧楞勢處理

亦如圖 6-2 ( 第 [106](#page-105-0) 頁 ) 中所示,在樹狀子目錄或樹狀目錄的層級中搜尋時,涉及額 外的處理,以處理數組的項目。若要處理這類搜尋, Directory Server:

**1.** 嘗試從資料庫快取的索引中,建立一組符合篩選器的候選項目。

如果沒有顯示適當的索引,則必須從資料庫本身的相關項目中產生一組候選項 目。

- **2.** 處理各候選項目經由:
	- **a.** 執行基礎搜尋以擷取項目。
	- **b.** 檢查項目是否符合搜尋所提供的篩選器。
	- **c.** 如果項目符合篩選器,則將項目傳回給用戶端應用程式。

這樣, Directory Server 便可避免在記憶體中建構組合。

理想情況下, 在調整 Directory Server 之前您知道要執行何種搜尋。而在實際執行 時,請透過經驗測試來驗證您的假設。

# 통 新红色色素 快受

圖 [6-3](#page-107-0) 說明 Directory Server 如何處理更新。個別的線代表存取不同記憶體層級的 執行緒,而虛線代表透過有效調整的最小化步驟。

<span id="page-107-0"></span>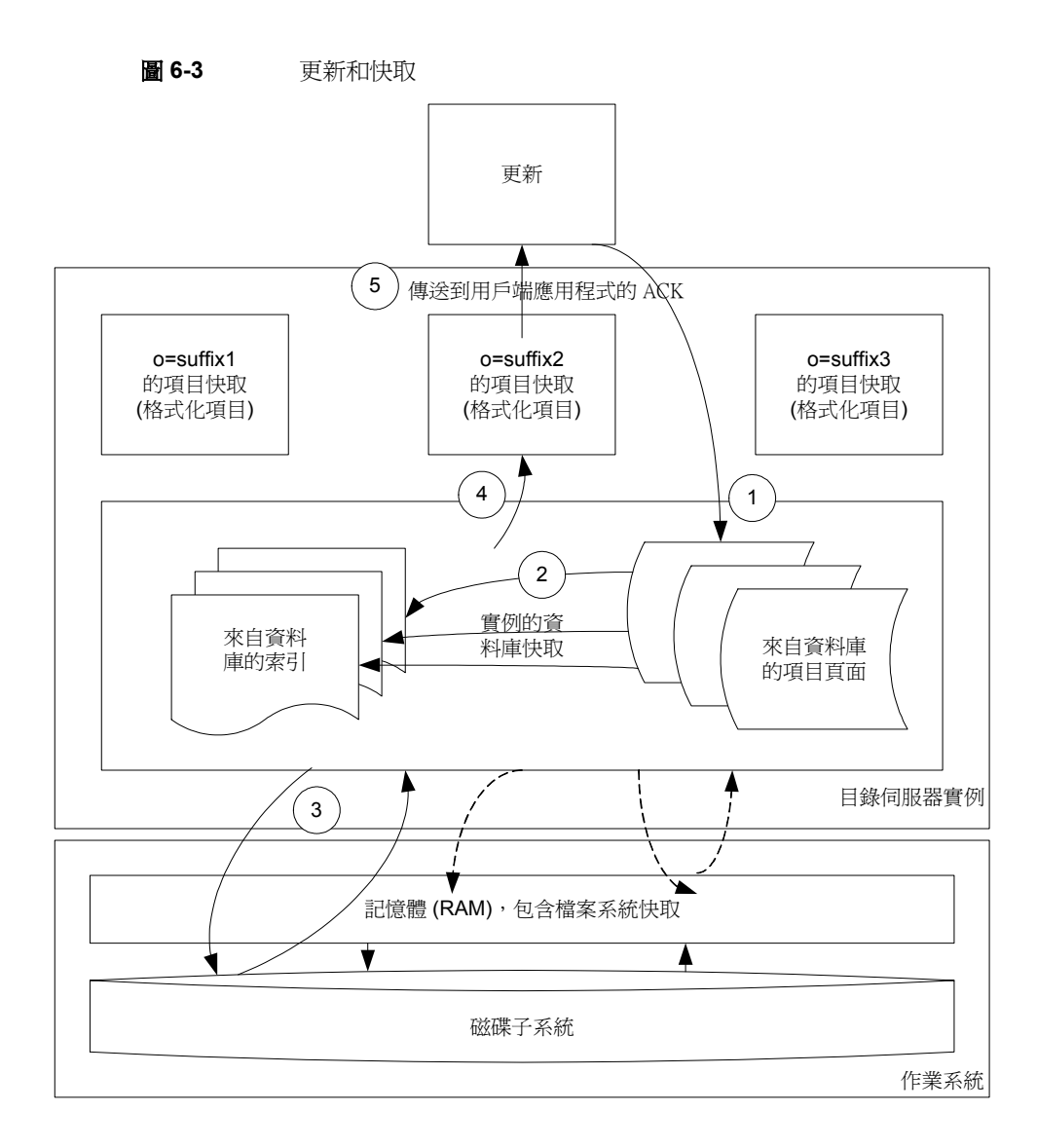

更新涉及到的處理比搜尋要多。若要處理更新, Directory Server:

- 1. 執行 Base DN 搜尋擷取項目以進行更新,或是在新增尚不存在的作業時進行驗 證。
- **2.** 變更資料庫快取時會更新索引,特別是受更新影響的任何索引。

如果受更新影響的資料尙未載入資料庫快取,則此步驟在相關資料載入快取時 會導致產生磁碟活動。
- **3.** 將與變更有關的資訊寫入異動紀錄檔,等待資訊排清到磁碟中。 如需詳細資訊,請參閱「交易記錄」 (第138頁)。
- **4.** 將更新項目格式化,並將它複製到尾碼的項目快取中。
- **5.** 將成功更新的認可傳回給用戶端應用程式。

# 运动论行为空运使生快勇

圖 [6-4](#page-109-0) 說明 Directory Server 如何處理尾碼初始化,也稱為大量載入匯入。個別的 線代表存取不同記憶體層級的執行緒,而虛線代表透過有效調整的最小化步驟。

<span id="page-109-0"></span>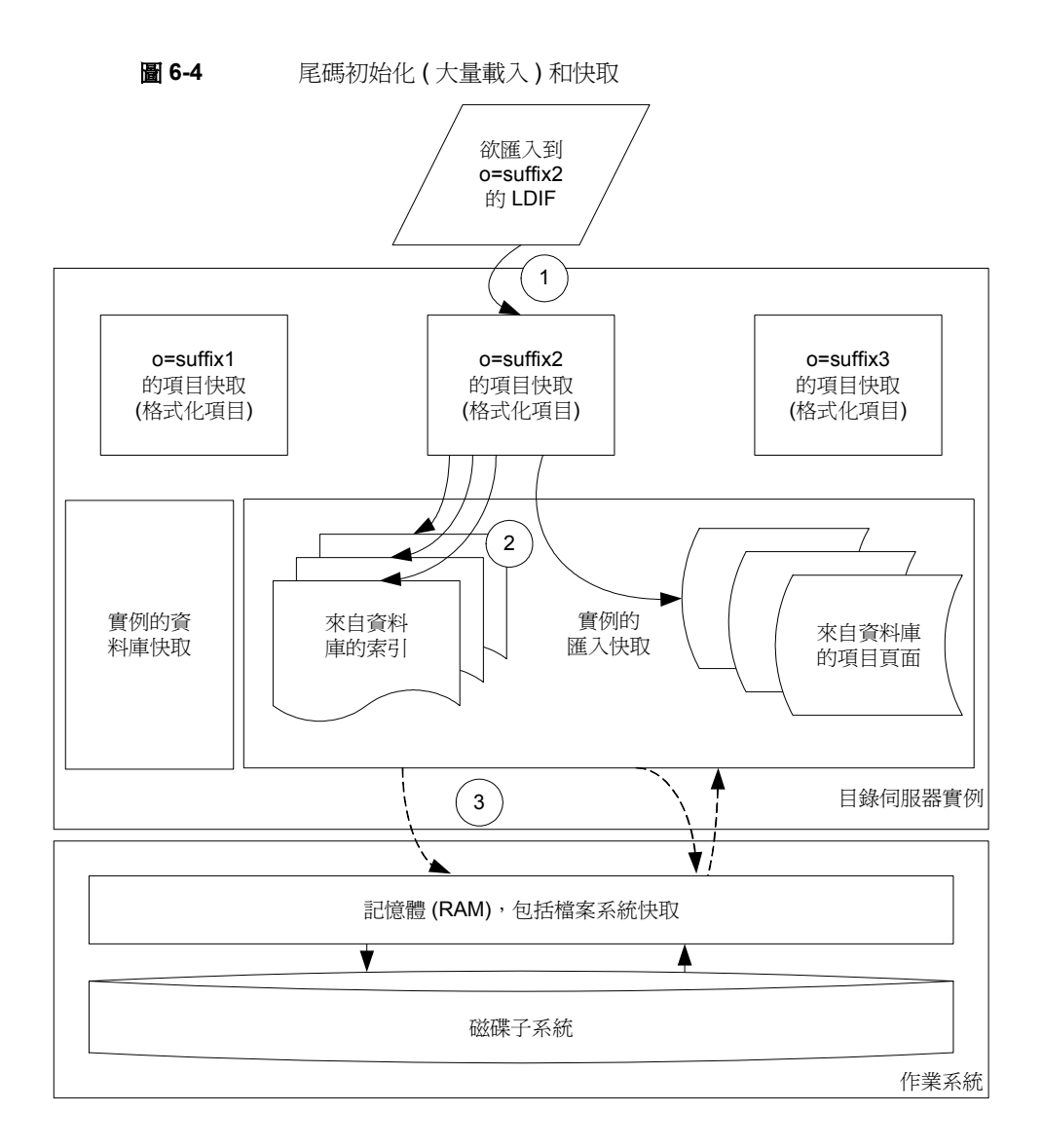

#### 若要初始化尾碼, Directory Server:

- **1.** 從 LDIF 啟動執行緒以餵送項目快取,此項目快取是作為緩衝區。
- 2. 啓動每個受影響索引的執行緒,並啓動執行緒以在匯入快取中建立項目。這些 執行緒會消耗餵送到項目快取中的項目。

**3.** 當匯入快取用盡時,將從資料庫檔案進行讀寫。

Directory Server 在尾碼初始化期間可能也會寫入記錄訊息,但並不會寫入異動 記錄檔。

Directory Server 所提供的尾碼初始化工具, 如 ldif2db

(/usr/sbin/directoryserver ldif2db),提供與快取點擊率和匯入流量相關的回 饋。若快取點擊率和匯入流量同時降低,即表示匯入快取可能太小。請考慮增加匯 入快取大小。

## <span id="page-110-0"></span><del>搜袁曼</del> 生作

為達到最佳效能,請盡量快取記憶體中的目錄資料。為防止目錄從磁碟讀取資訊, 您必須限制磁碟 I/O 瓶頸。有幾種不同的方式可達成此目的,而採取的方式則視您 樹狀目錄、可用的記憶體數量與所使用的硬體而定。根據您的部署,您可以選擇配 置較多或較少的記憶體給項目和資料庫快取,以最佳化搜尋效能。此外,您可以選 擇跨越不同伺服器上的 Directory Server 使用者分散搜尋。

### 氰烷醇 的所有项目和热引

想像最佳的情況。資料庫和項目快取適合可用的實體記憶體。項目快取大到足以儲 存目錄中的所有項目。資料庫快取大到最少足以儲存所有索引。在這種情況下,搜 尋會找到快取中的所有項目。Directory Server 永遠不需到檔案系統快取或磁碟中來 擷取項目。

在這種情況下,請確定資料庫快取即使在更新後也能包含所有資料庫索引。當空間 被資料庫快取中的索引用盡時,對於每次提出的搜尋要求, Directory Server 都必須 從磁碟讀取索引,從而嚴重影響到流量。Directory Server Console 會在 [ 狀態 ] 標 籤下顯示點擊率和其他有用的資訊,如圖 [6-5](#page-111-0) 中所示。

<span id="page-111-0"></span>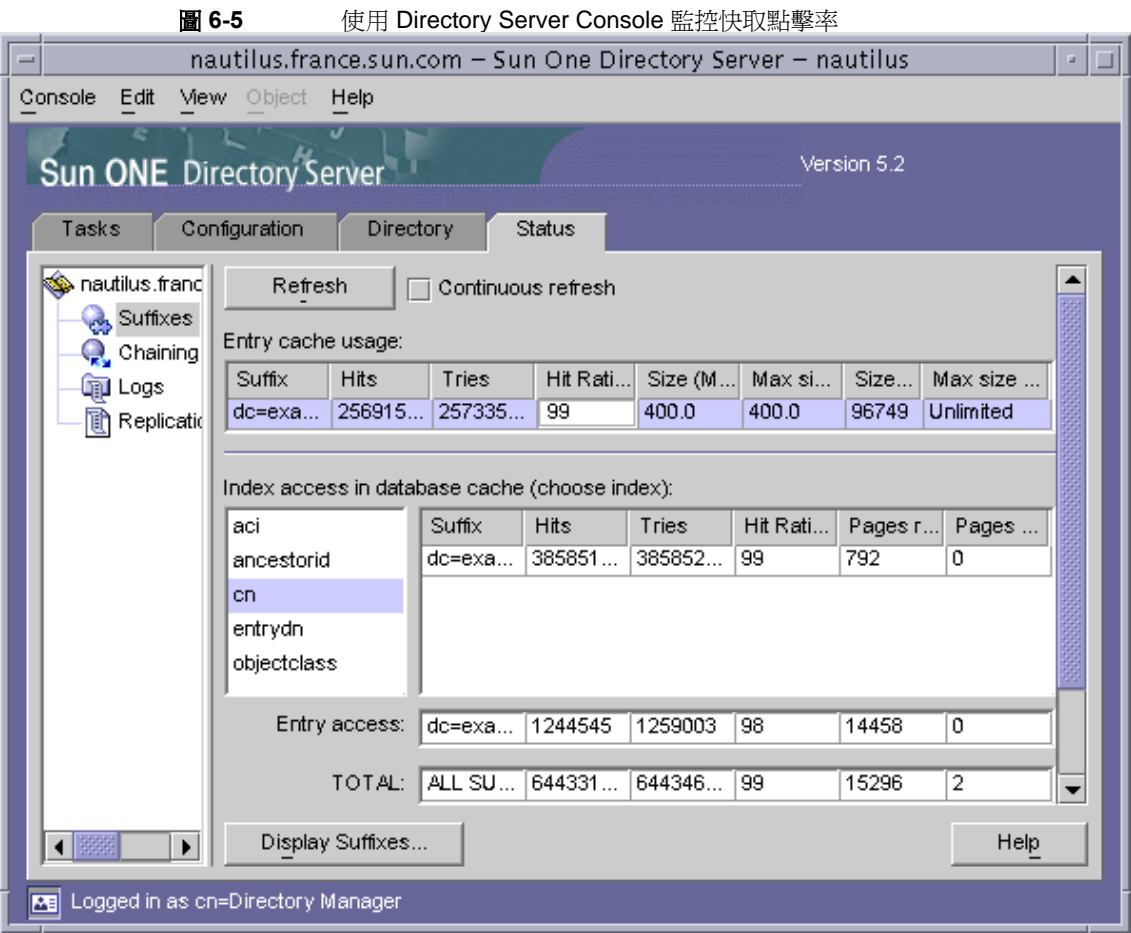

此外,透過搜尋也可以監控呼叫和快取活動,其方法是從指令行輸入:

\$ ldapsearch -D *admin* -w *password* \

-b cn=monitor,cn=*database\_name*,cn=ldbm database,cn=plugins,cn=config

若要約略估計符合資料庫快取之 .db3 檔案中使用的所有資料庫索引所需的記憶體 數量,請使用下列公式。當對典型項目使用預設索引組態時,此公式幾乎非常準 確,但該項目必須沒有類似相片的大型二進位屬性。

nsslapd-dbcachesize = 1.2 x SUM 所有  $_{\text{db3}}$  檔案 (檔案大小)

若要約略估計符合項目快取之項目快取插槽的數目,以及所有項目所需的記憶體數 量,請使用下列公式。同樣地,當對典型項目使用預設索引組態時,此公式幾乎非 常準確,但該項目必須沒有類似相片的大型二進位屬性。

nsslapd-cachesize = 4.5 x (LDIF 中的項目數目 )

nsslapd-cachememsize = 3.8 x (id2entry.db3 檔案大小 )

透過經驗測試進行驗證和修正估計。特別是項目快取所用的記憶體大小可能比您為 它們配置的大很多。

### 大量訂憶體, 32 位元 Directory Server

想像一下:系統擁有足夠的記憶體,它可以將所有資料儲存到項目和資料庫快取 中,但不支援 64 位元 Directory Server 處理序。例如,如果硬體約束防止您在 Solaris 系統上執行部署,則關鍵是依 32 位元處理序的記憶體限制適當調整快取的 大小,然後將可用記憶體留給檔案系統快取。

注意 可與系統上的其他處理序 ( 特別是基於檔案的作業 ) 共用檔案系統快 取。因而較之其他快取,它會非常難以控制,特別是在專供 Directory Server 使用的系統上。

系統可能會將檔案系統快取重新配置給其他處理序。

### | 藪小言||憶電・部分 檔案 系統快取

想像系統沒有足夠的可用記憶體,它無法將所有資料儲存到項目和資料庫快取中, 但它仍然擁有重要的可用記憶體。這個案例的關鍵是避免合併的項目和資料庫快取 大小,超過可用的實體記憶體,這會導致繁重的虛擬記憶體呼叫,並使系統進入虛 擬的終止狀態。

請考慮將可用記憶體保留給檔案系統快取,並將項目快取和資料庫快取大小設定成 較小的値,如 500 KB。這樣做的話,能允許系統在檔案系統快取中保留足夠的資 料,並在 Directory Server 必須重複地從磁碟讀取項目和索引之前,在快取中結束 搜尋。

或者,如果搜尋樣式較不隨機的話,您可以選擇設定較高的項目和資料庫快取,但 前提是假設特定部署中的大部分搜尋,皆存取目錄中所有項目的相同小子集,而進 行這類搜尋時快取項目和索引的好慮,與處理偶發異常搜尋要求的成本相抵銷。透 過經驗測試進行驗證和修正假設。

### 藪少氰憔體,較少檔摩 系統快取

想像系統沒有足夠的可用記憶體,它無法將資料儲存到項目和資料庫快取中,也無 法讓系統快取資料到檔案系統快取中。這個案例的關鍵是充分利用您所擁有的可用 記憶體。

請考慮儘量降低項目和資料庫快取的大小,並儘可能地將記憶體都保留給檔案系統 快取。將記憶體保留給檔案系統快取,至少能避免 3 到 4.5 倍的項目擴充到資料庫 或項目中,理論上可限制磁碟 I/O 活動。透過特定部署的經驗測試來驗證這個假設。

## <sub>폰 新長生作</sub>

為達到最佳的更新效能,請先移除所觀察到的任何異動記錄檔瓶頸。如需詳細資 訊,請參閱「 交易記錄」 (第138 頁) 。

接著,請嘗試提供足夠的記憶體給資料庫快取,以處理記憶體中的更新資料並將磁 碟活動降至最低。您可以藉由讀取 Directory Server Console 中的點擊率以監控資 料庫快取的功效。Directory Server Console 會在 [ 狀態 ] 標籤下顯示尾碼的點擊 率,如圖 6-5 ( 第 [112](#page-111-0) 頁 ) 中所示。

同時嘗試保留重要的記憶體供檔案系統快取使用。當 Directory Server 執行一段時 間後,檔案系統快取應該包含足夠的項目和索引,而使系統不再需要讀取磁碟。更 新應該會影響記憶體中的資料庫快取,只有少數情況下會排清記憶體內大型資料庫 快取中的資料。

將資料排清到磁碟本身也是一個瓶頸,因此將資料庫儲存到不同的 RAID 系統 ( 如 Sun StorEdge™ 磁碟陣列 ) 可以幫助改善更新效能。您可以使用 Solaris 系統上的 公用程式來脫離潛在的 I/O 瓶頸,如 iostat(1M)。有關在 Windows 系統上處理 I/O 瓶頸的詳細資料,請參照 Windows 說明。

## 快몇集大<del>和监</del>控

填充快取是表示將資料填入其中,這樣後續的 Directory Server 行為才會反映出正 常的操作效能,而不會出現揚升的情況。在測量和分析潛在的最佳化之前填充快 取。

使用 ldapsearch 公用程式填充尾碼的項目快取。例如:

\$ ldapsearch -D *directoryManager* -w *password* -b *suffix* objectclass=\\* > /dev/null

執行搜尋以填充資料庫快取,特別是將索引載入快取中。您可以利用 (mail=\*) 等 篩選器來執行搜尋,以填充存在的索引。對於其他索引,請考慮使用套用篩選器格 式的 Sun ONE Directory Server Resource Kit searchrate 公用程式,搜尋各屬性 所有可能的值以進行索引。換句話說,例如要根據 mail 屬性來檢查相等搜尋的效 能,請先產生一個檔案,該檔案的每一行都針對各個郵件位址顯示一個電子郵件位 址,然後使用 searchrate 公用程式來執行使用檔案的搜尋。例如:

\$ searchrate -b *suffix* -f "(mail=%s)" -i *mail.file* -K -t 10

請考慮使用 -K 和 -t 以節省時間。當與 -K 選項一起使用時,searchrate 會保持連 線狀態,您只需繫結一次,不需每次搜尋時都繫結。您可用 -t 選項指定要使用多少 執行緒。如需有關 searchrate 公用程式的詳細資料,請參閱「Sun ONE Directory Server Resource Kit 說明文件」。您可以依[照「下載目錄伺服器工具」](#page-10-0)( 第 11 頁 ) 中的說明,取得 Sun ONE Directory Server Resource Kit。

填充其他快取後,便可以填充可用的檔案系統快取。雖然您無法保證檔案系統快取 中的資訊未被排清,但填充檔案系統快取仍可改善揚升時間。若要在 UNIX 系統上 填充檔案系統快取,請以超級使用者身份使用 dd(1M) 命令。例如在預設位置具有 資料庫檔案的 Solaris 系統上:

- # for db in *ServerRoot*/slapd-*serverID*/db/\*/\*.db3
- > do

```
> dd if='pwd?$db of=/dev/null bs=512k
```
- > done
- 0+1 records in
- 0+1 records out

```
...
```
當快取填充宗後,您可以執行測試,並監控快取調整是否有產生所需的結果。當您 選擇 [ 狀態 ] 標籤底下的 [ 尾碼 ] 節點時,Directory Server Console 會顯示快取的監 控資訊,如 圖 6-5 ( 第 [112](#page-111-0) 頁 ) 中所示。此外,透過搜尋也可以監控呼叫和快取活 動,其方法是從指令行輸入:

\$ ldapsearch -D *admin* -w *password* \

-b cn=monitor,cn=*database\_name*,cn=ldbm\ database,cn=plugins,cn=config

如果資料庫快取大小夠大,並且快取已經填充,那麼點擊率 (dbcachehitratio) 應 該很高,而讀取的頁數 (dbcachepagein),以及寫出的清除頁數 (dbcacheroevict) 則應該很低。在此處,「高」和 「低」是相對於部署限制的。

如果尾碼的項目快取大小夠大,並且快取已經填充,那麼點擊率

(entrycachehitratio) 應該很高。項目快取大小 (currententrycachesize) 不應 超過大小最大値 (maxentrycachesize) 的 80%。最後,項目

(currententrycachecount) 中的大小應該等於或非常接近尾碼中項目的總數。

# 其件异佳作

調整快取大小僅代表一種改善搜尋、更新或大量載入速率的方法。當您調整快取 時,快取的效能瓶頸便會移到系統的其他部分。如需詳細資訊,請參閱本指南的其 他章節。

### 16丁 7 音

# 書整編製索引

隨著 Directory Server 處理的項目不斷增多,搜尋所耗用的時間與系統資源也可能 越來越多。索引是用於改善搜尋效能的一種工具。本章涵蓋 Directory Server 索引 的運作方式,讓您能夠了解在特定部署方面使用特定索引的成本與效益。

# <span id="page-116-1"></span>쬁於漆레

索引使查詢資訊與 Directory Server 項目產生關聯。索引表現為 Directory Server 資 料庫內儲存的文檔。文中所說的*資料庫*是指尾碼的實體表示法。對大部分部署而 言,一個尾碼對應一個資料庫;而對某些部署而言,一個尾碼可能對應多個資料 庫。Directory Server 將資料庫預設儲存於 *ServerRoot*/slapd-*ServerID*/db/ 下 (nsslapd-directory 的預設值 )。您可於此處找到個別的資料庫實例,它們的每個 已編制索引屬性均對應一個索引檔。例如,資料庫 example 的 CN 索引檔中儲存來 自尾碼 dc=example, dc=com 中的項目, 此索引檔的名稱即為 *ServerRoot*/slapd-*ServerID*/db/example/example\_cn.db3。

哪些屬性應編製索引,需視用戶端應用程式存取目錄資料的方式而定。表 [7-1](#page-116-0) 簡要 說明各種標準的索引類型。

| $1 - 1$ | 1ボーホ 川規王                |
|---------|-------------------------|
| 索引類型    | 回答問題                    |
| 近似      | 哪些項目此屬性的值發音類似於 foobar ? |
| 瀏覽      | 哪些項目適合這個虛擬清單檢視搜尋?       |
| 相等      | 哪些項目此屬性的值是 foobar?      |
| 國際      | 哪些項目與這個國際地區設定相符?        |
| 存在      | 哪些項目有此屬性?               |

<span id="page-116-0"></span>主 7-1 一種准<del>素</del>引移型

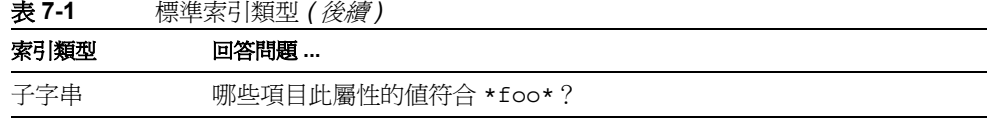

特定屬性 ( 如 CN) 的索引檔可能包含多種索引類型。例如,如果在 example 資料庫 中為 CN 編製索引,以進行相等及子字串對應,則 example\_cn.db3 將同時包含相 等與子字串索引。

請參閱「Sun ONE Directory Server *管理指南*」,以了解:

- 索引類型概論
- 建立與刪除索引的說明
- 由 Directory Server 所建立的預設索引清單
- Directory Server 所需的系統索引清單

預設索引可以改善許多情況的搜尋效能,並包含其他應用程式 ( 如郵件傳送 ) 的某 些支援。在某些情況下,您可以選擇停用或甚至刪除特定的預設索引,以提高效 能。系統索引是 Directory Server 所憑藉的索引;請不要刪除或修改。

## 対益:搜尋∮∼○使坐索引

索引可加快搜尋的速度。索引內含有數值清單,其中每個數值各與對應該數值的項 目識別碼清單產生關聯。Directory Server 可以利用索引中的項目識別碼清單快速查 詢項目。若不利用索引管理項目清單,Directory Server 可能必須檢查尾碼中的每個 項目,才能找到符合搜尋條件的項目。

從搜尋要求的處理方式說明即可明顯了解:為何索引搜尋所需的處理顯著少於非索 引搜尋。Directory Server 處理每個搜尋要求的方式如下:

- **1.** 用戶端應用程式傳送搜尋要求給 Directory Server。
- **2.** Directory Server 檢查要求以確定搜尋基礎對應於它可處理的尾碼。否則,便傳 回錯誤給用戶端,而且可能傳回轉介給另一個 Directory Server 實例。

<span id="page-118-0"></span>**3.** Directory Server 判斷它所管理的索引內是否有哪一個適合該搜尋。

對於存在的每個此類索引,Directory Server 均將搜尋其中的候選項目 ( 可能與 搜尋要求相對應的項目 ),如圖 6-2 ( 第 [106](#page-105-0) 頁 ) 所示。

請注意,如果沒有此類索引存在,*Directory Server* 會根據資料庫中的所有項目 產生候選項目組。對大型部署而言,這個步驟可能會消耗大量的時間與系統資 源 ( 依搜尋而定 )。

**4.** Directory Server 檢查每個候選的項目,以判斷是否符合搜尋條件。找到符合的 項目時,Directory Server 會將其傳回給用戶端應用程式。

Directory Server 繼續檢杳候選的項目, 直到檢杳過所有候選的項目, 或到達資 源限制 ( 例如 nsslapd-lookthroughlimit、nsslapd-sizelimit 或 nsslapd-timelimit) 為止,如「限制用戶端可用的資源」 (第141頁) 所述。

從[步驟](#page-118-0) 3 可明顯看出,索引能夠顯著減少 Directory Server 為回應用戶端搜尋要求 所必須執行的處理。

## <u> fiS 초</u> : 환新對索引自影響

更新不僅會變更項目本身,還會變更參考該項目的索引。索引中對某一項目的參考 越多,更新過程中修改索引的潛在處理成本便越高。具體而言,Directory Server 會 先修改所有受影響的索引,之後再傳送更新認可給用戶端應用程式,如圖 [6-3 \(](#page-107-0)第 [108](#page-107-0) 頁 ) 所示。

除了維護索引所產生的處理成本之外,索引存在磁碟空間及記憶體潛在空間等成本 問題。如 [「搜尋最佳化」](#page-110-0) (第 111 頁 ) 所述,在針對搜尋最佳化資料庫快取大小 時,您可能選擇提供足夠的記憶體,使資料庫快取中能夠同時容納項目與索引。索 引越大,所需空間就越多。64 位元索引需要的空間要比 32 位元索引多一些。

一般而言,對某個 Directory Server 實例的索引進行調整,表示要對索引進行篩選, 確保它們在實現快速搜尋方面的效益足以彌補需要更多更新處理及更多空間成本的 不足。請養成只維護有用索引的好習慣;不要浪費資源為用戶端難得搜尋的屬性維 護沒有用的索引。

### 髙츄��러

圖 [7-1](#page-119-0) 描述 nsRoleDN 屬性的存在索引,顯示此索引與屬性値無關,而只包含資料 庫中有 nsRoleDN 屬性的所有項目。此屬性的每一個值都與 \* 相符。

<span id="page-119-0"></span>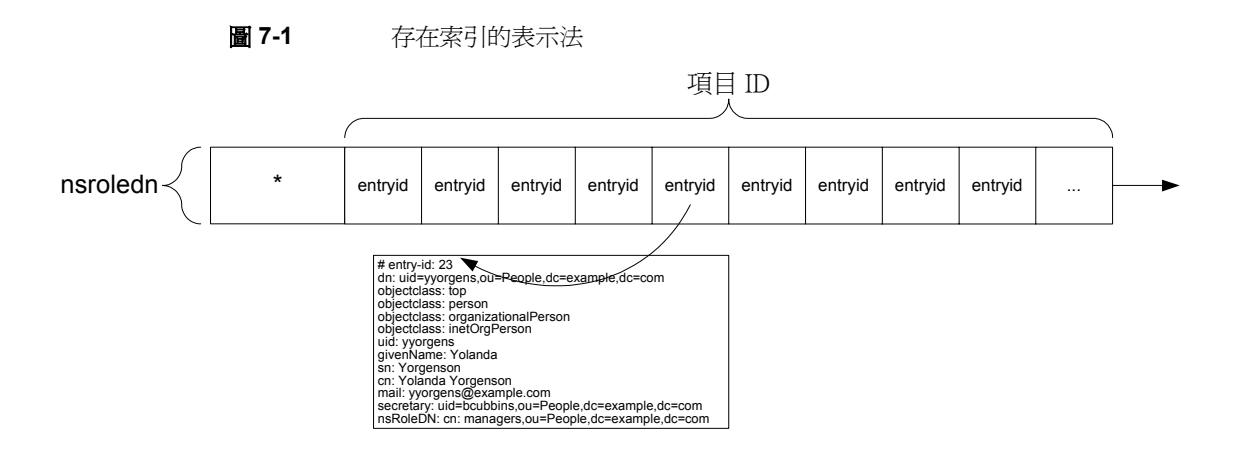

如上所示,內部 entryid 屬性值讓 Directory Server 能夠儲存可快速擷取項目的參 考。實際上, Directory Server 是用 *dbinstance* id2entry.db3 索引檔擷取項目, 此 處的 *dbinstance* 取決[於 「關於索引」](#page-116-1) ( 第 117 頁 ) 中所指的資料庫識別碼。

當 Directory Server 收到項目的更新要求時,若該項目的屬性有存在索引,它必須 決定是否要將項目從索引中移除,然後必須執行任何必要的修改,再傳回更新認可 給用戶端應用程式。

存在索引的成本通常低於其他索引類型,但為存在索引所維護的項目清單可能相當 長。

### 相等体引

圖 [7-2](#page-120-0) 描述了 SN (姓氏)屬性的相等索引。圖中顯示,對於此索引中的每個屬性 值,均具有一個以此值為 SN 屬性值的項目的列表與之對應。

<span id="page-120-0"></span>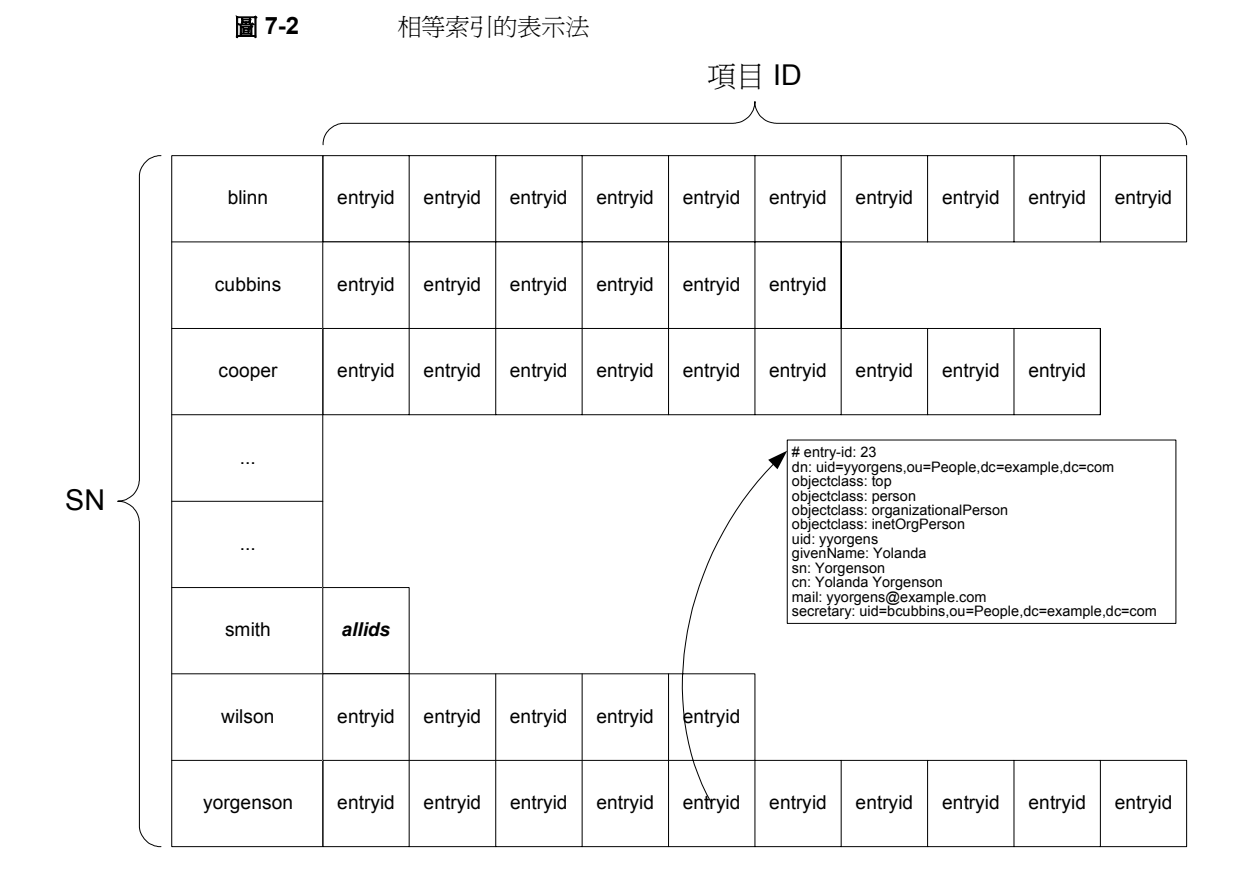

當 Directory Server 收到項目的更新要求時,若該項目的屬性有相等索引,它必須 決定是否要有明的案件有限公司中務除,並決定是否要在家引中新增或移除清單,然後必 須執行任何必要的修改,再傳回更新認可給用戶端應用程式。

例如,相等索引的成本通常低於子字串索引,但所需空間大於存在索引。但有些用 戶端應用程式,如郵件伺服器 (Messaging Server) 可能要依賴相等索引才能提供最 佳的搜尋效能。如相片與加密密碼等大型二進位屬性應避免使用相等索引。

### 子字串索引

圖 [7-3](#page-121-0) 描述了 SN ( 姓氏 ) 屬性的子字串索引。圖中摘要顯示此索引如何按屬性值維 護一系列清單。

Directory Server 為子字串編製索引,以便能夠在索引中找到要搜尋的雙字元子字 串。因此,使用索引,(sn=\*ab\*) 的搜尋能夠加快速度 ( 舉例而言 ),但 (sn=\*a\*) 的搜尋則不會。

圖 **7-3** 子字串索引的表示法

<span id="page-121-0"></span>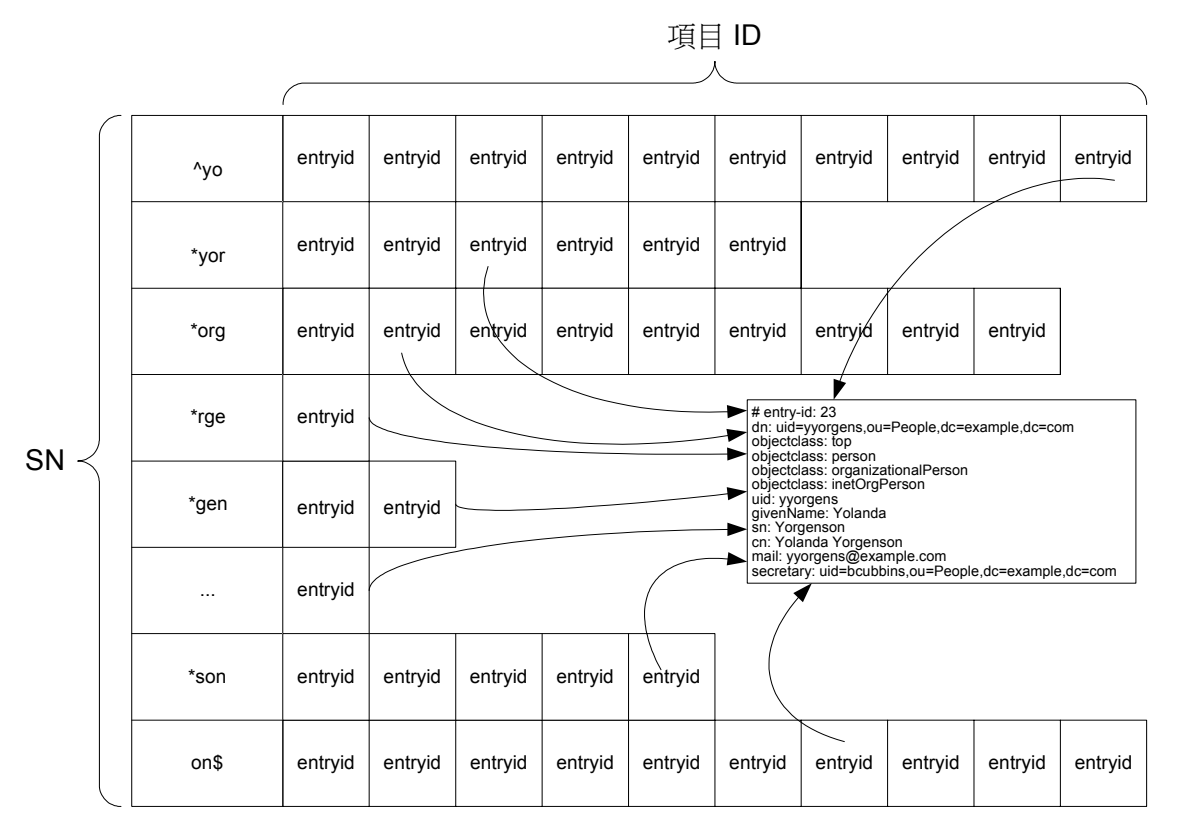

Directory Server 提供更進一步的最佳化,允許在萬用字元前只加上子字串的首字元 進行搜尋。因此,在有子字串索引時,諸如 (sn=a\*) 一類的搜尋 ( 而不是 (sn=\*a\*) 或 (sn=\*a) 一類的搜尋 ) 也可以加速搜索。

請注意, Directory Server 根據自己的內建規則建立子字串索引。這些子字串不是由 系統管理員設定的。

當 Directory Server 收到項目的更新要求時,若該項目的屬性有子字串索引,它必 須決定是否要將項目從索引中移除、判斷項目的修改對索引有無影響及影響程度、 決定是否要在索引中新增或移除項目 ID 或項目 ID 清單,然後必須執行任何必要的 修改,再傳回更新認可給用戶端應用程式。更新的次數取決於屬性值字串的長度。

維護子字串通常相當耗費成本。由於成本因編製索引的字串長度而異,因此請避免 不必要的子字串索引,特別是可能有長字串值的屬性 ( 例如 description)。子字串 索引不能套用諸如相片的二進位屬性。

### <del>瀏</del>覽(虚擬溝軍檢視) A 引

圖 [7-4](#page-122-0) 描述了虛擬清單檢視的瀏覽索引。圖中顯示此索引如何依存虛擬清單檢視資 訊。也就是瀏覽索引的 vlvBase、vlvScope、vlvFilter 與 vlvSort 屬性值。此 索引類型的項目 ID 會依據 vlvSort 條件排序。

<span id="page-122-0"></span>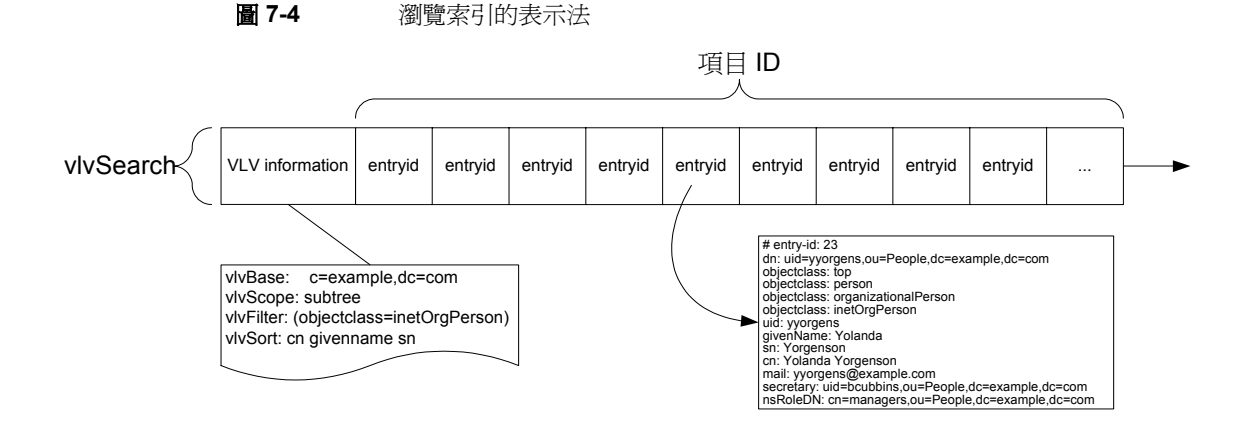

當 Directory Server 收到符合 vlvFilter 值的項目更新要求時,它必須決定是否要 將項目從索引中移除,並決定項目在清單中的正確位置,然後必須執行任何必要的 修改,再傳回更新認可給用戶端應用程式。

## 活似感引

Directory Server 用一種不同的 *metaphone* 語音演算法維護近似索引。此演算法將 屬性字串值分解成大致接近其英文語音發音的近似值;並使用相同的演算法處理傳 入搜尋要求中數值的比對。由於此演算法大致以音節爲基礎,因此對於電話號碼等 包含數字的屬性沒有多大用處。

此演算法會為每個屬性值字串產生一個目標字串。因此這種英文字串 「發音類似」 的索引編制方法,其成本與相等索引類似。

### 同際 서

國際索引使用特定地區設定的對應規則維護索引。因此這類索引的成本類似子字串 與相等索引。

若使用自訂的對應規則伺服器外掛程式,您可以延伸國際索引及其他索引類型的標 準支援。如需關於自訂對應規則外掛程式的詳細資訊,請參閱 「*Sun ONE Directory Server Plug-In API* 程式設計指南」。

### 衝例:爲項目編製索引

假設有一個尾碼,其多項屬性均已經編制索引,其中包括:對 uid 編制了相等索 引;對一般名稱 (cn) 及姓氏 (sn) 編制了相等、子字串及近似索引;對 mail 編制了 相等索引;對 telephoneNumber 屬性編制了相等及子字串索引;以及對 description 屬性編制了子字串索引,現在要將如下所示的使用者項目加入其中。

#### 程式碼範例 **7-1** 使用者項目範例

```
dn:uid=yyorgens,ou=People,dc=example,dc=com
objectclass:top
objectclass:person
objectclass:organizationalPerson
objectclass:inetOrgPerson
uid:yyorgens
givenName:Yolanda
sn:Yorgenson
cn:Yolanda Yorgenson
mail:yolanda.yorgenson@example.com
telephoneNumber: 1-650-960-1300
description:Business Development Manager, Platinum Partners
```
在新增此項目時,Directory Server 必須修改 cn、sn、mail、telephoneNumber 與 description 的索引。表 [7-2](#page-123-0) 說明了預期的項目數。

<span id="page-123-0"></span>

|     | 衣 / -4 | 丈用伯唄日郫  刈り糸5  丈机 |    |      |       |
|-----|--------|------------------|----|------|-------|
| 屬性  |        | 近似               | 相等 | 子字串1 | 總索引更新 |
| uid |        |                  |    |      |       |
| cn  |        |                  |    |      | 19    |
| sn  |        |                  |    | 9    |       |

主 7-2 唐·日本百日範例的表引再新

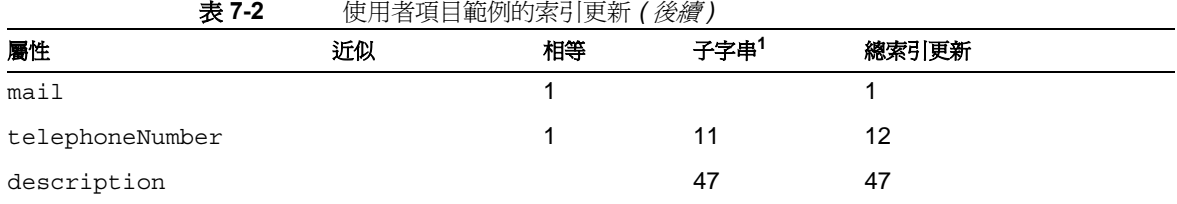

1. 對於大部分部署而言,不建議對像此處 description 字串一樣長的字串使用子字串索引。

請注意,description 字串的子字串索引更新次數 (47) 大於所有其他屬性組合的更 新次數 (44)。不僅如此,若進一步修改 description 字串,更新次數甚至可能到達 或超過最大更新次數 ( 依新字串而定 )。對於像 description 這類長字串值而言, 在大部分情況下,不要套用子字串索引。

## 書整約割索引以便提書教挙

在許多情況下,為提高效能而調整編製索引是指啓用索引以加速常用的搜尋,並停 用維護成本高又不經常使用的索引。

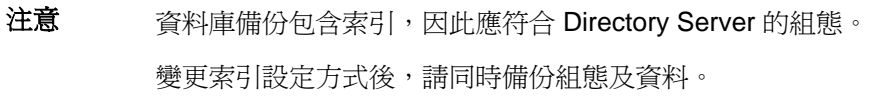

對於涉及特定應用程式專用之複本的大型部署,您可以選擇為不同 Directory Server 實例設定不同的索引。舉例而言,假設有以下拓樸:

- 主機只處理寫入
- 集線器處理至客戶的複寫負載
- 有些客戶為特定應用程式 ( 如郵件傳送 ) 專用

例如,此案例中的主機不處理搜尋,所以您可以選擇不在主機上維護高成本的子字 串索引。您也可以決定有些其他索引幾乎用不到,因此可以停用。

集線器除了管理要求之外,基本上不會收到用戶端要求,所以在這種情況下您可以 停用所有索引,只留下 Directory Server 本身所需的系統索引。

在個別應用程式專用的特定客戶上,您可以決定停用應用程式用不到的所有索引。 至於停用哪些索引,需視特定應用程式所執行的搜尋而定。

## 只朮壽黍引携塾

Directory Server 可以傳回 LDAP\_UNWILLING\_TO\_PERFORM 給要求非索引搜尋的用戶 端,以避免執行成本昂貴的非索引搜尋。

若要避免對特定資料庫執行非索引搜尋,請將資料庫的 nsslapd-require-index 屬性值設為 on:

```
$ ldapmodify -h host -p port -D "cn=directory manager" -w password
dn:cn=example,cn=ldbm database, cn=plugins, cn=config
changetype:modify
replace:nsslapd-require-index
nsslapd-require-index:on
^D (^Z on Windows systems)
```
變更會立即生效。不必重新啟動 Directory Server。

### B. 防制诱 引津軍長度

在大型且增長迅速的目錄部署中,對於特定索引鍵,索引可能會達到效益遞減點。 當效益減到最小時,特定索引鍵的關聯清單變得太長,以致於維護清單的成本大於 偶爾對候選項目之特定索引鍵執行非索引搜尋的成本。想像有一個非常大的電話簿 應用程式,它以姓氏編製相等索引。如果電話簿中 Smith 的個數太多,導致為 Smith 維護索引的成本超過它在查詢的效益。這時候,Directory Server 便應該停止 為 Smith 編製姓氏索引, 但 Directory Server 仍應該繼續編製其他姓氏的索引。

Directory Server 具有處理這種狀況的機制。您可以將某個組態屬性設定為臨界值。 當特定索引鍵的清單項目數達到設定的值時,Directory Server 便會以一個代表字 取代此索引鍵的清單,指定應執行非索引搜尋以尋找該特定索引鍵的候選項目。此 值大約接近但小於搜尋所檢查之候選項目數的最大值,您可以使用 nsslapd-lookthroughlimit 設定此値,如表 9-1 (第 [142](#page-141-0) 頁 ) 所述。

此機制稱為所有 *ID* 臨界值,此名稱取自用於設定全域臨界值的組態屬性 cn=config, cn=ldbm database, cn=plugins, cn=config  $H$ nsslapd-allidsthreshold。請注意,目前這個值對於 Directory Server 實例來說 是全域值。無法依不同的索引對其進行不同的設定。

圖 [7-5](#page-126-0) 說明 Smith 姓氏個數大於 nsslapd-allidsthreshold 時的編製索引範例。

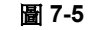

**圖 7-5** 達到索引鍵的所有 ID 臨界値

<span id="page-126-0"></span>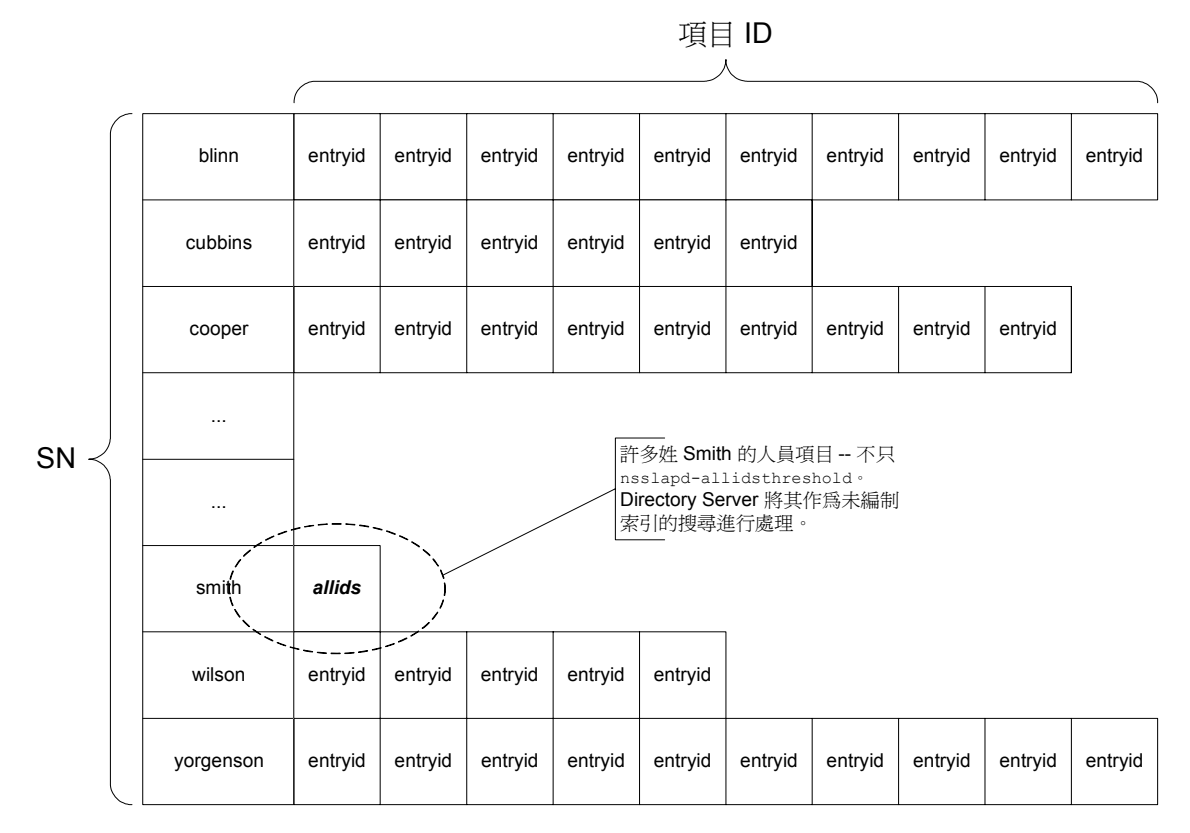

請注意,臨界值只影響索引表格中的一個清單。其他索引鍵的清單則不受影響。

#### 泰 러津軍大小不逢當的問題

如果用戶端主要執行索引搜尋,而且已經如第6章「調整快取大小」所述,正確調 整快取大小,但搜尋效能依舊不佳的話,可能是因為臨界值不適當。當您發現索引 搜尋的執行效能不佳時,務請先適當調整快取大小。接著檢查 access 記錄檔,以 決定 Directory Server 是否經常達到所有 ID 臨界值。

在 access 記錄 RESULT 訊息末端的 notes=U 標幟表示 Directory Server 執行非索引 搜尋。同一連線與作業的前一個 SRCH 訊息指定篩選器所用的搜尋。以下兩行範例 追蹤傳回 10000 個項目的 (cn=Smith) 非索引搜尋。訊息中的時間戳記已移除。

conn=2 op=1 SRCH base="o=example.com" scope=0 filter="(cn=Smith)" conn=2 op=1 RESULT err=0 tag=101 nentries=10000 notes=U

如果您發現許多應爲已編制索引的搜尋中存在這類紀錄對,則表明提高臨界值可以 改善搜尋效能。

#### 變更感染症器

nsslapd-allidsthreshold 的理想值通常是在目錄中項目總數的 5% 左右的範圍 內。例如, 預設值 4000 通常適合用於處理項目數為 80,000 個項目以下的 Directory Server 實例。如果您計畫於近期內在目錄中增加大量項目,或預期目錄的成長速度 非常快的話,您可以將這個值設成遠大於 5%。您也可以將支援許多搜尋的客戶複 本的臨界值設定成其他值,而不是僅支援寫入的主機複本的臨界值。如果您計畫於 近期內從 LDIF 重新初始化大型的目錄,您甚至可以選擇剛好在重新初始化前調整 nsslapd-allidsthreshold 的值,因為每次變更這個屬性值都必須重新建立所有 索引。在任何狀況下,除非您有充分明確的理由,否則即便是極大型的部署都應避 免將所有 ID 臨界值設得非常高 ( 超過 50,000)。

依下列方式變更所有 ID 臨界值。請注意,淮行變更時,Directory Server 實例上的 服務將會中斷。

- **1.** 停止要調整的 Directory Server 實例。
- **2.** 將所有目錄資料庫匯出到 LDIF。

如需詳細資料,請參閱 「*Sun ONE Directory Server* 管理指南」。

- **3.** 小心調整 *ServerRoot*/slapd-*ServerID*/config/dse.ldif 中 nsslapd-allidsthreshold 屬性的值。
- **4.** 從 LDIF 重新初始化所有目錄資料庫。

如需詳細資料,請參閱 「*Sun ONE Directory Server* 管理指南」。

**5.** 如果已針對舊的所有 ID 臨界值調整資料庫快取大小,而且伺服器有足夠的實體 記憶體,則可以考慮將資料庫快取大小,增幅比例爲臨界值增幅比例的 25%。

換言之,如果將所有 ID 臨界値從 4000 提高到 6000,您可以將資料庫快取大小 加大 12.5%,以因應增加的索引清單大小。請試驗找出最佳大小,然後再將變 更套用到實際執行伺服器。如需關於調整資料庫快取的詳細資料,請參閱第6 [章 「調整快取大小」](#page-100-0)。

**6.** 重新啓動 Directory Server 實例。

### 锐进拼解热引分散

支援大型索引及高更新率的 Directory Server 實例可能會遇到索引鍵極端分散的問 題。即使資料庫大小固定,索引鍵極端分散仍可能降低執行效能。如果您認為是索 引鍵極端分散的問題導致伺服器效能明顯變差,請考慮重新產生受影響的索引,以 減少分散程度。

如需建立索引的詳細資料,請參閱 「*Sun ONE Directory Server* 管理指南」。

事整編製索引以便提高效能

非整言途

Directory Server 提供數種記錄類型,已彙總列於表 [8-1](#page-130-0) 中。本章討論不同記錄類型 的處理方式。

<span id="page-130-0"></span>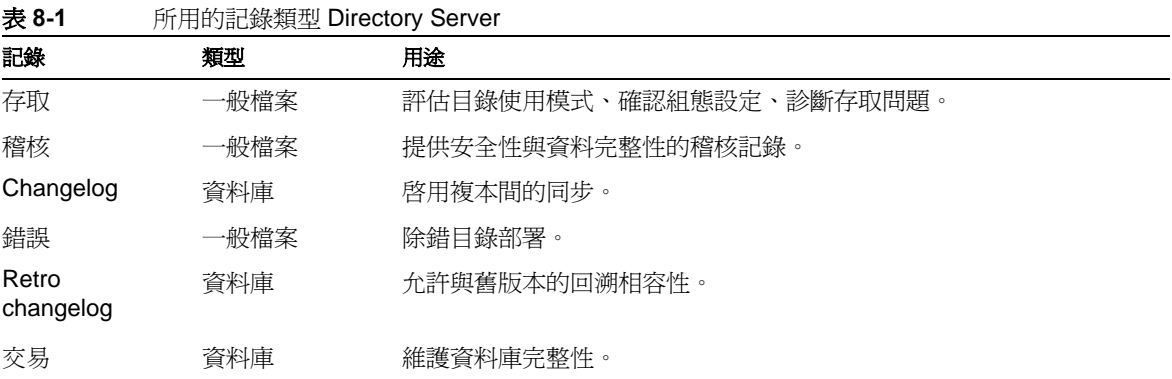

在資料量大的部署中,寫入記錄檔需要頻繁的磁碟作業,因而對系統效能產生明顯 的負面影響。假使在資料量大的系統中可能因為大量記錄作業形成 I/O 瓶頸,請考 慮將記錄檔單獨放在配備獨立磁碟控制器的實體磁碟上。

## 有男言条

存取記錄包含有關用戶端連線與所執行作業的詳細資訊。在診斷存取問題、確認伺 服器組態設定及評估伺服器使用模式時,存取記錄是不可或缺的。然而預設的記錄 層級會在大多數的部署中產生大量磁碟活動,而大量的磁碟活動可能對伺服器效能 產生負面的影響。

雖然存取記錄提供有用的疑難排解資訊,但它可能成爲 I/O 瓶頸。因此一旦目錄完 成部署,而且運作正常,沒有錯誤或效能問題後,可考慮停用存取記錄。等到實際 執行環境遭遇需要存取記錄的狀況時,再將記錄層級設成最小的必要層級。除此之 外,可考慮將存取記錄放在專用的實體磁碟,或配備大量 I/O 緩衝區的快速磁碟子 系統上。表 [8-2](#page-131-0) 針對特定屬性提供進一步的建議。

#### <span id="page-131-0"></span>表 **8-2** 存取記錄的調整建議

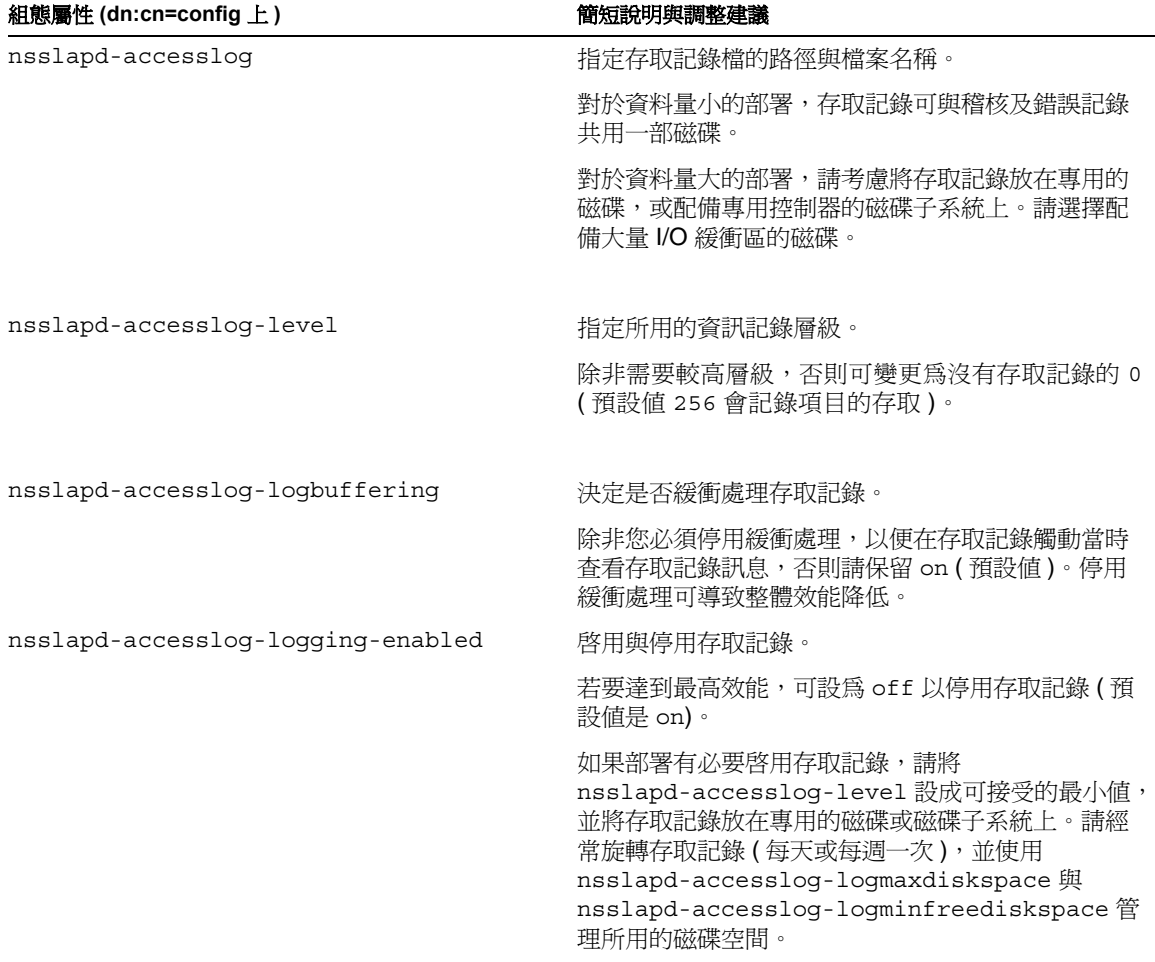

表 **8-2** 存取記錄的調整建議 *(* 後續 *)*

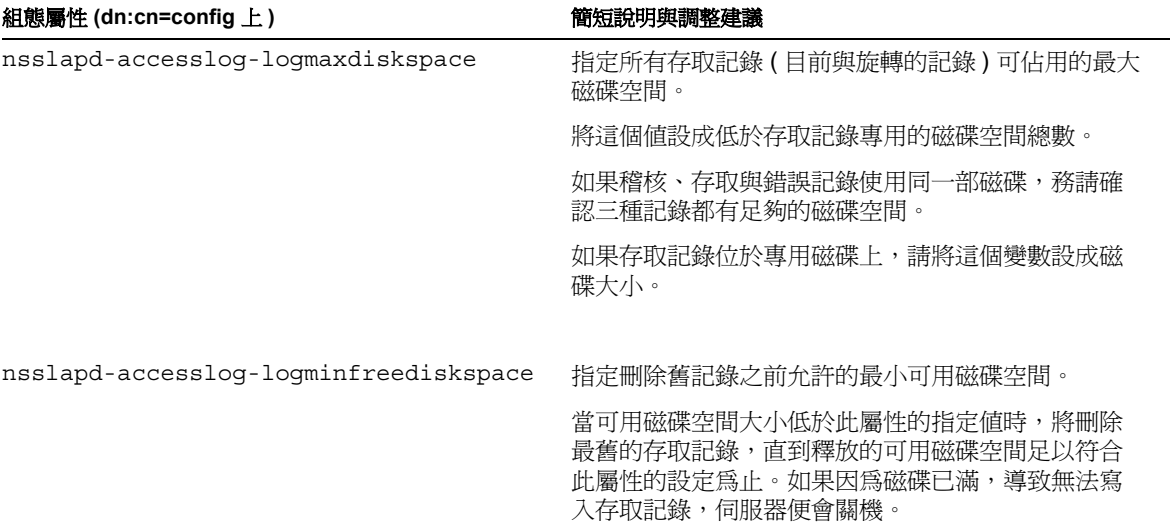

如需有關個別組態屬性的詳細資訊,請參閱 「*Sun ONE Directory Server* 參考手 冊」。

Sun ONE Directory Server Resource Kit 的說明文件介紹摘錄自存取記錄的資訊。 如需詳細資訊,請參閱 [「下載目錄伺服器工具」](#page-10-0) ( 第 11 頁 ) 。

## 橙核冨銭

稽核記錄包含有關每個資料庫及伺服器組態所有變更的詳細資訊。稽核記錄預設為 停用狀態。

在資料修改量大的部署中,若啟用稽核記錄,可能導致整體效能非常顯著地降低。 除非部署需要,否則請將稽核記錄保持停用狀態。對於需要稽核記錄的大型或資料 量大的部署,請考慮為稽核記錄在單獨的控制器上單獨配置一部磁碟。表 [8-3](#page-133-0) 針對 特定屬性提供進一步的建議。

#### <span id="page-133-0"></span>表 **8-3** 稽核記錄的調整建議

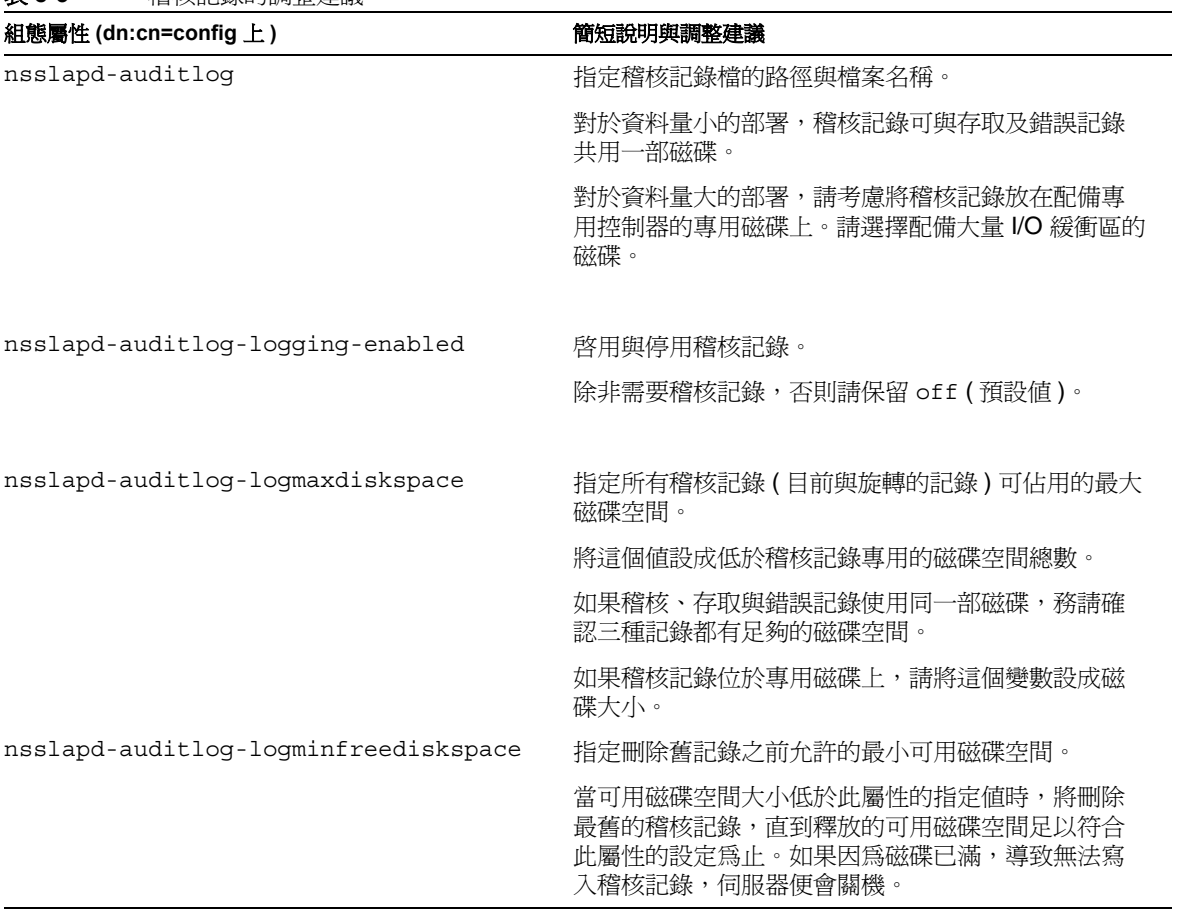

如需有關個別組態屬性的詳細資訊,請參閱 「*Sun ONE Directory Server* 參考手 冊」。

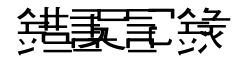

Directory Server 實例的錯誤記錄包含在正常作業期間,伺服器所發生的詳細錯誤、 警告與資訊訊息。預設記錄層級相當低,因此所產生的磁碟活動也相對比較少。

然而若設為較高的記錄層級,以產生除錯資訊,Directory Server 可能會開始將大量 訊息寫入磁碟。這些寫入負載可能導致整體效能非常顯著地降低。為避免效能降 低,請逐一提高元件的記錄層級,而不要一次同時啓用所有元件的記錄層級。

錯誤記錄不支援記錄緩衝處理。所有訊息均立即排清至磁碟。對於大型或資料量大 的部署,請考慮為錯誤記錄在單獨的控制器上單獨配置一部磁碟,在有必要進行除 錯時使用。表 [8-4](#page-134-0) 針對特定屬性提供進一步的建議。

<span id="page-134-0"></span>表 **8-4** 錯誤記錄的調整建議

| 組態屬性 (dn:cn=config 上)                | 簡短說明與調整建議                                                                                       |
|--------------------------------------|-------------------------------------------------------------------------------------------------|
| nsslapd-errorlog                     | 指定錯誤記錄檔的路徑與檔案名稱。                                                                                |
|                                      | 對於資料量小的部署,錯誤記錄可與存取及稽核記錄<br>共用一部磁碟。                                                              |
|                                      | 對於資料量大的部署,請考慮將錯誤記錄放在配備專<br>用控制器的專用磁碟上。請選擇配備大量 IO 緩衝區的<br>磁碟。                                    |
| nsslapd-errorlog-logging-enabled     | 啓用與停用錯誤記錄。                                                                                      |
|                                      | 保留 on (預設値)。                                                                                    |
| nsslapd-errorlog-logmaxdiskspace     | 指定所有錯誤記錄(目前與旋轉的記錄)可佔用的最大<br>磁碟空間。                                                               |
|                                      | 將這個値設成低於錯誤記錄專用的磁碟空間總數。                                                                          |
|                                      | 如果稽核、存取與錯誤記錄使用同一部磁碟,務請確<br>認三種記錄都有足夠的磁碟空間。                                                      |
|                                      | 如果錯誤記錄位於專用磁碟上,請將這個變數設成磁<br>碟大小。                                                                 |
| nsslapd-errorlog-loqminfreediskspace | 指定刪除舊記錄之前允許的最小可用磁碟空間。                                                                           |
|                                      | 當可用磁碟空間大小低於此屬性的指定値時,將刪除<br>最舊的錯誤記錄,直到釋放的可用磁碟空間足以符合<br>此屬性的設定為止。如果因為磁碟已滿,導致無法寫<br>入錯誤記錄,伺服器便會關機。 |
|                                      |                                                                                                 |

| 組態屬性 (dn:cn=config 上 ) | 簡短說明與調整建議                                                                |
|------------------------|--------------------------------------------------------------------------|
| nsslapd-infoloq-area   | 指定應記錄其資訊訊息的元件。                                                           |
|                        | 除非要進行元件的除錯,否則請保留 0 ( 預設値 )。在<br>實際執行伺服器上應避免同時設定多個元件。                     |
| nsslapd-infolog-level  | 指定所用的資訊記錄層級。                                                             |
|                        | 除非要進行元件的除錯,而且僅對其設定<br>nsslapd-infoloq-area 便無法產生足夠的明細,<br>否則請保留 0 (預設値)。 |

表 **8-4** 錯誤記錄的調整建議 *(* 後續 *)*

如需有關個別組態屬性的詳細資訊,請參閱 「*Sun ONE Directory Server* 參考手 冊」。

## 名言に燃炉を観き

Directory Server 使用複寫 changelog 來啓用複本間的同步。如需有關 changelog 的討論,請參閱 「 *Sun ONE Directory Server* 部署指南」;如需有關組態的詳細資 訊,請參閱 「*Sun ONE Directory Server* 參考手冊」。表 [8-5](#page-135-0) 針對特定屬性提供進 一步的建議。

<span id="page-135-0"></span>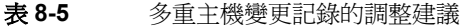

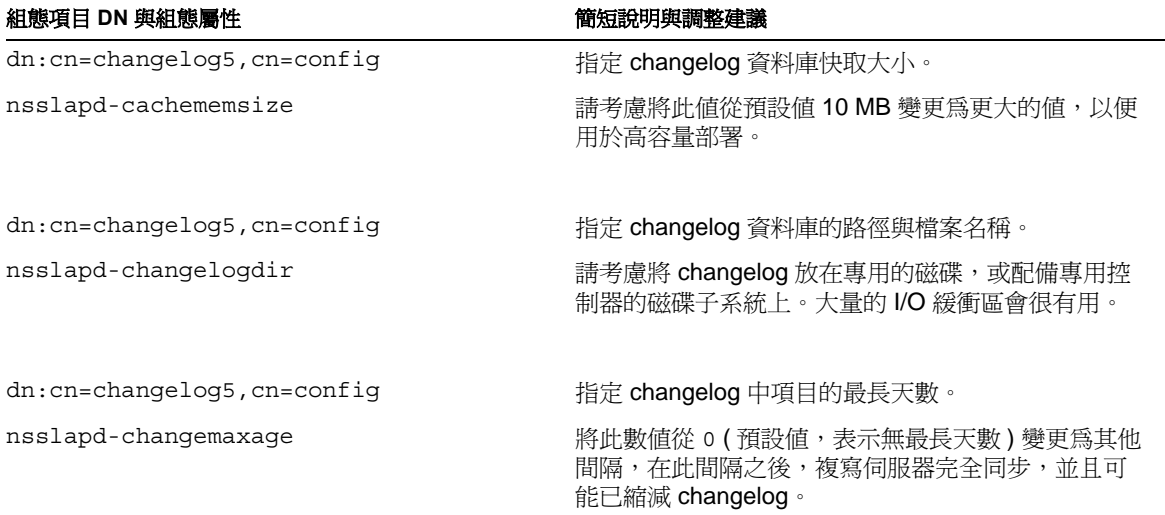

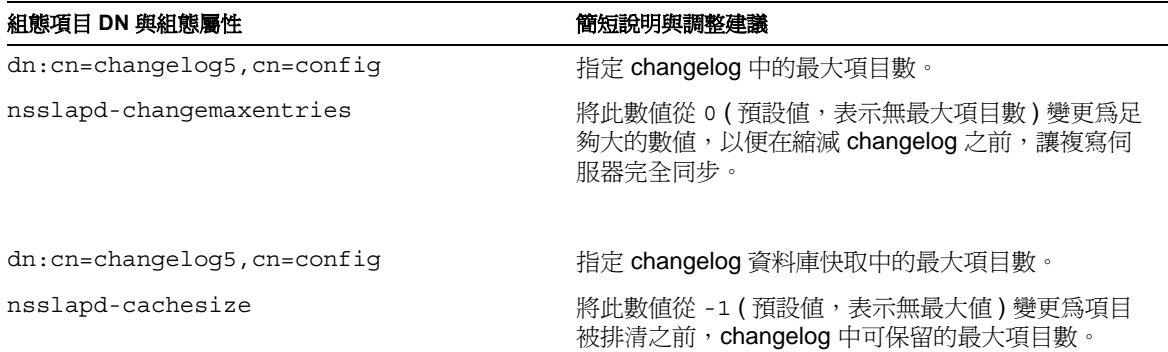

表 **8-5** 多重主機變更記錄的調整建議 *(* 後續 *)*

如需有關個別組態屬性的詳細資訊,請參閱 「*Sun ONE Directory Server* 參考手 冊」。

# Retro Change 記錄

Directory Server 隨附一個 retro changelog 外掛程式,密用後即可使用與 Directory Server 4.x 版本相容並可透過 LDAP 存取的格式記錄供應商伺服器上的變更。retro changelog 外掛程式預設為停用狀態,除非您有相容性的需要,否則不應啓用此外 掛程式。如需詳細資料,請參閱 「*Sun ONE Directory Server* 參考手冊」。表 [8-6](#page-136-0) 針對特定屬性提供進一步的建議。

<span id="page-136-0"></span>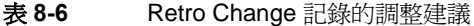

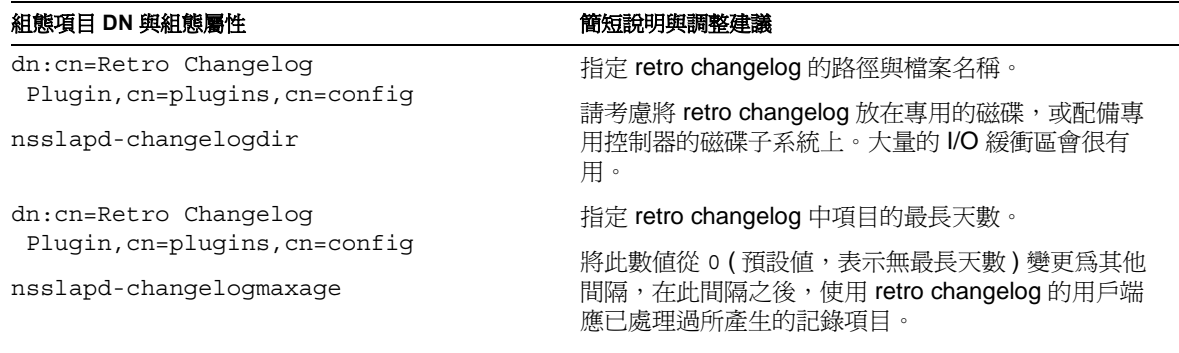

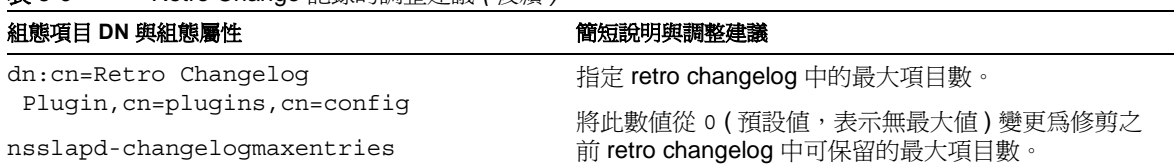

如需有關個別組態屬性的詳細資訊,請參閱 「*Sun ONE Directory Server* 參考手 冊」。

# <span id="page-137-0"></span>少 易言録

表 **8-6** Retro Change 記錄的調整建議 *(* 後續 *)*

Directory Server 透過交易記錄維護資料庫的完整性。接受更新作業 (add、 modify、delete 或 modrdn) 時,Directory Server 會將有關作業的記錄訊息寫入交 易記錄。交易記錄預設為啟用狀態,持久的交易記錄可確保資料完整性。具體的做 法為:每個更新作業都必須在磁碟上的交易記錄中經過認可,之後將更新作業的結 果碼傳回給用戶端應用程式。發生系統當機時,Directory Server 會利用交易記錄回 復資料庫。由於交易記錄有助於回復不正常關機的資料庫,因此請考慮將交易記錄 與目錄資料庫儲存在不同磁碟子系統上。

交易記錄需要頻繁的磁碟作業,尤其在開啟持久性設定之後。因而可能成為更新效 能的主要瓶頸。將交易記錄與資料庫分別儲存在不同的 RAID 系統 (如 Sun StorEdge 磁碟陣列 ),不僅可以保護資料完整性以防系統當機,而且有助於提高更 新效能。表 [8-7](#page-137-1) 針對特定屬性提供進一步的建議。

#### <span id="page-137-1"></span>表 **8-7** 交易記錄的調整建議

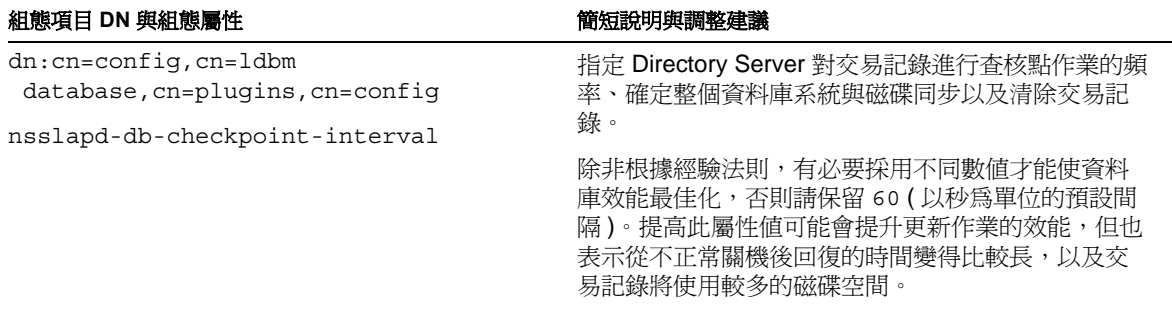

表 **8-7** 交易記錄的調整建議 *(* 後續 *)*

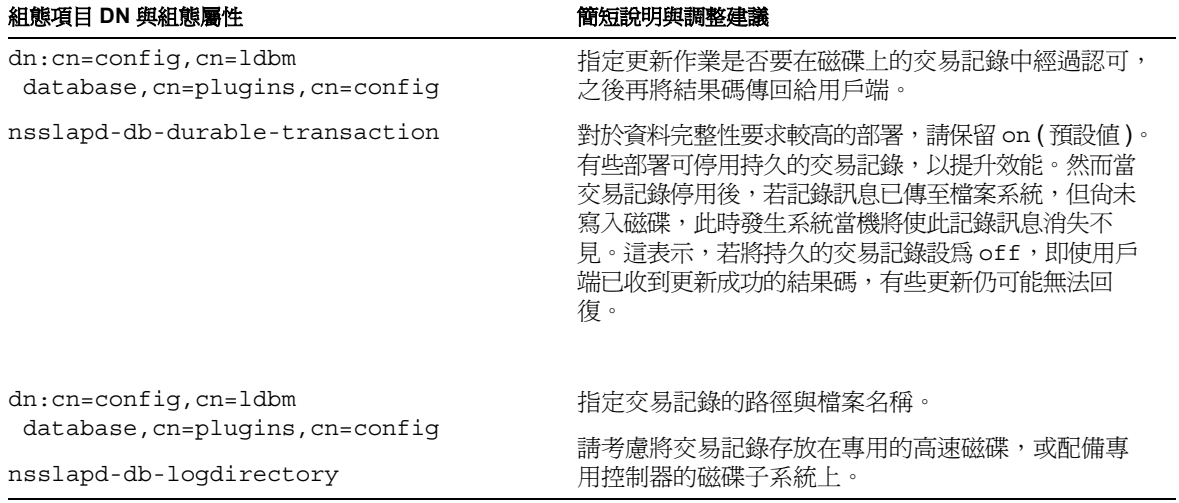

如需有關個別組態屬性的詳細資訊,請參閱 「*Sun ONE Directory Server* 參考手 冊」。

爻易記錄

にっぽん 合

# 低空共作資源自使と

在最佳化快取大小、屬性值索引及記錄檔管理之後,事實證明,調整 Directory Server 限制用戶端應用程式可用資源的方式,以及 Directory Server 利用系統資源 的方式可能是很有用的。不僅如此, 重新設定甚至停用作為 Directory Server 外掛 程式提供的部分功能也可能相當有用。

## <span id="page-140-0"></span>}못制吗 리 拂로 町 白色 源

預設組態可能讓用戶端應用程式能夠使用多於實際需要的 Directory Server 資源。 這樣一來,可能導致為無心或有意誤用用戶端應用程式大開便利之門,從而對伺服 器效能造成負面影響。它們可能開啟太多連線卻任其閒置或不使用、啟動成本昂貴 而且進行不必要的非索引搜尋,或是在目錄中儲存大量未經規劃的二進位屬性值。

某些部署狀況並不適合修改預設組態。對於您決定不變更本節所述組態屬性值的部 署,請考慮使用 Sun ONE Directory Proxy Server 軟體從外部設定限制,以幫助避 免服務攻擊。

在某些部署狀況中,Directory Server 的一個實例必須同時支援目錄密集型的用戶端 應用程式 ( 如郵件伺服器 ),以及偶發的目錄用戶端 ( 如使用者郵件應用程式 )。若 遇到這種狀況,請考慮使用以繫結 DN 為基礎的資源限制,以便提高目錄密集型應 用程式的個別限制,如 「*Sun ONE Directory Server* 管理指南」所述。

表 [9-1](#page-141-1) 中的建議項目討論限制所有用戶端應用程式可用資源的設定值。這些限制不 套用於目錄管理員使用者,所以請確定用戶端應用程式沒有以目錄管理員使用者身 份連線。

<span id="page-141-1"></span><span id="page-141-0"></span>表 **9-1** 針對限制用戶端可用資源的調整建議

| 組態項目 DN 與屬性                                                 | 簡短說明與調整建議                                                                                                   |
|-------------------------------------------------------------|----------------------------------------------------------------------------------------------------|
| $dn:$ cn=confiq<br>nsslapd-idletimeout                      | 設定 Directory Server 關閉閒置用戶端連線之前等候的時間 (以<br>秒為單位)。此處的 <i>閒置</i> 是指連線保持開啓,但不要求任何作<br>業。預設値爲不設定時間限制。           |
|                                                             | 有些應用程式(如郵件伺服器)可能會開啓一些在流量低時保持<br>閒置但卻不應關閉的連線集區。在這種狀況下最理想的方式是,<br>使用專用的複本支援應用程式;如果不可行,請考慮使用以繫<br>結 DN 為基礎的限制。 |
|                                                             | 在任何狀況下,若將此值設定的很高,則並不會關閉其他應用<br>程式預期保持開啓的連線,但若要將其設定的很低,則足以讓<br>誤用的連線無法一直保持閒置。請考慮以120秒(2分鐘)為起<br>點,進行最佳化測試。   |
| $dn:$ cn=confiq                                             | 設定 Directory Server 在關閉停止運轉的用戶端連線之前等候的                                                                      |
| nsslapd-ioblocktimeout                                      | 時間(以毫秒為單位)。此處的 <i>停止運轉</i> 是指將伺服器輸出傳送<br>至用戶端或從用戶端讀取輸入的功能封鎖。                                                |
|                                                             | 對於特別曝露於拒絕服務攻擊之下的 Directory Server 實例,請<br>考慮將此值調降成低於預設值 1,800,000 毫秒 (30 分鐘)。                               |
| dn:cn=config, cn=ldbm                                       | 設定在搜尋期間,為了比對而檢查的候選項目之最大值。                                                                                   |
| database, cn=plugins, cn=config<br>nsslapd-lookthroughlimit | 有些應用程式 (如郵件伺服器) 可能必須搜尋整個目錄。在這種<br>狀況下最理想的方式是,使用專用的複本支援應用程式;如果<br>不可行,請考慮使用以繫結 DN 為基礎的限制。                    |
|                                                             | 在任何狀況下,請考慮將這個值調降成低於預設的 5000個項<br>目,但不低於 nsslapd-sizelimit 的臨界值。                                             |
| $dn:$ cn=confiq                                             | 設定傳入訊息大小的最大值 (以位元組爲單位)。Directory<br>Server 會拒絕新增大於此限制之項目的要求。                                                |
| nsslapd-maxbersize                                          | 如果您確信可以精確預測目錄資料項目大小的最大値,請考慮<br>將這個値從預設的 2097152 (2 MB) 改為最大預期目錄項目的大<br>バー                                   |

| 組態項目 DN 與屬性               | 簡短說明與調整建議                                                                                                    |
|---------------------------|----------------------------------------------------------------------------------------------------|
| $dn:$ cn=confiq           | 設定每個用戶端連線執行緒數目的最大値。                                                                                           |
| nsslapd-maxthreadsperconn | 有些應用程式 (如郵件伺服器) 可能會開啓一個連線集區,並可<br>能在每個連線上發出許多要求。在這種狀況下最理想的方式是,<br>使用專用的複本支援應用程式;如果不可行,請考慮使用以繫<br>結 DN 為基礎的限制。 |
|                           | 如果您預測有些應用程式可能會在每個連線上執行許多要求,<br>請考慮讓這個値大於預設値 5,但不要超過 10。通常不建議指<br>定每個連線多於 10個執行緒。                              |
| $dn:$ cn=confiq           | 設定 Directory Server 回應搜尋要求時可傳回項目數的最大值。                                                                        |
| nsslapd-sizelimit         | 有些應用程式 (如郵件伺服器) 可能必須搜尋整個目錄。在這種<br>狀況下最理想的方式是,使用專用的複本支援應用程式;如果<br>不可行,請考慮使用以繫結 DN 為基礎的限制。                      |
|                           | 在任何狀況下,請考慮將這個值調降成低於預設的 2000個項<br>目。                                                                           |
| $dn:$ cn=confiq           | 設定 Directory Server 可用於處理搜尋要求之秒數的最大值。                                                                         |
| nsslapd-timelimit         | 有些應用程式 ( 如郵件伺服器 ) 可能必須執行大量的搜尋。在這<br>種狀況下最理想的方式是,使用專用的複本支援應用程式;如<br>果不可行,請考慮使用以繫結 DN 為基礎的限制。                   |
|                           | 在任何狀況下,請在符合部署需求的前提下,盡可能降低這個<br>值。對於許多部署而言,預設值 3600 秒 (1 小時 ) 有點大。請<br>考慮以 600 秒 (10 分鐘 ) 為起點,進行最佳化測試。         |

表 **9-1** 針對限制用戶端可用資源的調整建議 *(* 後續 *)*

如需有關個別組態屬性的詳細資訊,請參閱 「*Sun ONE Directory Server* 參考手 冊」。

## 使要豆要的系統資源

依部署需求而定,您可以選擇調整 Directory Server 實例使用系統與網路資源的方 式、管理存取控制的方式以及設定伺服器外掛程式組態的方式。表 [9-2](#page-143-0) 中的建議項 目討論系統資源的設定值。

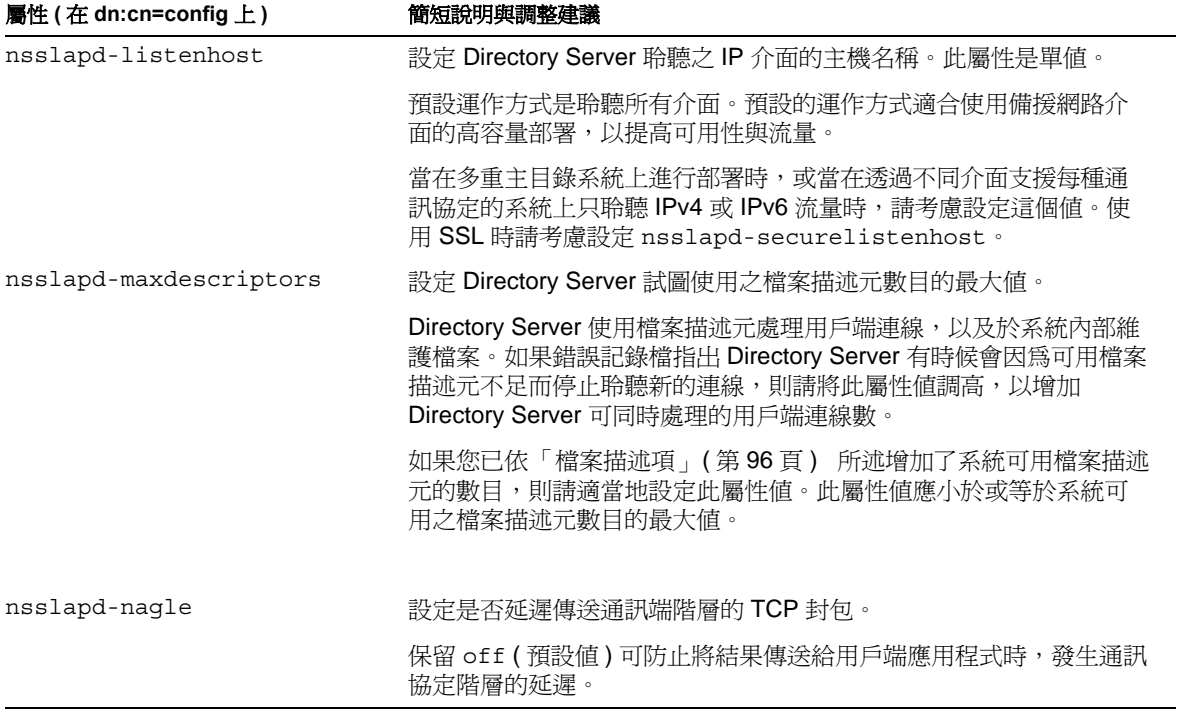

#### <span id="page-143-0"></span>表 **9-2** 針對設定系統資源使用的調整建議
<span id="page-144-3"></span><span id="page-144-2"></span><span id="page-144-1"></span><span id="page-144-0"></span>

| 屬性 (在 dn:cn=config 上)<br>簡短說明與調整建議 |                                                                                                    |
|------------------------------------|----------------------------------------------------------------------------------------------------|
| nsslapd-reservedescriptors         | 設定 Directory Server 為管理索引、複寫及其他內部處理所維護的檔案<br>描述元數目。Directory Server 不使用這些檔案描述元來處理用戶端連<br>線。                                                                      |
|                                    | 如果下列全部屬實,請考慮將此屬性値從預設的 64 調高。                                                                                                    |
|                                    | Directory Server 複寫至超過 10 個客戶, 或 Directory Server 維護<br>多於30個索引檔。                                                                                                |
|                                    | Directory Server 處理大量用戶端連線。<br>$\bullet$                                                                                                    |
|                                    | 從錯誤記錄檔中的訊息可知, Directory Server 即將用盡與用戶端<br>$\bullet$<br>連線 <i>無關</i> 之作業的檔案描述元。                                                                                  |
|                                    | 請注意,當保留的檔案描述元數目增加時,可用於處理用戶端連線的<br>檔案描述元數目會隨之減少。如果增加此屬性值,請考慮增加系統可<br>用的檔案描述元數目,並提高 nsslapd-maxdescriptors 的值。                                                     |
|                                    | 如果您決定變更此屬性,則對於要保留之檔案描述元數目的第一個估<br>計値,請嘗試將 nsslapd-reservedescriptors 的値設爲:                                                                                       |
|                                    | 20 + 4 * (資料庫個數) + (索引總數) +<br>(nsoperationconnectionslimit 的值) * (鏈結後端個數) +<br>ReplDescriptors + PTADescriptors + SSLDescriptors                                |
|                                    | 其中 ReplDescriptors = 供應商複本個數 + 8 (若使用複寫),<br>PTADescriptors 是 3 (若已啓用 Pass Through Authentication (PTA) 外<br>掛程式, 否則是 0), 而 SSLDescriptors 是 5 (若使用 SSL, 否則是 0)。 |
|                                    | 資料庫個數與實例的尾碼個數相同,除非將實例設定成每個尾碼使用<br>多個資料庫。請透過實驗測試來確認估計値。                                                                                                    |
|                                    |                                                                                                    |
| nsslapd-securelistenhost           | 設定 Directory Server 聆聽 SSL 連線之 IP 介面的主機名稱。此屬性是<br>單值。                                                                                                    |
|                                    | 預設運作方式是聆聽所有介面。此屬性的考慮事項與<br>nsslapd-listenhost相同。                                                                                                    |

表 **9-2** 針對設定系統資源使用的調整建議 *(* 後續 *)*

<span id="page-145-1"></span>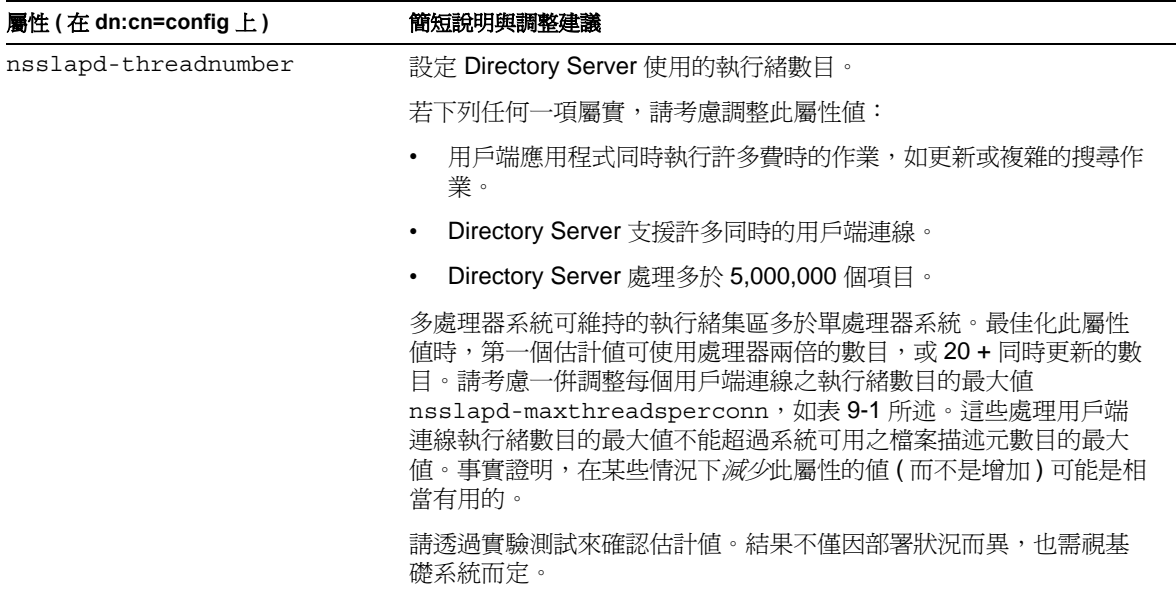

#### 表 **9-2** 針對設定系統資源使用的調整建議 *(* 後續 *)*

<span id="page-145-3"></span><span id="page-145-0"></span>如需有關個別組態屬性的詳細資訊,請參閱 「*Sun ONE Directory Server* 參考手 冊」。

### <span id="page-145-2"></span>管理存取控制

Directory Server 現在為存取控制指令 (ACI) 提供效能與延展性方面的改進 ( 如更完 善的記憶體管理以及對巨集 ACI 的支援)。雖然經過改良,但 Directory Server 會使 用可觀的系統資源來評估複雜的 ACI;因此,大量使用複雜的 ACI 可能會對效能產 生負面的影響。

巨集 ACI 有助於限制所用的 ACI 數目。藉由限制 ACI 數目,可使存取控制更易於管 理,並減少系統的負載。巨集是 ACI 中代表 DN ( 或部分 DN) 的預留位置。巨集可 用於 ACI 目標、ACI 繫結規則中,也可以在兩者中同時使用。當 Directory Server 收到要求時,它會檢查有哪些 ACI 巨集符合結果作業的目標資源。如果有符合的巨 集, Directory Server 會以實際的 DN 值將它取代;然後 Directory Server 再依一般 方式評估 ACI。如需有關 ACI 的詳細資訊,請參閱 「*Sun ONE Directory Server* 管 理指南」。

<span id="page-146-4"></span>經實驗證實,Directory Server 可支援超過 50,000 個 ACI;但不同部署案例對系統 效能的影響目前仍在分析之中。將 ACI 數目儘可能保持至最小,以限制對效能的負 面影響,並減少管理存取控制的複雜度。對於涉及複雜 ACI 環境的部署,請考慮使 用 Sun ONE Directory Proxy Server 以提供一些存取控制功能。

### <span id="page-146-5"></span>書定作服 医牙掛程式 組機

Directory Server 使用外掛程式執行許多主要功能,如存取控制、複寫、語法檢查及 屬性唯一性。在特定部署上下文中,您會發現重新設定某些外掛程式的組態是相當 有用的。表 [9-3](#page-146-0) 中的建議項目討論部分標準外掛程式的設定值。

<span id="page-146-0"></span>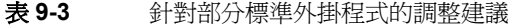

<span id="page-146-3"></span><span id="page-146-2"></span><span id="page-146-1"></span>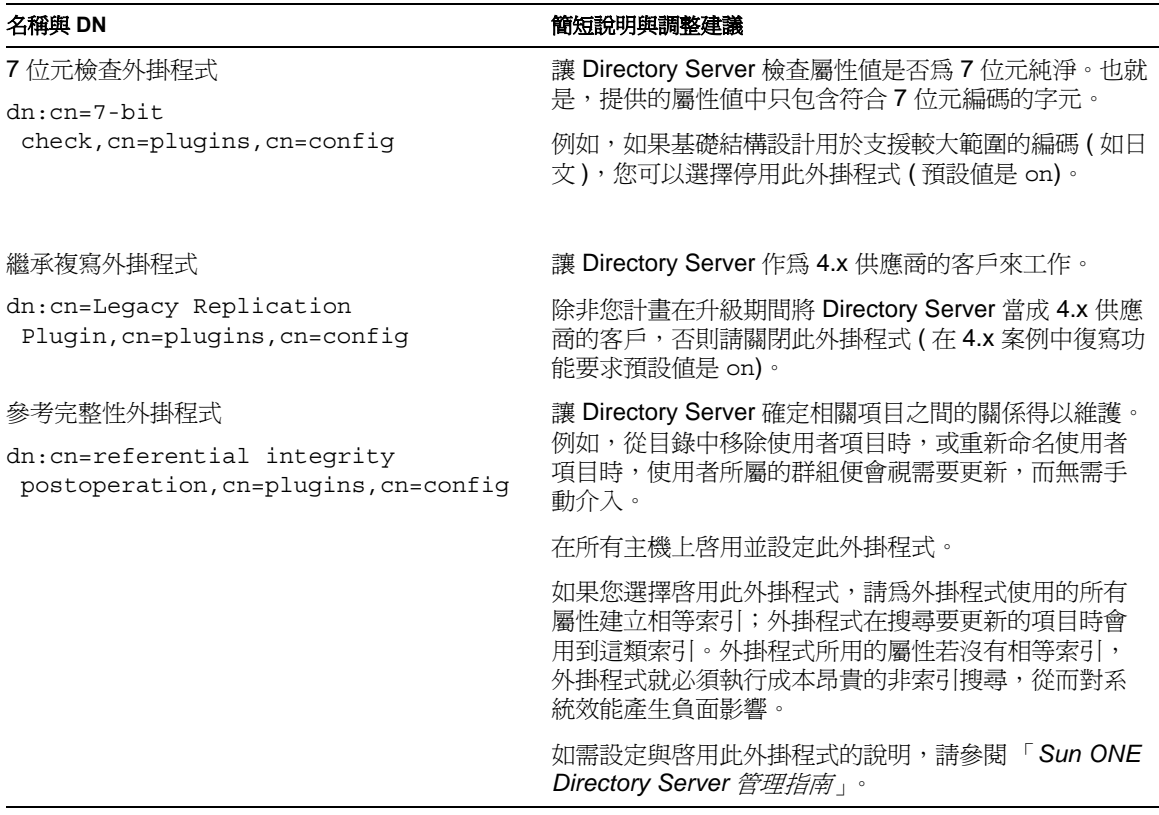

<span id="page-147-0"></span>如需有關個別組態屬性的詳細資訊,請參閱 「*Sun ONE Directory Server* 參考手 冊」。

K<del>付線</del> A

# 콩 裝白産品 이 토

本附錄摘要列出典型安裝後產品的軟體佈局。在安裝的檔案中,只有此處所列及產 品文件中討論的檔案屬於支援的公開產品介面。

注意 计成的範例為 Solaris 作業環境的產品安裝。其他平台上安裝的檔案 名稱與副檔名可能不盡相同。 安裝本產品的 Solaris 封裝版本後,您也可以用 pkgchk(1M) 公用程 式取得特定封裝軟體完整的安裝路徑名稱清單:pkgchk -v *package-name*。

如 Solaris 作業環境等部分平台提供了整合的目錄服務管理工具。Sun ONE Directory Server 也提供一些工具。如需關於此處所列工具的詳細資料,請參閱 「*Sun ONE Directory Server* 管理指南」與 「*Sun ONE Directory Server* 參考手 冊」。

# *ServerRoot*  $\Xi$  - 余

*ServerRoot* 目錄包含數個系統管理公用程式。若要為您的平台、組態及安裝決定對 應於 *ServerRoot* 目錄的路徑,請參[閱 「預設路徑與檔案名稱」](#page-9-0) ( 第 10 頁 ) 。

<span id="page-148-0"></span>表 **A-1** 位於 *ServerRoot* 下的公用程式

| 公用程式                     | 說明                        |  |
|--------------------------|---------------------------|--|
| ServerRoot/restart-admin | 重新啓動管理伺服器                 |  |
| ServerRoot/start-admin   | 啓動管理伺服器                   |  |
| ServerRoot/startconsole  | 啓動 Sun ONE Server Console |  |

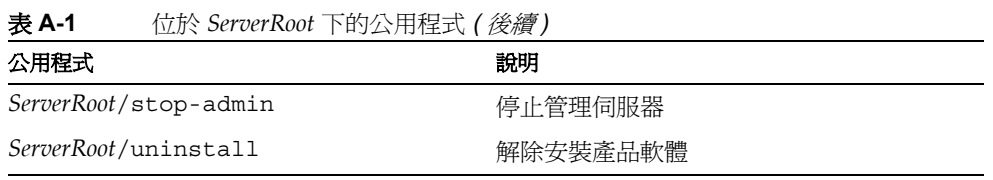

*ServerRoot*/bin 目錄包含產品二進位檔案碼,以及建立伺服器實例時內部使用的組 態範本。

<span id="page-149-0"></span>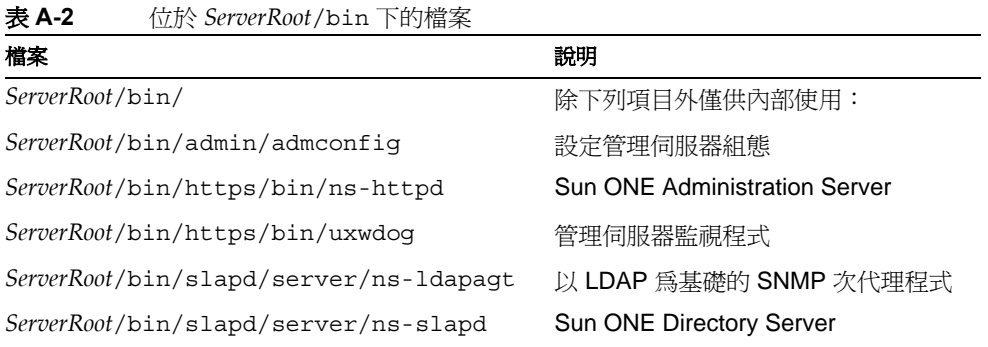

*ServerRoot*/lib 目錄包含產品程式庫,包括外掛程式。

<span id="page-149-1"></span>表 **A-3** 位於 *ServerRoot*/lib 下的程式庫

| 程式庫                                | 說明                   |
|------------------------------------|----------------------|
| <i>ServerRoot</i> /lib/            | 內部使用與外掛程式            |
| <i>ServerRoot</i> /lib/libnspr4.so | NSPR 4.x $\mathbb H$ |

*ServerRoot*/manual 目錄包含主控台線上說明的支援。

<span id="page-149-2"></span>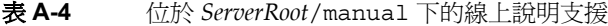

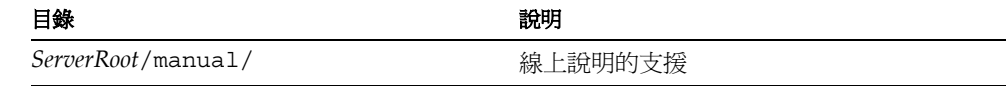

*ServerRoot*/plugins 目錄包含伺服器外掛程式範例、外掛程式開發用標頭檔及 SNMP 支援的外掛程式。

<span id="page-150-1"></span>表 **A-5** 位於 *ServerRoot*/plugins 下的外掛程式支援

| 目錄或檔案                                    | 說明             |
|------------------------------------------|----------------|
| ServerRoot/plugins/                      | 範例、標頭、SNMP 支援  |
| ServerRoot/plugins/slapd/slapi/examples/ | 外掛程式範例         |
| ServerRoot/plugins/slapd/slapi/include/  | 外掛程式標頭檔        |
| ServerRoot/plugins/snmp/magt/magt        | 設定管理代理程式組熊     |
| ServerRoot/plugins/snmp/mibs/            | SNMP MIB       |
| ServerRoot/plugins/snmp/sagt/sagt        | 設定 SNMP 代理程式組態 |

*ServerRoot*/shared/bin 目錄包含用於管理伺服器的工具。

| 目錄或檔案                              | 說明              |
|------------------------------------|-----------------|
| ServerRoot/shared/bin              | 除下列項目外僅供內部使用    |
| ServerRoot/shared/bin/admin ip.pl  | 變更 IP 位址        |
| ServerRoot/shared/bin/entrycmp     | 比較複寫的項目         |
| ServerRoot/shared/bin/fildif       | 傾印篩選的 LDIF      |
| ServerRoot/shared/bin/insync       | 檢查複寫同步化         |
| ServerRoot/shared/bin/ldapcompare  | 比較屬性値           |
| ServerRoot/shared/bin/ldapdelete   | 刪除目錄項目          |
| ServerRoot/shared/bin/ldapmodify   | 修改目錄項目          |
| ServerRoot/shared/bin/ldapsearch   | 尋找目錄項目          |
| ServerRoot/shared/bin/modutil      | 管理 PKCS #11 模組  |
| <i>ServerRoot/shared/bin/uconv</i> | 從 ISO 轉換成 UTF-8 |
| ServerRoot/shared/bin/repldisc     | 尋找複寫拓樸          |

<span id="page-150-0"></span>表 **A-6** 位於 *ServerRoot*/shared/bin 下的工具與用戶端

*ServerRoot*/shared/config 目錄包含將憑證對應到目錄項目的組態檔。

<span id="page-151-1"></span>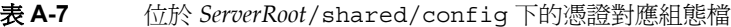

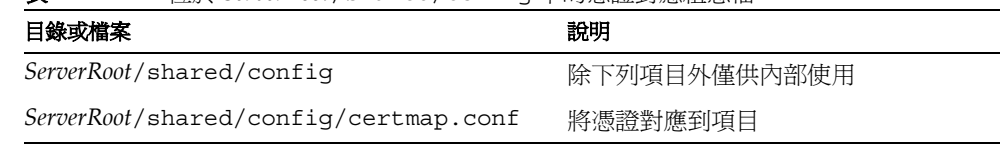

*ServerRoot*/setup5 目錄包含無訊息安裝與解除安裝的範本範例。

<span id="page-151-2"></span>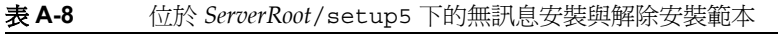

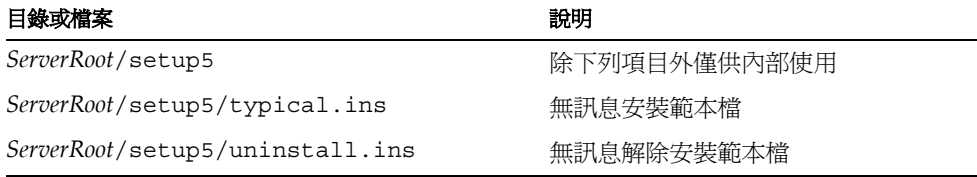

# 话母医费例呈条

slapd-*ServerID* 目錄包含對應到伺服器實例 *ServerID* 的檔案。 *ServerRoot*/slapd-*ServerID* 目錄本身包含數個用於指令行管理的指令檔。

<span id="page-151-0"></span>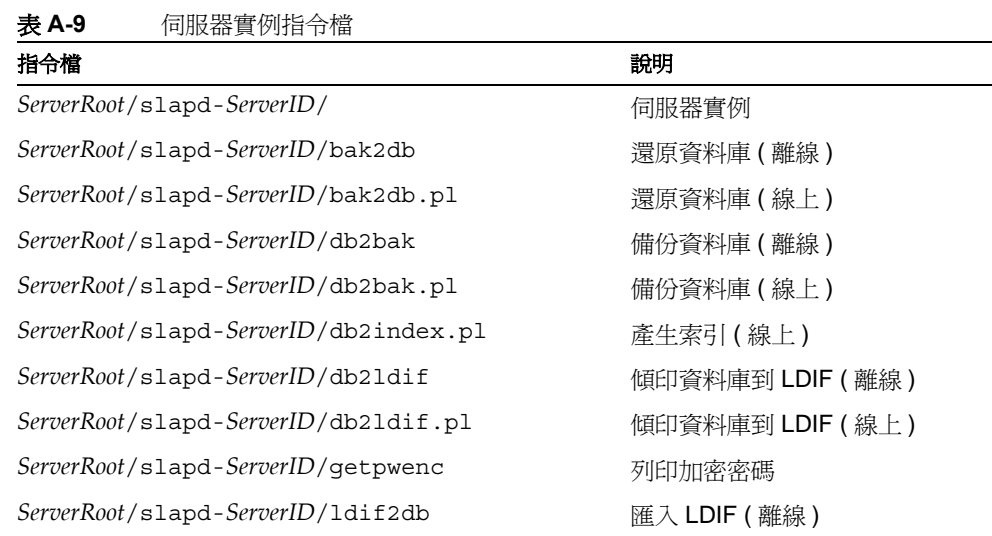

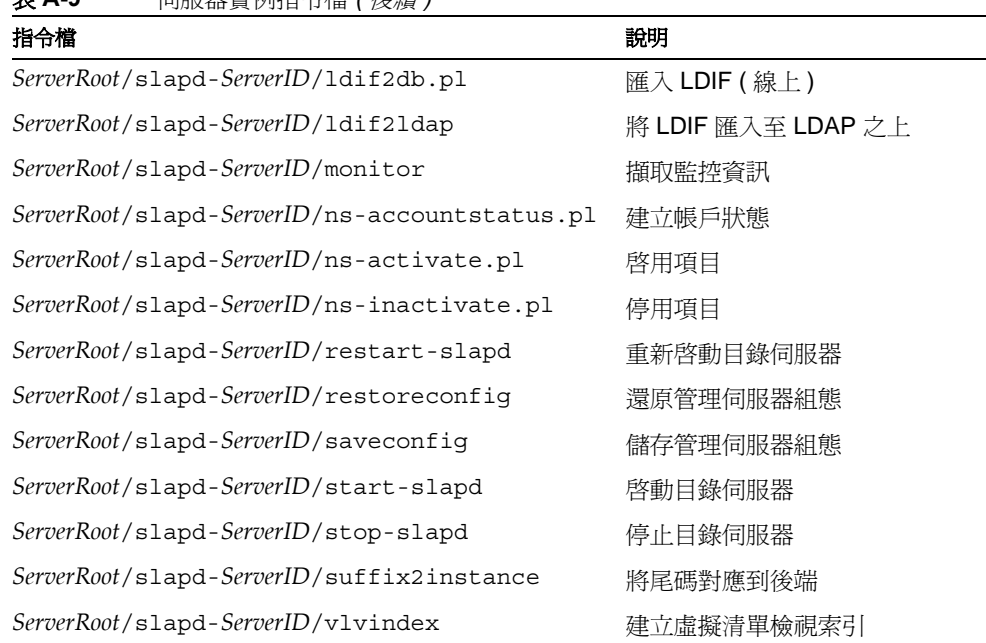

表 **A-9** 伺服器實例指令檔 *(* 後續 *)*

*ServerRoot*/slapd-*ServerID* 的子目錄包含組態、記錄與備份資料。

| 目錄                                       | 說明        |
|------------------------------------------|-----------|
| ServerRoot/slapd-ServerID/               | 伺服器實例     |
| ServerRoot/slapd-ServerID/bak/           | 目錄資料庫備份   |
| ServerRoot/slapd-ServerID/confbak/       | 管理伺服器組熊備份 |
| ServerRoot/slapd-ServerID/conf bk/       | 目錄伺服器組態備份 |
| ServerRoot/slapd-ServerID/config/        | 目錄伺服器組態   |
| ServerRoot/slapd-ServerID/config/schema/ | 目錄結構組態    |
| ServerRoot/slapd-ServerID/db/            | 目錄資料庫     |
| ServerRoot/slapd-ServerID/ldif/          | LDIF 檔範例  |
| ServerRoot/slapd-ServerID/locks/         | 執行階段處理鎖定  |
| ServerRoot/slapd-ServerID/logs/          | 伺服器記錄檔    |

表 **A-10** 伺服器實例子目錄

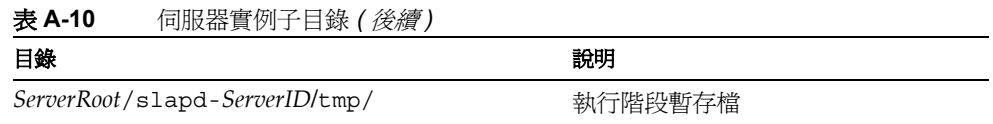

<span id="page-153-0"></span>請使用系統所提供的工具管理您的伺服器實例;切勿手動修改目錄內容。

# (첄姓 제 部 (현맥

以下內容僅供 Directory Server 內部使用。這些內部元件不屬於支援的公開介面。

- *ServerRoot*/adminacl/
- *ServerRoot*/admin-serv/
- *ServerRoot*/admserv
- *ServerRoot*/alias/
- *ServerRoot*/dist/
- *ServerRoot*/httpacl/
- *ServerRoot*/include/
- *ServerRoot*/install/
- *ServerRoot*/java/
- *ServerRoot*/userdb/

請勿修改這些目錄或其內容。

# 使出 Sun Crypto  $\frac{1}{2}$

<span id="page-154-1"></span>本附錄提供有關結合使用 Directory Server 與 Sun Crypto 加速板, 以增強連線效能 的指令,此連線使用的是基於憑證之驗證的安全通訊端階層 (SSL) 協定。

# <span id="page-154-0"></span>語信却

表 [B-1](#page-154-0) 所涵蓋的項目,必須在嘗試使用 Sun Crypto 加速板以增強 SSL 連線效能之 前完成。

表 **B-1** 使用介面卡的先決條件

| 先決條件                | 說明                                                 |
|---------------------|----------------------------------------------------|
| 介面卡安裝               | 當您在主機上安裝硬體、驅動程式、修補檔案和管理公<br>用程式時,請參閱介面卡所提供的產品說明文件。 |
| Directory Server 安裝 | 請參閱第1章「安裝 Sun ONE Directory Server」中的<br>指令。       |
| 伺服器憑證 (PKCS#12 格式)  | 取得 Directory Server 的伺服器憑證做為 .p12 檔案               |
| CA 憑證 (PEM 格式 )     | 取得憑證授權單位 (CA) 的 CA 憑證做爲隱私權增強型郵<br>件 (PEM) 格式檔案。    |

請參閱 「*Sun ONE Server Console Server* 管理指南」中有關 SSL 協定本身和 SSL 憑證的討論,以及如何結合使用協定與支援 Sun ONE Server Console 管理之 Sun ONE 伺服器的指令。

# 建善 이 불과

Directory Server 使用代表字和密碼來存取加速板上的適當密碼金鑰資料。代表字採 用 *user*@*realm* 的格式,其中 *user* 是使用加速板形式的使用者 ( 密碼金鑰資料的擁有 者 ),而 *realm* 是使用加速板形式的範圍 ( 使用者及其金鑰資料的邏輯分割區 )。加 速板 *user* 不需與系統上的使用者帳戶有任何關係。此變數只供介面卡使用。如需使 用者和範圍的進一步說明,請參照加速板產品說明文件。

您可以使用系統所提供介面卡適用的 secadm(1M) 公用程式來建立代表字的使用者和 範圍。加速板也允許建立多個 *slots* 來管理多個應用程式的代表字。此處假設因為效 能的緣故, 您將主機指定給 Directory Server 並因此只使用了一個插槽 ( 預設值 )。 如需使用配備多個軟體應用程式之介面卡的詳細資訊,請參閱加速板產品說明文件。

請執行下列步驟建立代表字的使用者與範圍以存取預設的插槽。

**1.** 啟動 secadm 公用程式。

\$ *CryptoPath*/bin/secadm

預設的 *CryptoPath* 為 /opt/SUNWconn/crypto。

**2.** 建立代表字的範圍。

secadm> create realm=dsrealm 必須以系統管理員登入 登入:*super-user* 密碼: 範圍 dsrealm 建立成功。

**3.** 設定要建立使用者的範圍。

```
secadm> set realm=dsrealm
secadm{dsrealm}> su
系統管理員必須登入
登入:super-user
密碼:
secadm{root@dsrealm}#
```
**4.** 建立使用者 nobody 為使用預設的插槽,並在重新啟動已設定 SSL 的 Directory Server 時輸入密碼。

```
secadm{root@dsrealm}# create user=nobody
初始密碼:password
確認密碼:password
使用者 nobody 建立成功。
secadm{root@dsrealm}# exit
```
此時您已經建立代表字 nobody@dsrealm 的使用者和範圍,並提供重新啟動 Directory Server 時所要使用的密碼。

# 者生介色卡白藤結

加速板繫結必須使用您所產生的外部安全模組形式,這樣 Directory Server 才能與 介面卡繫結。請執行下列步驟,使外部安全模組與可支援多個 SSL 演算法之 Directory Server 憑證資料庫之間產生繫結。

- **1.** 使用 modutil 之前,請設定 LD\_LIBRARY\_PATH。
	- \$ set LD\_LIBRARY\_PATH=*ServerRoot*/lib ; export LD\_LIBRARY\_PATH
- **2.** 建立安全模組資料庫 ( 如果沒有的話 )。
	- \$ cd *ServerRoot*/shared/bin
	- \$ ./modutil -create -dbdir ../../alias -dbprefix "slapd-*serverID*"
- <span id="page-156-0"></span>**3.** 將外部安全模組加入安全模組資料庫中。

```
$ ./modutil -add "Crypto Mod" -dbdir ../../alias -nocertdb \
-libfile CryptoPath/lib/libpkcs11.so \
-mechanisms "RSA:DSA:RC4:DES" -dbprefix "slapd-serverID"
```
預設的 *CryptoPath* 為 /opt/SUNWconn/crypto。

- **4.** 列出安全模組以確定加入成功。
	- \$ ./modutil -list -dbdir ../../alias -dbprefix "slapd-*serverID*"

您應該會看到在[步驟](#page-156-0) 3 中所加入之 Crypto Mod 的項目。

- **5.** 將外部安全模組設定成 RSA、DSA、RC4 和 DES 的預設值。
	- \$ ./modutil -default "Crypto Mod" -dbdir ../../alias \ -mechanisms "RSA:DSA:RC4:DES" -dbprefix "slapd-*serverID*"

這應該會成功地變更預設的安全模組。

### <span id="page-156-1"></span>窪入漆壽

在設定 SSL 之前,您必須匯入所取得的伺服器以及 CA 憑證,如表 B-1 ( 第 [155](#page-154-0) 頁 ) 中所述。執行下列步驟以匯入憑證。

**1.** 匯入伺服器憑證 .p12 檔。

此時,您已經產生加速板的繫結並且可以匯入憑證。

\$ cd *ServerRoot*/shared/bin \$ ./pk12util -i ServerCert.p12 -d ../../alias -P "slapd-*serverID*" \ -h "nobody@dsrealm" 輸入 "nobody@dsrealm" 的密碼或個人識別碼:*password* 輸入 PKCS12 檔的密碼:*password* **2.** 匯入 CA 憑證。 \$ ./certutil -A -n "Crypto CA Cert" -t CT -i CACert.txt \ -d ../../alias -P "slapd-*serverID*" -h "nobody@dsrealm"

<span id="page-157-0"></span>**3.** 列出與代表字相關的憑證以確定匯入成功。

```
$ ./certutil -L -d ../../alias -P "slapd-serverID" \
-h "nobody@dsrealm"
```
您應該會看到在[步驟](#page-156-1) 1 [和步驟](#page-157-0) 2 中所加入之憑證的項目。

此時您已經匯入憑證,並且可以設定 Directory Server 以聆聽 SSL 連線。

# 壽走 SSL

利用您建立的代表字和密碼、在外部安全模組和 Directory Server 憑證資料庫之間 產生的繫結以及所匯入的憑證,便可以將 Directory Server 設定為成在安全模式中 啟動。執行這些步驟來設定 SSL 並在安全模式中重新啟動 Directory Server。

**1.** 建立修改的 ssl.ldif 檔,變更與 SSL 相關的 Directory Server 組態項目。

#### 程式碼範例 **B-1** 修改為使用介面卡來啟用 SSL (ssl.ldif)

```
dn:cn=RSA,cn=encryption,cn=config
changetype:add
objectclass:top
objectclass:nsEncryptionModule
cn:RSA
nsSSLToken:nobody@dsrealm
nsSSLPersonalitySSL:ServerCertNickname1
nsSSLActivation:on
dn:cn=encryption,cn=config
changetype:modify
replace:nsSSL3
nsSSL3:on
-
replace:nsSSLClientAuth
nsSSLClientAuth:allowed
-
replace:nsSSL3Ciphers
nsSSL3Ciphers:-rsa_null_md5,+rsa_rc4_128_md5,+rsa_rc4_40_md5,
  +rsa_rc2_40_md5,+rsa_des_sha,+rsa_fips_des_sha,+rsa_3des_sha,
 +rsa fips 3des sha,+fortezza,+fortezza rc4 128 sha,
  +fortezza_null,+tls_rsa_export1024_with_rc4_56_sha,
 +tls rsa export1024 with rc4 56 sha,
 +tls rsa export1024 with des cbc sha
-
replace:nsCertfile
nsCertfile:alias/slapd-serverID-cert7.db
-
replace:nsKeyFile
nsKeyFile:alias/slapd-serverID-key3.db
dn:cn=config
changetype:modify
replace:nsslapd-secureport
nsslapd-secureport:port
-
replace:nsslapd-security
nsslapd-security:on
```
1. 此暱稱包含在 Directory Server 的憑證中。

此處的 *port* 是 nsslapd-secureport 的值,爲 **Directory Server** 在安全模式中 啟動後聆聽 SSL 連線的連接埠。

**2.** 套用修改以變更 Directory Server 組態。

\$ ldapmodify -p *currPort* -D "cn=directory manager" -w *password* -f ssl.ldif 其中 *currPort* 為 Directory Server 目前聆聽用戶端要求的連接埠號碼。

**3.** 在安全模式中重新啟動 Directory Server。

\$ *ServerRoot*/slapd-*serverID*/restart-slapd

輸入 nobody@dsrealm 的個人識別碼:*password*

<span id="page-159-0"></span>此處的 *password* 為建立代表字 nobody@dsrealm 時提供給 nobody 的使用者密 碼。

此時, Directory Server 透過您指定的連接埠聆聽 SSL 流量。您可以設定 Sun ONE Administration Server 和用戶端應用程式以透過該連接埠存取有 SSL 機制的 Directory Server。詳細資料請參閱 「*Sun ONE Directory Server* 管理指南」。

# **3 紫 Sun Cluster HA for Directory** Server

此附錄描述如何安裝和設定 Sun Cluster HA for Directory Server 資料服務,以及相 關的 Administration Server 資料服務。如需 Sun Cluster 安裝指令和重要概念的資 訊,請參閱 Sun Cluster 3.0 產品說明文件。

<span id="page-160-0"></span>您必須將資料服務設定為容錯移轉服務。

# 돌신했

將此節與 「*Sun Cluster 3.0* 版本資訊」的工作表結合使用,作為執行安裝和組態之 前的檢查清單。

在開始安裝之前,請考慮下列問題:

• 您是否計畫在相同的節點上執行多個 Directory Server 實例?

如果是,您可以選擇將 cn=config 上的 nsslapd-listenhost 設定成適當的網 路資源 ( 邏輯主機名稱,如 dirserv.example.com),如同各實例的 IP 位址。 Directory Server 的預設行為是聆聽所有網路介面。

**你是否在 Sun Cluster** 組態中執行多種資料服務?

您可以依任何順序來設定多個資料服務,但有一種情形例外:如果您使用 Sun Cluster HA for DNS, 則您必須在設定 Sun Cluster HA for Directory Server 之前 先設定此程式。

表 [C-1](#page-161-0) 彙總 Sun Cluster HA for Directory Server 的安裝和組態處理。

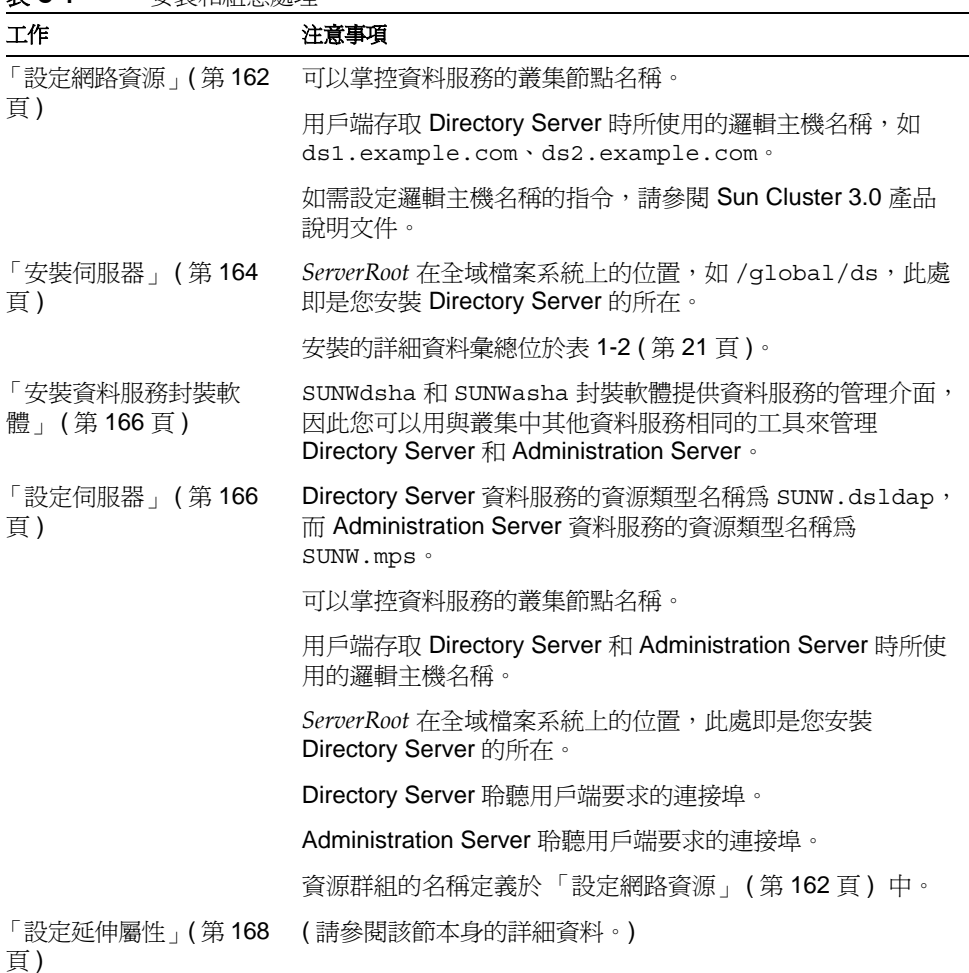

÷,

#### <span id="page-161-0"></span>表 **C-1** 安裝和組態處理

# <span id="page-161-1"></span>事法準済資源

<span id="page-161-3"></span><span id="page-161-2"></span>Sun Cluster 軟體管理邏輯主機名稱,此名稱不同於個別網路介面的節點名稱和主機 名稱。圖 C-1 顯示二節點叢集如何管理邏輯主機名稱,而且此名稱並非永久與其中 一個節點相關。

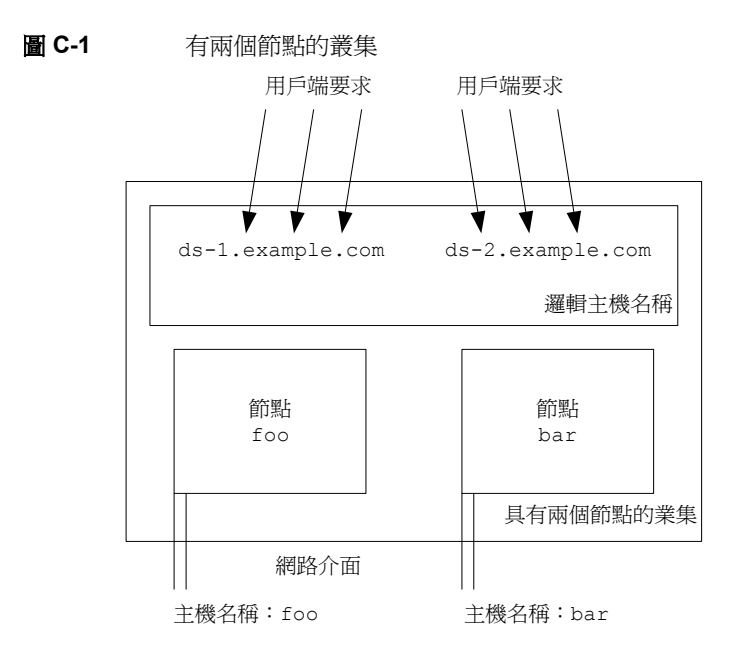

當安裝 Sun Cluster HA for Directory Server 資料服務時,您設定了 Directory Server 和 Administration Server 來聆聽邏輯主機名稱介面,因此它們並未受制於叢 集中的任何特殊節點,而且 Sun Cluster 軟體可以管理容錯移轉。在圖 C-1 中,節 點被命名為 foo 和 bar。但是您在安裝期間所使用的邏輯主機名稱 ( 如圖 C-1 所示 ) 應該是 ds-1.example.com 和 ds-2.example.com,而不是 foo 和 bar。注意,所 使用的邏輯主機名稱是完整格式網域名稱。

如需這些重要概念的詳細資訊和設定邏輯主機名稱的指令,請參閱 Sun Cluster 3.0 產品說明文件。

在設定完邏輯主機名稱後,請執行下列步驟:

- **1.** 成為叢集中節點上的超級使用者。
- **2.** 確認您所使用的所有網路位址都已加入名稱服務資料庫中。

為避免在名稱服務查詢期間發生錯誤,請確定各叢集節點上的 /etc/hosts 檔 案中,有完整格式網域名稱、完整格式邏輯主機名稱、和共用的 IP 位址。同時 設定各叢集節點上 /etc/nsswitch.conf 中所對應的名稱服務,以便在嘗試存 取其他名稱服務前先檢查本機檔案。

<span id="page-162-0"></span>**3.** 建立容錯移轉資源群組以儲存網路和應用程式資源。例如:

# scrgadm -a -g *resource-group* [-h *node-list*]

此處的 *resource-group* 是指定群組的名稱。

選用的 *node-list* 是一個以逗號區隔的實體節點名稱清單,或是識別叢集潛在主 機節點的 ID 清單。節點名稱的順序決定了容錯移轉期間它們被視為主節點的順 序。如果叢集中的所有節點都是潛在的主機,那麼就不需要指定 *node-list*。

<span id="page-163-1"></span>**4.** 將邏輯主機名稱資源加入資源群組中。

# scrgadm -a -L -g *resource-group* -l *logical-host-names* [-n *netif-list*]

此處的 *logical-host-names* 是一個以逗號區隔的完整格式網域名稱清單,此處的 網域名稱被當作邏輯主機名稱。每個 Directory Server 實例都使用一個邏輯主機 名稱。

選用的 *netif-list* 是一個以逗號區隔、用來識別各節點上 NAFO 群組的清單。如 果您沒有指定這個選項,scrgadm(1M) 會嘗試在各邏輯主機名稱所使用的子網 路上尋找網路卡,此處的邏輯主機名稱是[步驟](#page-162-0) 3 所指定之 *node-list* 在各節點上 所指定者。

- **5.** 確認[步驟](#page-163-1) 4 中所有指定為邏輯主機名稱的完整格式網域名稱已經加入名稱服務 資料庫中。
- **6.** 啟用資源群組並將它連線。
	- # scswitch -Z -g *resource-group*

<span id="page-163-2"></span>當資源群組連線後,您便可以安裝伺服器。

## <span id="page-163-0"></span>꿍.裝沾坶罖

在 Sun Cluster HA for Directory Server 中, Directory Server 和 Administration Server 都是在 Sun Cluster 的控制下執行。這表示在安裝期間,並不提供伺服器實 體節點的完整格式網域名稱,而是提供可以容錯移轉至不同節點的完整格式邏輯主 機名稱。

從已經連線的節點開始執行安裝,並且此節點的邏輯主機名稱用於目錄用戶端應用 程式,然後為要掌控 Directory Server 資料服務的所有其他叢集節點重複執行這個 程序。

### <span id="page-164-0"></span>在使用中節點上名裝

對於已經連線的叢集節點,並且此節點的邏輯主機名稱用於目錄用戶端應用程式:

- **1.** 在 Directory Server 和 Administration Server 上都安裝 Solaris 封裝軟體,請參 閱 「安裝 Solaris [封裝軟體」](#page-22-0) ( 第 23 頁 ) 中的指令。
- **2.** 設定 Directory Server。如需指令,請參閱「設定 [Directory Server](#page-27-0)」( 第 28 頁 ) 。 當執行這個步驟時:
	- o 請將 Directory Server 實例置於*全域*叢集檔案系統上。
	- 。 使用邏輯主機名稱,而*不是*節點名稱。
- **3.** 如需設定 [Administration Server](#page-27-1) 的資訊,請參閱「設定 Administration Server」 ( 第 [28](#page-27-1) 頁 ) 中的指令,並使用與設定 Directory Server 時所用相同的邏輯主機 名稱。
- **4.** 當只在安全模式中使用 Directory Server 時,請建立一個名為 *ServerRoot*/slapd-*serverID*/keypass 的空白檔案,以便向叢集指出 Directory Server 實例是在安全模式中執行。

同時建立 *ServerRoot*/alias/slapd-*serverID*-pin.txt 檔案,其中包含在安全 模式中自動啓動實例所需的密碼。如此在不需人為介入的情況下,叢集就可以 重新啟動資料服務。

### 在基亜節點上多裝

對於欲掌控 Directory Server 資料服務的*每個*節點:

- **1.** 在 Directory Server 和 Administration Server 上都安裝 Solaris 封裝軟體,請參 閱「安裝 Solaris [封裝軟體」](#page-22-0) (第23頁) 中的指令。
- **2.** 使用[與 「在使用中節點上安裝」](#page-164-0) ( 第 165 頁 ) 時提供的相同設定來設定 Directory Server。
- **3.** 使用[與 「在使用中節點上安裝」](#page-164-0) ( 第 165 頁 ) 時提供的相同設定來設定 Administration Server。
- **4.** 將 *ServerRoot*/alias/slapd-*serverID*-pin.txt 從第一個節點複製到 *ServerRoot*/alias/。

```
注意     請勿移除或重新定位放置在全域檔案系統中的任何檔案。
```
# <span id="page-165-0"></span>る紫浄料理対策改建

資料服務封裝軟體 SUNWdsha 和 SUNWasha 提供管理伺服器的管理介面,作為叢集 中的資料服務。

• 在欲支援 Directory Server 資料服務的每個叢集節點上,使用 pkgadd(1M) 公用 程式來安裝資料服務封裝軟體。

<span id="page-165-3"></span># pkgadd -d *dirContainingPackages* SUNWasha SUNWdsha

# <span id="page-165-1"></span>壽走佔母案

僅對已經連線的叢集節點執行以下步驟,並且此節點的邏輯主機名稱用於 Directory Server。

- **1.** 成為超級使用者。
- **2.** 停止 Directory Server 和 Administration Server。

# /usr/sbin/directoryserver stop

- # /usr/sbin/mpsadmserver stop
- **3.** 為兩種資料服務的資源類型註冊。

```
# scrgadm -a -t SUNW.dsldap -f /etc/ds/v5.2/cluster/SUNW.dsldap
# scrgadm -a -t SUNW.mps -f /etc/mps/admin/v5.2/cluster/SUNW.mps
```

```
此處的 SUNW.dsldap 和 SUNW.mps 是資料服務預先定義的資源類型名稱。
/etc/ds/v5.2/cluster/SUNW.dsldap 及
/etc/mps/admin/v5.2/cluster/SUNW.mps 定義資料服務。
```
<span id="page-165-2"></span>**4.** 將伺服器加[入「設定網路資源」](#page-161-1)( 第 162 頁 ) 中所建立的容錯移轉資源群組中。

```
# scrgadm -a -j resource-name-ds -g resource-group -t SUNW.dsldap \
-y Network_resources_used=logical-host-name \
-y Port_list=port-number/tcp \
```

```
-x Confdir_list=ServerRoot/slapd-serverID
```

```
# scrgadm -a -j resource-name-as -g resource-group -t SUNW.mps \
-y Network_resources_used=logical-host-name \
-y Port_list=port-number/tcp \
```
-x Confdir\_list=*ServerRoot*

您要在此處提供一個新的 *resource-name-ds* 以識別 Directory Server 實例,並提 供新的 *resource-name-as* 以識別 Administration Server 實例。

*resource-group* 參數是 [「設定網路資源」](#page-161-1) ( 第 162 頁 ) 中所指定群組的名稱。

用 *logical-host-name* 可識別目前 Directory Server 實例所用的邏輯主機名稱。

*port-number* 是伺服器實例聆聽用戶端要求的連接埠號碼,此變數在 [「安裝伺服](#page-163-0) 器 | (第 164 頁 ) 中指定。注意,各命令的 Port\_list 參數只取一個項目。

*ServerRoot* 和 *ServerRoot*/slapd-*serverID* 是[在「安裝伺服器」](#page-163-0)( 第 164 頁 ) 中指 定的路徑。注意,各指令的 Confdir\_list 參數只取一個項目。

- **5.** 啟用伺服器資源和監視器。
	- # scswitch -e -j *resource-name-ds*
	- # scswitch -e -j *resource-name-as*

此處的 *resource-name-ds* 和 *resource-name-as* 是您[在步驟](#page-165-2) 4 中提供用以識別伺服 器的名稱。

注意 在設定伺服器之後,請勿在非使用中的叢集節點上執行諸如 db2bak、db2ldif、back2db 以及 ldif2db 之類的備份和還原命令。 而是在使用中節點上執行所有備份和還原程序。

6. 請考慮執行「將 HA [儲存體和資料服務同步化」](#page-169-0)(第170頁)一節中的步驟,以 便改善容錯移轉時的效能。

### 클과 和怨器範例

[程式碼範例](#page-166-0) C-1 顯示您如何註冊和設定圖 C-1 ( 第 163 頁 ) 中所說明的叢集資料服 務。

#### <span id="page-166-0"></span>程式碼範例 **C-1** 註冊並設定資料服務

```
( 在已經連線的節點上建立容錯移轉資源群組。)
# scrgadm -a -g ds-resource-group-1 -h foo,bar
```
( 將邏輯主機名稱資源加入資源群組中。)

程式碼範例 **C-1** 註冊並設定資料服務 *(* 後續 *)*

```
# scrgadm -a -L -g ds-resource-group-1 -l ds-1.example.com
( 將資源群組連線。)
# scswitch -Z -g ds-resource-group-1
( 在叢集中的每個節點上安裝封裝軟體。)
( 停止已經連線節點上的伺服器。)
# /usr/sbin/directoryserver stop 
# /usr/sbin/mpsadminserver stop
( 將 SUNW.dsldap 和 SUNW.mps 資源類型註冊。)
# scrgadm -a -t SUNW.dsldap -f /etc/ds/v5.2/cluster/SUNW.dsldap
# scrgadm -a -t SUNW.mps -f /etc/mps/admin/v5.2/cluster/SUNW.mps
( 建立伺服器的資源並將它們加入資源群組中。)
# scrgadm -a -j ds-1 -g ds-resource-group-1 \
-t SUNW.dsldap -y Network resources used=ds-1.example.com \
-y Port list=389/tcp \setminus-x Confdir list=/qlobal/ds/slapd-ds-1
# scrgadm -a -j as-1 -g ds-resource-group-1 \
-t SUNW.mps -y Network resources used=ds-1.example.com \
-y Port list=5201/tcp \overline{\setminus}-x Confdir list=/global/ds
( 啟用應用程式資源。)
# scswitch -e -j ds-1
# scswitch -e -j as-1
```
## <span id="page-167-0"></span>■またる。■全くのことは、

<span id="page-167-1"></span>延伸屬性使您能夠設定叢集軟體處理應用程式軟體的方式。例如,可以調整叢集決 定資料服務何時必須容錯移轉的方式。

### 部 지도를

一般是使用 Sun 管理中心的叢集模組或使用 scrgadm 公用程式來設定資源延伸屬 性。可以使用 scrgadm 公用程式加上 -x *parameter*=*value* 選項來變更在表 [C-2](#page-168-0) 列出 的延伸屬性。

| 屬性                     | 描述                                                                                      | 預設値  | 範圍                                                      |
|------------------------|-----------------------------------------------------------------------------------------|------|---------------------------------------------------------|
| Monitor retry count    | 一個整數值,表示處理監視器設備<br>(PMF) 在由<br>Monitor retry interval 屬<br>性值指定的時間間隔內,重新啓動<br>錯誤監視器的次數。 | 4 次  | $\tilde{n}$ 1 到 2,147,483,641 次<br>-1 表示對重試的次數不<br>作限制。 |
| Monitor retry interval | 一個整數値,表示錯誤監視器計算 2分鐘<br>錯誤的間隔時間(以分鐘爲單位)。                                                 |      | $\tilde{n}$ 1 到 2,147,483,641 分<br>鐘                    |
|                        | 如果在此期間內,若錯誤監視器失<br>敗的次數超過在<br>Monitor retry count 中所指<br>定的值,則 PMF 便無法重新啓動<br>錯誤監視器。    |      | -1 表示無限大的重試間<br>隔。                                      |
| Probe timeout          | 一個整數值,表示錯誤監視器用以<br>探測 Directory Server 實例的逾時<br>值(以秒為單位)。                               | 30 秒 | 0 到 2,147,483,641 秒                                     |

<span id="page-168-0"></span>表 **C-2** SUNW.dsldap 資源延伸屬性

<span id="page-168-1"></span>如需 Sun Cluster 屬性的詳細資訊,請參閱 Sun Cluster 3.0 產品說明文件。

### 錯誤當視器的作業方式

叢集軟體使用錯誤監視器來確定資料服務是否狀況良好。錯誤監視器先探測資料服 務,然後基於探測結果確定這個服務是狀況良好還是必須重新啓動。

| Directory Server 正在執行 | 使用的探測      | 演算法                                                                                                    |
|-----------------------|------------|----------------------------------------------------------------------------------------------------|
| ─般模式                  | ldapsearch | 1. 試圖搜尋。                                                                                                    |
|                       |            | 2. 如果搜尋作業產生:                                                                                                    |
|                       |            | LDAP SUCCESS,則這個服務將被視為狀況良好。                                                                                     |
|                       |            | 一個 LDAP 錯誤,則這個服務必須重新啓動。                                                                                         |
|                       |            | 一個非逾時問題,則錯誤監視器將視<br>Monitor retry count 與<br>Monitor_retry_interval 的值再次執行探測。                                   |
|                       |            | 超過 Probe timeout 期間,則錯誤監視器將視<br>Monitor retry count 與<br>Monitor_retry_interval 的值再次執行探測。                       |
|                       |            | 逾時之潛在的原因包括系統、網路、或 Directory Server 實例<br>的負載過重。逾時可能也表示出對於所監控的 Directory<br>Server 實例數目而言,此 Probe_timeout 值設定太低。 |
| 安全模式 (SSL)            | TCP 連線     | 1. 試圖連線。                                                                                                    |
|                       |            | 2. 如果連線作業:                                                                                                    |
|                       |            | 成功,則這個服務將被視為狀況良好。                                                                                               |
|                       |            | 失敗,則這個服務必須重新啓動。                                                                                                 |
|                       |            | 超過 Probe timeout 期間,則這個服務必須重新啓動。                                                                                |

表 C-3 错誤監視器解釋探測的方式

錯誤監視器使用[「設定伺服器」](#page-165-1)( 第 166 頁 ) 時所指定之 IP 位址與連接埠號碼來執 行探測作業。Directory Server 被設定為在兩個連接埠上聆聽 ( 一個用於 SSL 流量, 另一個用於一般流量),錯誤監視器會使用 TCP 連線,並依照用於安全模式連接埠 的錯誤監視器運算法進行探測。

# <span id="page-169-0"></span><mark>辉 HA 儘な矍</mark>天資料男子をサイト

SUNW.HAStorage 資源類型能將 HA 儲存體和資料服務之間的動作同步化, 讓需要 耗費大量磁碟的資料服務 ( 如 Directory Server) 經歷容錯移轉時有較高的效能。

若要將 HA 儲存體和 Directory Server 資料服務之間的動作同步化,請在已經連線的 節點上 ( 節點的邏輯主機名稱用於資料服務 ) 完成下列步驟。

**1.** 將 HA 儲存體資源類型註冊。

# scrgadm -a -t SUNW.HAStorage

**2.** 將儲存體資源設定為保持同步化。

```
# scrgadm -a -j HAStorage-resource-name -g HAStorage-resource-group \
-t SUNW.HAStorage -x ServicePaths=volume-mount-point \
-x AffinityOn=True
```
此處 *volume-mount-point* 可識別 Directory Server 儲存資料的磁碟區。

**3.** 啟用儲存體資源和監視器。

# scswitch -e -j *HAStorage-resource-name*

**4.** 在現有的 Directory Server 資源上加入相依性。

```
# scrgadm -c -j resource-name-ds \
```
-y Resource\_Dependencies=*HAStorage-resource-name*

請參閱 SUNW.HAStorage(5) 中的背景資訊,以及 Sun Cluster 3.0 產品說明文件中 有關設定新資源之 SUNW.HAStorage 資源類型的詳細指令。

### 建한其색 Directory Server 實例

請執行下列步驟:

**1.** 使用 Sun ONE Server Console 建立其他的 Directory Server。

請參閱 「*Sun ONE Server Console Server* 管理指南」中的指令。

- **2.** 停止位於已經連線的節點上 Directory Server 的新實例 ( 節點的邏輯主機名稱用 於資料服務 )。
	- # /usr/sbin/directoryserver -server *serverID* stop
- <span id="page-170-0"></span>**3.** 將 Directory Server 加入[在「設定網路資源」](#page-161-1)( 第 162 頁 ) 中所建立的容錯移轉 資源群組中。

# scrgadm -a -j *resource-name-ds* -g *resource-group* -t SUNW.dsldap \

- -y Network\_resources\_used=*logical-host-name* \
- -y Port\_list=*port-number*/tcp \
- -x Confdir\_list=*ServerRoot*/slapd-*serverID*

此處您要提供新的 *resource-name-ds* 以識別 Directory Server 實例。

*resource-group* 參數是 [「設定網路資源」](#page-161-1) ( 第 162 頁 ) 中所指定群組的名稱。

*logical-host-name* 識別實例所用的邏輯主機名稱。

*port-number* 是實例聆聽用戶端要求的連接埠號碼,此變數[在 「安裝伺服器」](#page-163-0) (第164頁)中指定。注意, Port list 參數只取一個項目。

*ServerRoot* 和 *ServerRoot*/slapd-*serverID* 是在 [「安裝伺服器」](#page-163-0)( 第 164 頁 ) 中 指定的路徑。注意,Confdir list 參數只取一個項目。

**4.** 啟用伺服器資源和監視器。

# scswitch -e -j *resource-name-ds*

<span id="page-171-0"></span>此處的 *resource-name-ds* 是您所提供的名稱,用以識別[步驟](#page-170-0) 3 中的 Directory Server。

## || 解除する いちのう いちょう いんじょう いんしゃく いちょうしゃ

若要移除叢集中的 Sun Cluster HA for Directory Server 和相關的 Administration Server,請執行下列步驟:

**1.** 停止伺服器實例。

# scswitch -n -j *resource-name-ds* # scswitch -n -j *resource-name-as*

**2.** 移除資源。

# scrgadm -r -j *resource-name-ds* # scrgadm -r -j *resource-name-as*

**3.** 移除叢集資料庫中的資源類型。

# scrgadm -r -t SUNW.dsldap # scrgadm -r -t SUNW.mps

- **4.** 刪除伺服器組態。
	- # /usr/sbin/mpsadmserver unconfigure
	- # /usr/sbin/directoryserver unconfigure

5. 使用 pkgrm(1M) 公用程式移除各節點上已安裝的封裝軟體, 包括 SUNWdsha 和 SUNWasha。

解除る装

#### **C**

core 檔案 啟用產生 [33,](#page-32-0) [37](#page-36-0) 調整大小 [83](#page-82-0) coreadm [33,](#page-32-1) [93](#page-92-0) currententrycachecount [115](#page-114-0) currententrycachesize [115](#page-114-1)

### **D**

dbcachehitratio [115](#page-114-2) dbcachepagein [115](#page-114-3) dbcacheroevict [115](#page-114-4) DPC [96](#page-95-0)

### **E**

entrycachehitratio [115](#page-114-5)

### **I**

idsktune [27](#page-26-0), [30,](#page-29-0) [34](#page-33-0), [91,](#page-90-0) [94](#page-93-0), [95](#page-94-0)

#### **M**

maxentrycachesize [115](#page-114-6)

#### **N**

nsslapd-accesslog [132](#page-131-0) nsslapd-accesslog-level [132](#page-131-1) nsslapd-accesslog-logbuffering [132](#page-131-2) nsslapd-accesslog-logging-enabled [132](#page-131-3) nsslapd-accesslog-logmaxdiskspace [132](#page-131-4), [133](#page-132-0) nsslapd-accesslog-logminfreediskspace [132](#page-131-5), [133](#page-132-1) nsslapd-allidsthreshold [126,](#page-125-0) [128](#page-127-0) nsslapd-auditlog [134](#page-133-0) nsslapd-auditlog-logging-enabled [134](#page-133-1) nsslapd-auditlog-logmaxdiskspace [134](#page-133-2) nsslapd-auditlog-logminfreediskspace [134](#page-133-3) nsslapd-cachememsize [78,](#page-77-0) [103,](#page-102-0) [113,](#page-112-0) [136](#page-135-0) nsslapd-cachesize [103](#page-102-1), [113](#page-112-1), [137](#page-136-0) nsslapd-changelogdir [136,](#page-135-1) [137](#page-136-1) nsslapd-changelogmaxage [137,](#page-136-2) [138](#page-137-0) nsslapd-changemaxage [136](#page-135-2) nsslapd-changemaxentries [137](#page-136-3) nsslapd-dbcachesize [78,](#page-77-1) [102,](#page-101-0) [112](#page-111-0) nsslapd-db-checkpoint-interval [138](#page-137-1) nsslapd-db-durable-transaction [139](#page-138-0) nsslapd-db-home-directory [84](#page-83-0) nsslapd-db-logdirectory [139](#page-138-1) nsslapd-directory [84](#page-83-1), [117](#page-116-0)

nsslapd-errorlog [83,](#page-82-1) [135](#page-134-0) nsslapd-errorlog-logging-enabled [135](#page-134-1) nsslapd-errorlog-logmaxdiskspace [135](#page-134-2) nsslapd-errorlog-logminfreediskspace [135](#page-134-3) nsslapd-idletimeout [142](#page-141-1) nsslapd-import-cachesize [78,](#page-77-2) [104](#page-103-0) nsslapd-infolog-area [136](#page-135-3) nsslapd-infolog-level [136](#page-135-4) nsslapd-ioblocktimeout [142](#page-141-2) nsslapd-listenhost [144](#page-143-0), [145](#page-144-0) nsslapd-lookthroughlimit [119](#page-118-0), [126](#page-125-1) 調整 搜尋大小 [142](#page-141-3) nsslapd-maxbersize [142](#page-141-4) nsslapd-maxconnections [78](#page-77-3) nsslapd-maxdescriptors [144](#page-143-1), [145](#page-144-1) nsslapd-maxthreadsperconn [143,](#page-142-0) [146](#page-145-0) nsslapd-nagle [144](#page-143-2) nsslapd-require-index [126](#page-125-2) nsslapd-reservedescriptors [145](#page-144-2) nsslapd-schema-repl-useronly [51](#page-50-0) nsslapd-securelistenhost [144](#page-143-3), [145](#page-144-3) nsslapd-sizelimit [119](#page-118-1), [142](#page-141-5), [143](#page-142-1) nsslapd-threadnumber [78,](#page-77-4) [146](#page-145-1) nsslapd-timelimit [119](#page-118-2), [143](#page-142-2) NTP [94](#page-93-1)

### **R**

retro changelog [137](#page-136-4)

### **S**

*[ServerRoot](#page-9-0)*。參閱安裝位置 SSL 加速 [155](#page-154-1)–[160](#page-159-0)

三書 子字串索引 [121](#page-120-0)

#### ア書

升級 先決條件 [49](#page-48-0)[–52](#page-51-0) 自訂 4.x 結構 [53](#page-52-0) 取得說明 [52](#page-51-1) 連接埠號碼 [54](#page-53-0) 單一伺服器 [49](#page-48-1)[–51](#page-50-1), [52](#page-51-2)[–55](#page-54-0) 資料遷移 [53](#page-52-1) 複寫伺服器 [51,](#page-50-2) [55](#page-54-1)–[67](#page-66-0) 複寫協議 [54](#page-53-1)

#### ϖฝ

外掛程式 7 位元檢查 [147](#page-146-1) 參考完整性 [147](#page-146-2) 繼承複寫 [147](#page-146-3) 目錄管理員 [21](#page-20-1)

#### Ϥฝ

交易記錄 [138](#page-137-2) 存在索引 [119](#page-118-3) 存取記錄檔 [131](#page-130-0) 存取控制 [146](#page-145-2)–[147](#page-146-4) 安全性 [92](#page-91-0)[–94](#page-93-2) 防火牆 [92](#page-91-1) 使用者與群組 [93](#page-92-1) 服務 [93](#page-92-2) 強性密碼 [92](#page-91-2) 無雙重開機系統 [92](#page-91-3) 安裝 [22](#page-21-0)[–39](#page-38-0)

先決條件 [17](#page-16-1)[–22](#page-21-1), [22](#page-21-0)[–27](#page-26-1), [30,](#page-29-1) [33](#page-32-2), [37](#page-36-1) 封裝軟體 [22](#page-21-0)[–30](#page-29-2) 無訊息 [28](#page-27-2)-30, [31](#page-30-0)-32, [35](#page-34-0)-36, [38](#page-37-0)-39 登錄 [40](#page-39-0) 壓縮封存 [30](#page-29-1)[–37](#page-36-2) 叢集 [161](#page-160-0)–[169](#page-168-1) 安裝位置 [10](#page-9-0)[–11](#page-10-0)

#### Ύฝ

佈局 工具 [151](#page-150-0) 公用程式 [149](#page-148-0) 外掛程式檔 [151](#page-150-1) 伺服器實例檔案 [152](#page-151-0)–[154](#page-153-0) 產品二進位檔案碼 [150](#page-149-0) 產品程式庫 [150](#page-149-1) 組態檔 [152](#page-151-1) 無訊息安裝範本檔 [152](#page-151-2) 線上說明檔 [150](#page-149-2) 快取 在尾碼初始化時使用 [109](#page-108-0)–[111](#page-110-0) 更新時使用 [107](#page-106-0)–[109](#page-108-1) 最佳化 [111](#page-110-1)–[116](#page-115-0) 項目 [103](#page-102-2) 匯入 [104](#page-103-1) 填充 [114](#page-113-0) 搜尋時使用 [105](#page-104-0)–[107](#page-106-1) 資料庫 [102](#page-101-1) 監控 [112](#page-111-1), [115](#page-114-7) 檔案系統 [104](#page-103-2) 總大小 [105](#page-104-1) 快取類型 [101](#page-100-0)

#### 八書

使用者目錄 [18](#page-17-0) 受支援的平台 [18](#page-17-1) 近似索引 [123](#page-122-0)

#### ΐฝ

相等索引 [120](#page-119-0) 重新啟動 目錄服務 [94](#page-93-3)

#### 十畫

修補檔案 必要的 [26,](#page-25-0) [30](#page-29-3), [34,](#page-33-0) [91](#page-90-1) 索引 32 位元與 64 位元的比較 [119](#page-118-4) 子字串 [121](#page-120-0) 分散 [129](#page-128-0) 存在 [119](#page-118-3) 成本 [119](#page-118-5)–[125](#page-124-0) 近似 [123](#page-122-0) 相等 [120](#page-119-0) 限制大小 [73,](#page-72-0) [126](#page-125-3)[–128](#page-127-1) 效益 72, [118](#page-117-0)[–119](#page-118-6) 國際 [124](#page-123-0) 搜尋時使用 [119](#page-118-7), [126](#page-125-4) 調整 [125](#page-124-1)–[129](#page-128-1) 檔案 [117](#page-116-1) 瀏覽 (VLV) [123](#page-122-1) 類型 [117](#page-116-2) 記錄檔 retro changelog [137](#page-136-4) 交易 [138](#page-137-2) 存取 [131](#page-130-0) 稽核 [133](#page-132-2) 複寫 changelog [136](#page-135-5) 錯誤 [134](#page-133-4) 類型 [131](#page-130-1)

### ˺ฝ

組態目錄 [18](#page-17-2) 連接埠號碼 [21,](#page-20-2) [54](#page-53-0)

#### ˺Βฝ

無訊息安裝 [28](#page-27-2)[–30](#page-29-2), [31](#page-30-0)[–32](#page-31-0), [35](#page-34-0)[–36](#page-35-0), [38](#page-37-0)[–39](#page-38-1) 範本檔 [152](#page-151-2) 虛擬清單檢視索引 [123](#page-122-1)

### ˺Οฝ

解除安裝 [40](#page-39-1)[–44](#page-43-0) 叢集 [172](#page-171-0) [資料遷移。請參閱升級](#page-48-0)

#### 十고 書

疑難排解 [44](#page-43-1)[–47](#page-46-0)

### 十고 書

稽核記錄 [133](#page-132-2) 複寫 changelog [136](#page-135-5) 調整 IP 介面 [144](#page-143-0), [145](#page-144-3) SSL [155](#page-154-1)–[160](#page-159-0) TCP [97](#page-96-0)[–99](#page-98-0), [144](#page-143-2) 大型檔案 [96](#page-95-1) 外掛程式 [147](#page-146-5)–[148](#page-147-0) 存取控制 [146](#page-145-2)–[147](#page-146-4) 快取 [72,](#page-71-0) [101](#page-100-0)[–116](#page-115-0) 系統設定值 [95](#page-94-1)[–99](#page-98-0) 系統資源 [143](#page-142-3)–[146](#page-145-3)

封鎖連線 [142](#page-141-2) 時間限制 [143](#page-142-2) 索引 [125](#page-124-1)–[129](#page-128-1) 記錄檔 [73,](#page-72-1) [131](#page-130-0)[–139](#page-138-2) 執行緒 [97,](#page-96-1) [143,](#page-142-0) [146](#page-145-1) 產生建議 [94](#page-93-4) 提示 [71](#page-70-0)[–73](#page-72-2) 閒置連線 [142](#page-141-1) 項目大小 [142](#page-141-4) 搜尋大小 [143](#page-142-1) 資源限制 [73,](#page-72-3) [141](#page-140-0)[–143](#page-142-4) 檔案描述項 [96,](#page-95-2) [144,](#page-143-1) [145](#page-144-2) 調整大小 core 檔案 [83](#page-82-0) iostat [88](#page-87-0) LDIF 檔 [83](#page-82-2) RAID [85](#page-84-0)–[88](#page-87-1) RAM [77](#page-76-0)[–80](#page-79-0) RAM 不足 [80](#page-79-1) SSL [88](#page-87-2) 多處理器系統 [88](#page-87-3) 記錄檔 [81,](#page-80-0) [84](#page-83-2) 備份 [83](#page-82-2) 最小需求 [75](#page-74-0)[–77](#page-76-1) 資料庫檔案 [84](#page-83-3) 磁碟子系統 [80](#page-79-2)[–88](#page-87-4) 網路容量 [88](#page-87-5) 總快取 [105](#page-104-1) [調整硬體大小。請參閱調整大小](#page-74-1) [遷移。請參閱升級](#page-48-0)

#### 十六 書

錯誤記錄檔 [134](#page-133-4)

+八書 叢集 先決條件 [161](#page-160-0)–[162](#page-161-2)

安裝 [164](#page-163-2) 組態 [166](#page-165-3) 資源延伸 [168](#page-167-1) 網路資源 [162](#page-161-3) 瀏覽索引 [123](#page-122-1)